# $\frac{d\ln\ln}{d}$

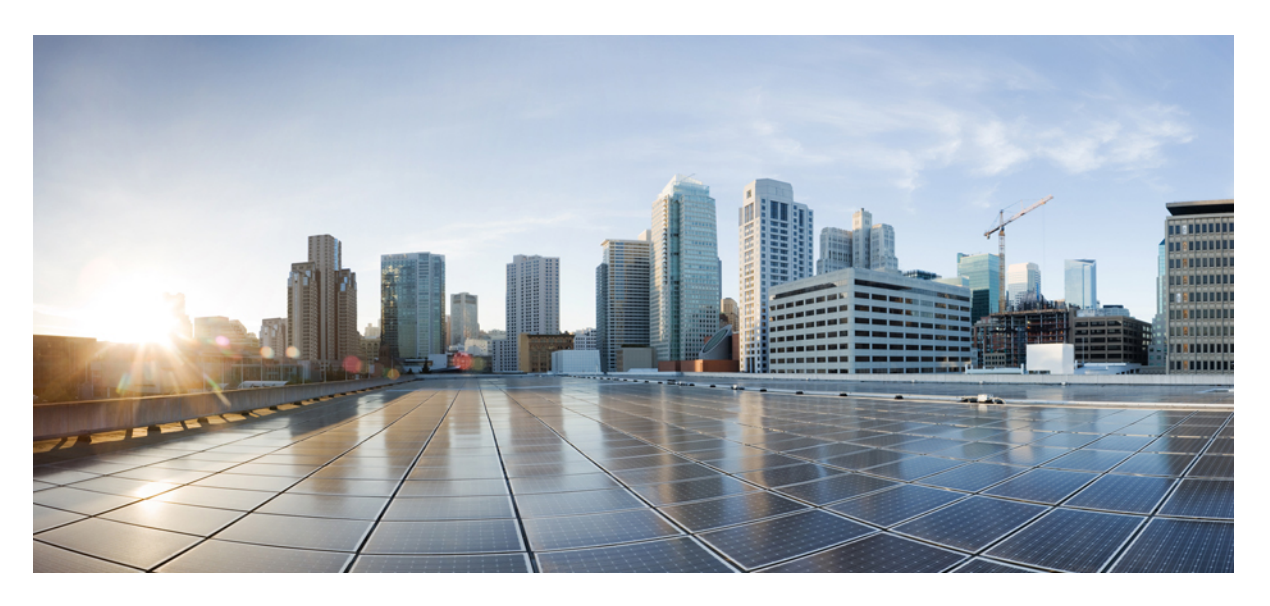

# **Brukerveiledning for Cisco IP-telefon 7800-serien**

**Utgitt første gang:** 2015-11-25 **Sist endret:** 2023-06-16

### **Americas Headquarters**

Cisco Systems, Inc. 170 West Tasman Drive San Jose, CA 95134-1706 USA http://www.cisco.com Tel: 408 526-4000 800 553-NETS (6387) Fax: 408 527-0883

SPESIFIKASJONENE OG INFORMASJONEN MED HENSYN TIL PRODUKTENE I DENNE HÅNDBOKEN KAN ENDRES UTEN VARSEL. ALLE ERKLÆRINGER, ANBEFALINGER OG ALL INFORMASJON SKAL VÆRE NØYAKTIG, MEN FREMLEGGES UTEN NOEN FORM FOR GARANTI, HVERKEN DIREKTE ELLER INDIREKTE. BRUKERNE MÅ TA DET FULLE ANSVARET FOR BRUK AV PRODUKTENE.

PROGRAMVARELISENSEN OG DEN BEGRENSEDE GARANTIEN SOM FØLGER MED PRODUKTET, ER ANGITT I INFORMASJONSPAKKEN SOM LEVERES MED PRODUKTET, OG ER EN DEL AV DENNE REFERANSEN. HVIS DU IKKE FINNER PROGRAMVARELISENSEN ELLER DEN BEGRENSEDE GARANTIEN, KAN DU KONTAKTE CISCO-REPRESENTANTEN FOR Å FÅ EN KOPI.

Følgende informasjon er for FCC-samsvar for klasse A-enheter: Dette utstyret er testet og funnet å overholde retningslinjene for en digital enhet i klasse A, i henhold til kapittel 15 i FCC-reglene. Disse grensene er utformet for å gi rimelig beskyttelse mot skadelig interferens når utstyret driftes i et kommersielt miljø. Dette utstyret genererer, bruker og kan utstråle radiofrekvensenergi, og dersom det ikke installeres og brukes i henhold til bruksanvisningen, kan det forårsake skadelig interferens på radiokommunikasjon. Bruk av dette utstyret i et boligområde kan forårsake skadelig interferens, noe som fører til at brukere må korrigere interferensen på egen bekostning.

Følgende informasjon er for FCC-samsvar for klasse B-enheter: Dette utstyret er testet og funnet å overholde retningslinjene for en digital enhet i klasse B, i henhold til kapittel 15 i FCC-reglene. Disse grensene er utformet for å gi rimelig beskyttelse mot skadelig interferens i en boliginstallasjon. Dette utstyret genererer, bruker og kan utstråle radiofrekvensenergi, og dersom det ikke installeres og brukes i henhold til instruksjonene, kan det forårsake skadelig interferens på radiokommunikasjon. Det finnes imidlertid ingen garantier for at ikke interferens kan forekomme i en bestemt installasjon. Hvis utstyret fører til interferens på radio- eller TV-mottak, noe som kan fastslås ved å slå utstyret av og på, oppfordres brukere til å prøve å korrigere interferensen ved hjelp av ett eller flere av følgende tiltak:

- Rett inn mottakerantennen på nytt eller omplasser den.
- Øk avstanden mellom utstyret og mottakeren.
- Koble utstyret til et uttak på en annen krets enn den mottakeren er koblet til.
- Rådfør deg med en forhandler eller en erfaren radio/TV-tekniker for å få hjelp.

Endringer av produktet som ikke er godkjent av Cisco, kan oppheve gyldigheten av FCC-godkjennelsen og frata deg retten til å bruke produktet.

Ciscos implementering av TCP-hodekomprimering er en tilpasning av et program som University of California, Berkeley (UCB) har utviklet som en del av UCBs fritt tilgjengelige domeneversjon av operativsystemet UNIX. Med enerett. Copyright © 1981, Regents of the University of California.

TIL TROSS FOR EVENTUELLE GARANTIER I DETTE DOKUMENTET, ER ALLE DOKUMENTFILER OG ALL PROGRAMVARE FRA DISSE LEVERANDØRENE LEVERT "SOM DE ER" MED EVENTUELLE FEIL. CISCO OG OVENNEVNTE LEVERANDØRER FRASKRIVER SEG ALLE GARANTIER, DIREKTE ELLER INDIREKTE, INKLUDERT, UTEN BEGRENSNINGER, GARANTIENE OM SALGBARHET OG EGNETHET FOR SÆRSKILTE FORMÅL. FRASKRIVELSEN GJELDER OGSÅ ENHVER FORM FOR ANSVAR SOM FØLGE AV EVENTUELL KRENKELSE AV TREDJEPARTS RETTIGHETER OG GARANTIER I FORBINDELSE MED HANDEL, BRUK ELLER HANDELSKUTYME.

IKKE I NOE TILFELLE SKAL CISCO ELLER RESPEKTIVE LEVERANDØRER VÆRE ANSVARLIGE FOR INDIREKTE SKADER, SPESIELLE SKADER, ELLER FØLGESKADER, INKLUDERT, UTEN BEGRENSNING, TAP AV FORTJENESTE ELLER TAP AV ELLER SKADE PÅ DATA SOM OPPSTÅR SOM FØLGE AV BRUK ELLER MANGEL PÅ BRUK AV DENNE HÅNDBOKEN, SELV OM CISCO ELLER RESPEKTIVE LEVERANDØRER ER BLITT GJORT OPPMERKSOM PÅ MULIGHETENE FOR SLIKE SKADER.

Eventuelle IP-adresser og telefonnumre som brukes i dette dokumentet, er ikke ment å skulle være faktiske adresser og telefonnumre. Eventuelle eksempler, kommandoutdata, diagrammer over nettverkstopologi og andre tall som er inkludert i dokumentet, er bare for illustrasjonsformål. Eventuell bruk av faktiske IP-adresser eller telefonnumre i illustrasjoner, er utilsiktet og tilfeldig.

Alle utskrevne kopier og dupliserte, myke kopier av dette dokumentet regnes som ikke kontrollert. Se den gjeldende elektroniske versjonen for den nyeste versjonen.

Cisco har mer enn 200 kontorer verden over. Adresser, telefonnumre og faksnumre finner du på Ciscos nettsted: www.cisco.com/go/offices.

Cisco og Cisco-logoen er varemerker eller registrerte varemerker for Cisco og/eller tilknyttede selskaper i USA og andre land. Hvis du vil vise en liste over Cisco-varemerkene, går du til denne URL-adressen: [https://www.cisco.com/c/en/us/about/legal/trademarks.html.](https://www.cisco.com/c/en/us/about/legal/trademarks.html) Tredjeparts varemerker som nevnes her, tilhører sine respektive eiere. Bruken av ordet partner antyder ikke et partnerskapsforhold mellom Cisco og noe annet selskap. (1721R)

© 2015–2023 Cisco Systems, Inc. Med enerett.

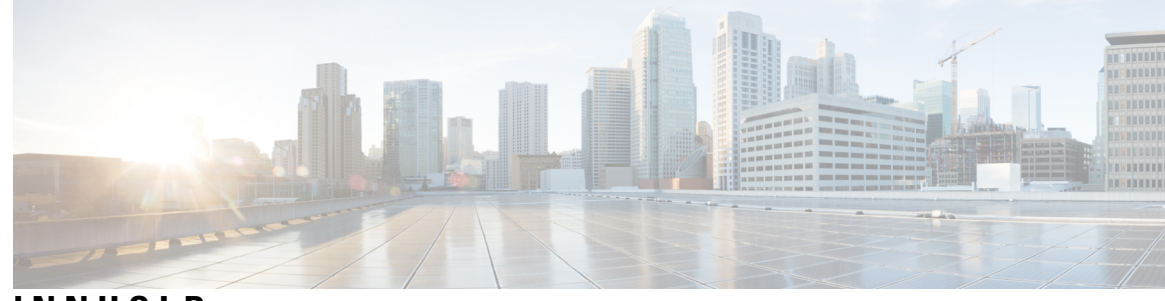

### **INNHOLD**

#### **KAPITTEL 1 [Telefonen](#page-10-0) din 1**

Cisco IP-telefon [7800-serien](#page-10-1) **1** Ny og endret [informasjon](#page-11-0) **2** Ny og endret informasjon om [fastvareversjon](#page-11-1) 14.2(1) **2** Ny og endret informasjon om [fastvareversjon](#page-11-2) 14.1(1) **2** Ny og endret informasjon om [fastvareversjon](#page-11-3) 14.0(1) **2** Ny og endret informasjon om [fastvareversjon](#page-12-0) 12.8(1) **3** Ny og endret informasjon om [fastvareversjon](#page-12-1) 12.7(1) **3** Ny og endret informasjon om [fastvareversjon](#page-12-2) 12.6(1) **3** Ny og endret informasjon om [fastvareversjon](#page-13-0) 12.5(1)SR3 **4** Ny og endret informasjon om [fastvareversjon](#page-13-1) 12.5(1)SR2 **4** Ny og endret informasjon om [fastvareversjon](#page-13-2) 12.5(1)SR1 **4** Ny og endret informasjon om [fastvareversjon](#page-13-3) 12.5(1) **4** Ny og endret informasjon om [fastvareversjon](#page-14-0) 12.1(1)SR1 **5** Ny og endret informasjon om [fastvareversjon](#page-14-1) 12.1(1) **5** Ny og endret informasjon om [fastvareversjon](#page-14-2) 12.0(1) **5** Ny og endret informasjon om [fastvareversjon](#page-14-3) 11.7(1) **5** Ny og endret informasjon om [fastvareversjon](#page-14-4) 11.5(1)SR1 **5** Ny og endret informasjon om [fastvareversjon](#page-14-5) 11.5(1) **5** Ny og endret informasjon om [fastvareversjon](#page-15-0) 11.0 **6** [Funksjonsstøtte](#page-15-1) **6** [Telefonkonfigurasjon](#page-15-2) **6** Justere [håndsettholderen](#page-15-3) **6** Endre [visningsvinkel](#page-16-0) på telefonen **7** Koble til [nettverket](#page-17-0) **8** Dele en [nettverkstilkobling](#page-17-1) med telefonen og datamaskinen **8**

Koble til ved hjelp av [aktiveringskode](#page-17-2) **8** Koble til [Expressway](#page-17-3) **8** Endre [tjenestemodusen](#page-18-0) **9** Erstatte den [eksisterende](#page-18-1) telefonen med en ny telefon **9** Aktivere og logge på [telefonen](#page-19-0) **10** Logge deg på [telefonen](#page-19-1) **10** Logge deg på [internnummeret](#page-19-2) fra en annen telefon **10** Logge deg av [internnummeret](#page-20-0) fra en annen telefon **11** Logge på [Extension](#page-20-1) Mobility med Cisco headset **11** [Selvhjelpsportal](#page-21-0) **12** [Kortnumre](#page-22-0) **13** Knapper og [maskinvare](#page-23-0) **14** Tegn på [telefontastatur](#page-25-0) **16** [Navigasjon](#page-25-1) **16** [Funksjonstaster,](#page-26-0) linje- og funksjonstaster **17** Funksjoner på [telefonskjermen](#page-26-1) **17** [Telefonikoner](#page-27-0) **18** Rengjør [telefonskjermen](#page-28-0) **19** Forskjeller mellom [telefonanrop](#page-28-1) og -linjer **19** Krav til [strøm](#page-28-2) **19** Fastvare og [oppgraderinger](#page-29-0) for telefonen **20** Utsette en [telefonoppgradering](#page-29-1) **20** Vise fremgangen til en [telefonfastvareoppgradering](#page-29-2) **20** [Strømsparing](#page-29-3) **20** Slå på [telefonen](#page-30-0) **21** Ytterligere hjelp og [informasjon](#page-30-1) **21** [Tilgjengelighetsfunksjoner](#page-31-0) **22** [Feilsøking](#page-31-1) **22** Finn [informasjon](#page-31-2) om telefonen **22** Rapportere problemer med [samtalekvalitet](#page-31-3) **22** Rapporter alle [telefonproblemer](#page-32-0) **23** Mistet [telefontilkobling](#page-32-1) **23** Vilkår for Ciscos begrensede ettårige [maskinvaregaranti](#page-32-2) **23**

### **KAPITTEL 2 [Anrop](#page-34-0) 25**

 $\blacksquare$ 

 $\mathbf l$ 

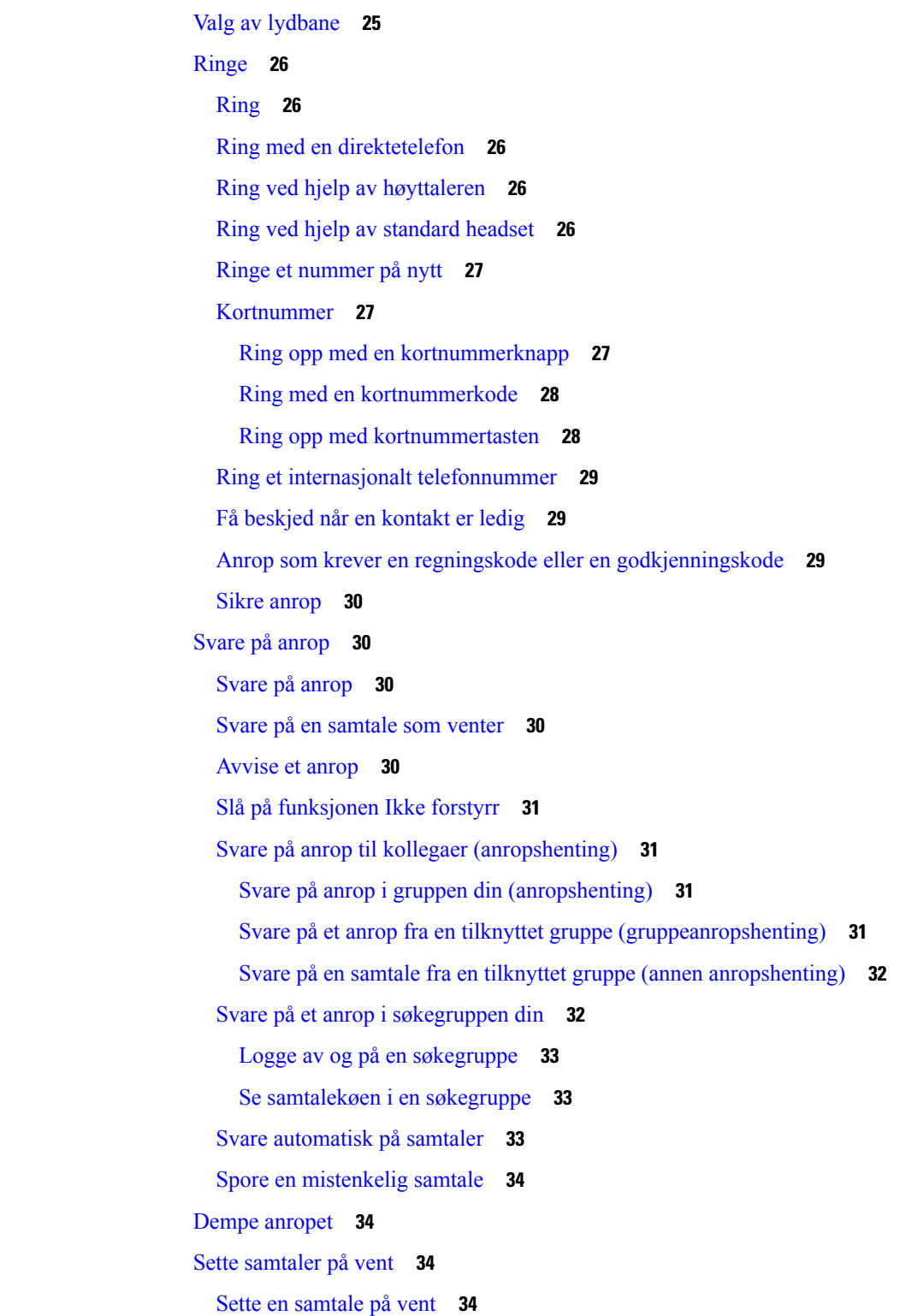

Svare på [anrop](#page-44-0) som har vært satt på vent for lenge **35** Bytte mellom aktive [samtaler](#page-44-1) og samtaler på vent **35** Veksle mellom aktive samtaler og samtaler på vent på Cisco [IP-telefon](#page-44-2) 7811 **35** [Samtaleparkering](#page-45-0) **36** Sette en samtale på vent med [samtaleparkering](#page-45-1) **36** Hente en samtale på vent med [samtaleparkering](#page-45-2) **36** Sette en samtale på vent med assistert rettet [samtaleparkering](#page-46-0) **37** Hente en samtale på vent med assistert rettet [samtaleparkering](#page-46-1) **37** Sette en samtale på vent med manuelt rettet [samtaleparkering](#page-46-2) **37** Hente en samtale på vent med manuelt rettet [samtaleparkering](#page-46-3) **37** [Viderekoble](#page-47-0) anrop **38** [Overføre](#page-47-1) anrop **38** [Overføre](#page-47-2) en samtale til talepost **38** [Overføre](#page-48-0) et anrop til en annen person **39** Informere før du fullfører en [overføring](#page-48-1) **39** [Konferansesamtaler](#page-49-0) og møter **40** Legge til en annen person i en [samtale](#page-49-1) (7811) **40** Legge til en annen person i en [samtale](#page-49-2) (7821, 7841, 7861) **40** Veksle mellom samtaler før du fullfører en [konferanse](#page-49-3) **40** Vise og fjerne [konferansedeltakere](#page-50-0) **41** Planlagte konferansesamtaler [\(møteromskonferanse\)](#page-50-1) **41** Styre en [møteromskonferanse](#page-50-2) **41** Delta i en [Møteromskonferanse](#page-50-3) **41** [Intercom-anrop](#page-51-0) **42** Foreta et [intercom-anrop](#page-51-1) **42** Svare på et [intercom-anrop](#page-51-2) **42** [Overvåke](#page-52-0) og ta opp samtaler **43** [Konfigurere](#page-52-1) en overvåket samtale **43** Ta opp en [samtale](#page-52-2) **43** [Prioriterte](#page-52-3) anrop **43** Foreta et [prioritert](#page-53-0) anrop **44** Svare på et anrop med høyere [prioritet](#page-54-0) **45** Svare på et anrop med høyere [prioritet](#page-54-1) mens du er i en annen samtale **45** Flere [linjer](#page-54-2) **45**

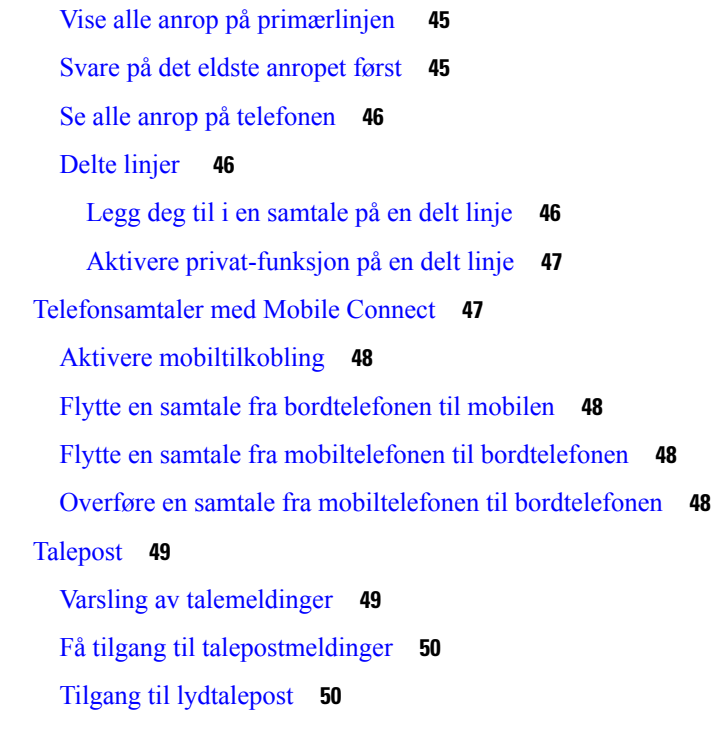

#### **KAPITTEL 3 [Kontakter](#page-60-0) 51**

 $\blacksquare$ 

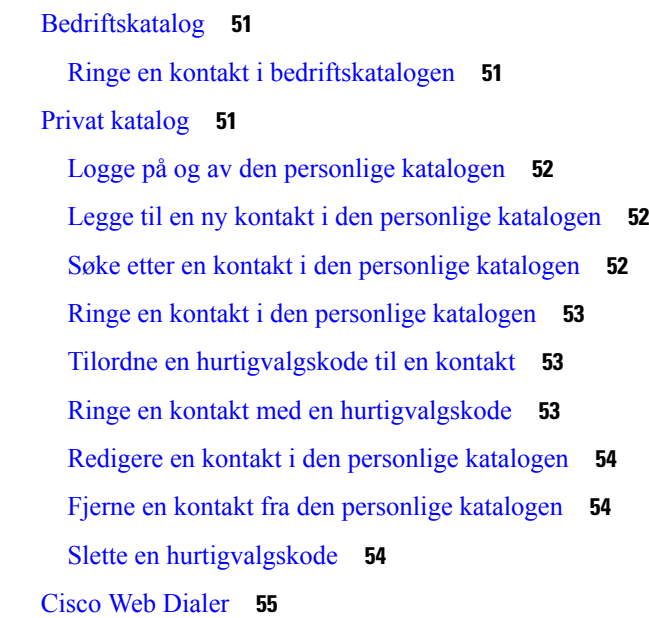

#### **KAPITTEL 4 Siste [samtaler](#page-66-0) 57**

I

Liste over Siste [samtaler](#page-66-1) **57** Vise siste [samtaler](#page-66-2) **57**

 $\overline{\phantom{0}}$ 

 $\overline{\phantom{0}}$ 

 $\overline{\phantom{a}}$ 

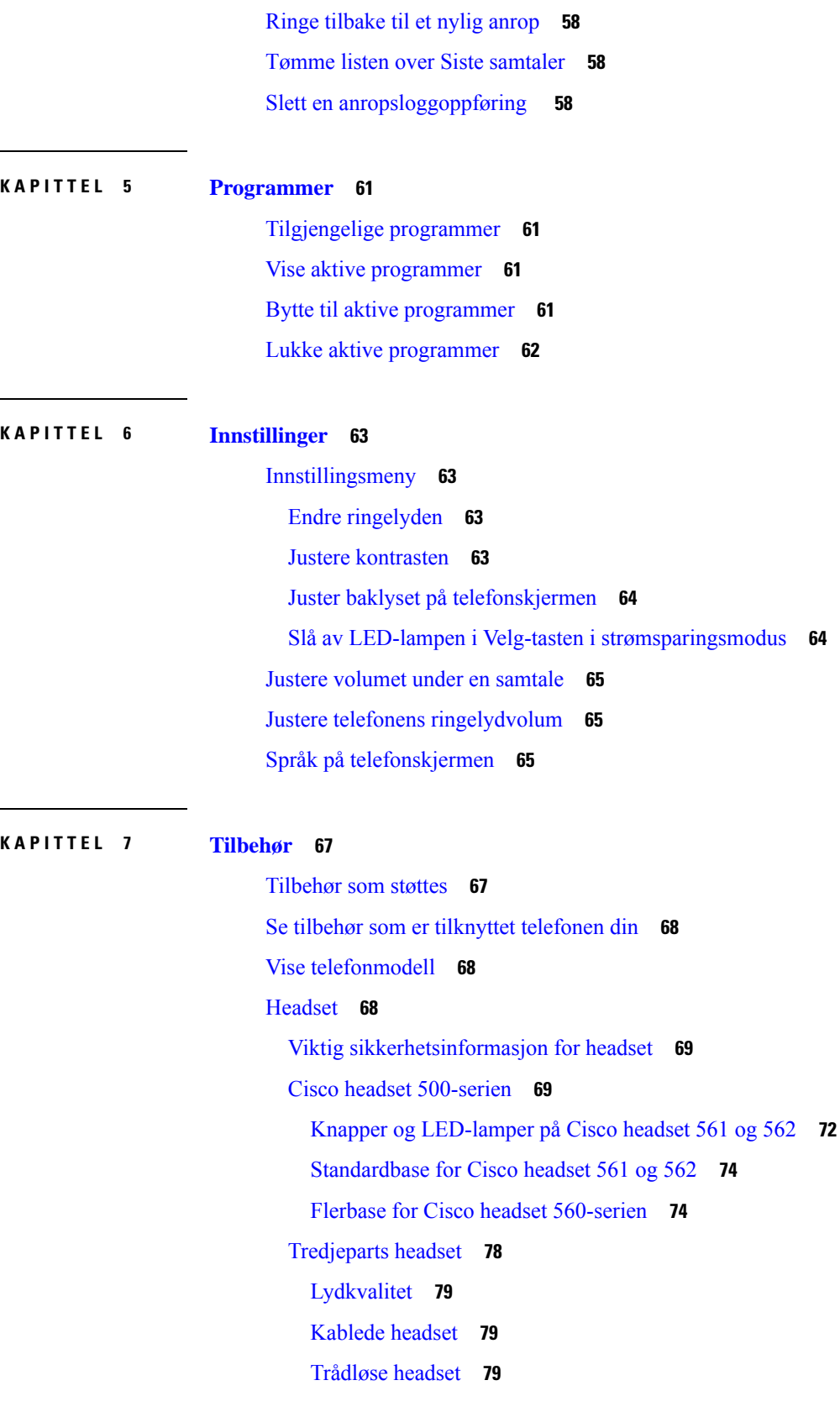

 $\mathbf I$ 

Koble headset til [telefonen](#page-88-3) **79** Koble til [standard](#page-88-4) headset **79** Koble til Cisco [standardbase](#page-89-0) med Y-kabel **80** Endre headsettenes [ringeinnstillinger](#page-90-0) **81** Oppdater fastvaren for Cisco headset med en Cisco [IP-telefon](#page-90-1) **81** [Konfigurere](#page-90-2) headset på telefonen **81** Nullstille [innstillinger](#page-90-3) for Cisco headset fra telefonen **81** Justere [tilbakeføring](#page-91-0) av lyden på headsettet **82** Konfigurer standard [bredbåndsheadset](#page-91-1) **82** Aktivere elektronisk [gaffelbryter](#page-92-0) på telefonen **83** [Tilpasning](#page-92-1) av Cisco Headset serie 500 **83** Endre [anropsvirkemåte](#page-92-2) for På- eller Avdokking **83** Aktiver Alltid [på-modus](#page-92-3) **83** Bytte headset i en [samtale](#page-93-0) **84** Feilsøke [Cisco-headsettet](#page-94-0) **85** Sjekke at [headsettet](#page-94-1) er registrert **85** Ingen lyd i [headsettet](#page-94-2) **85** [Dårlig](#page-95-0) lyd **86** [Mikrofonen](#page-95-1) registrerer ikke lyd **86** [Headsettet](#page-96-0) lader ikke **87** [Headsetbatteriet](#page-97-0) tappes for strøm **88** [Silikondeksler](#page-97-1) **88** Installer Cisco IP-telefon [silikondeksel](#page-98-0) **89** Installer [headsetdeksel](#page-99-0) for Cisco IP-telefon **90** Rengjør [silikondekselet](#page-100-0) **91**

#### **KAPITTEL 8 [Produktsikkerhet](#page-102-0) 93**

[Informasjon](#page-102-1) om sikkerhet og ytelse **93** [Strømstans](#page-102-2) **93** [Eksterne](#page-102-3) enheter **93** Måter du kan tilføre strøm til [telefonen](#page-103-0) på **94** [Telefonens](#page-103-1) oppførsel under stor trafikk på nettverket **94** [UL-advarsel](#page-103-2) **94** [EnergyStar](#page-103-3) **94**

[Produktetikett](#page-103-4) **94** [Samsvarserklæring](#page-104-0) **95** [Samsvarserklæring](#page-104-1) for EU **95** [CE-merking](#page-104-2) **95** [Samsvarserklæring](#page-104-3) for Canada **95** [Samsvarserklæring](#page-104-4) for New Zealand **95** Generell advarsel for PTC (Permit to [Connect\)](#page-104-5) **95** [Samsvarserklæring](#page-105-0) for Brasil **96** [Samsvarserklæring](#page-105-1) for Japan **96** [Samsvarserklæringer](#page-105-2) som kreves av FCC **96** [Erklæring](#page-105-3) i henhold til FCC del 15.21 **96** [Erklæring](#page-105-4) i henhold til FCC del 15.21 **96** Erklæring i henhold til FCC om [eksponering](#page-105-5) for RF-stråling **96** Erklæring i henhold til FCC om [mottakere](#page-105-6) og klasse B-digital **96** [Sikkerhetsoversikt](#page-106-0) for Cisco-produktet **97** Viktig [informasjon](#page-106-1) på Internett **97**

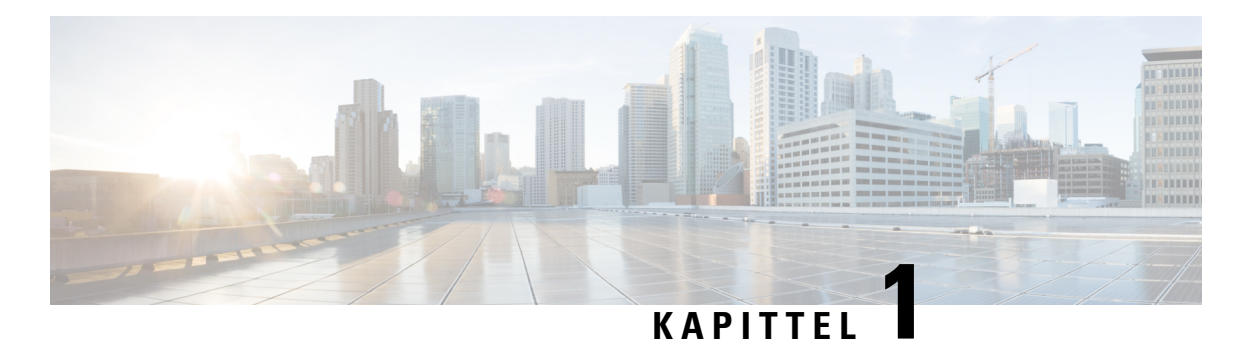

# <span id="page-10-0"></span>**Telefonen din**

- Cisco IP-telefon [7800-serien,](#page-10-1) på side 1
- [Telefonkonfigurasjon,](#page-15-2) på side 6
- Aktivere og logge på [telefonen,](#page-19-0) på side 10
- [Selvhjelpsportal,](#page-21-0) på side 12
- Knapper og [maskinvare,](#page-23-0) på side 14
- Krav til [strøm,](#page-28-2) på side 19
- Fastvare og [oppgraderinger](#page-29-0) for telefonen, på side 20
- [Strømsparing,](#page-29-3) på side 20
- Ytterligere hjelp og [informasjon](#page-30-1) , på side 21

# <span id="page-10-1"></span>**Cisco IP-telefon 7800-serien**

Cisco IP-telefon 7811, 7821, 7841 og 7861 gjør at det blir enkelt å bruke stemmekommunikasjon, samtidig som den gir høy sikkerhet.

**Figur 1: Cisco IP-telefon 7800-serien**

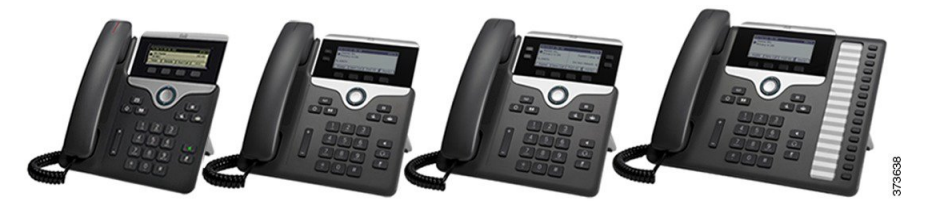

Tabellen nedenfor viser viktige funksjoner for Cisco IP-telefon 7800-serien.

**Tabell 1: Hovedfunksjoner i Cisco IP-telefon 7800-serien**

| <b>Funksjoner</b>         | 7811            | 7821          | 7841          | 7861                                                                                         |
|---------------------------|-----------------|---------------|---------------|----------------------------------------------------------------------------------------------|
| Skjerm                    | Gråtoner, ingen | Gråtoner, med | Gråtoner, med | Gråtoner, med<br>bakgrunnsbelysning bakgrunnsbelysning bakgrunnsbelysning bakgrunnsbelysning |
| Linjer                    |                 |               |               | 16                                                                                           |
| Faste funksjonstaster   8 |                 |               |               |                                                                                              |

Telefonen må være koblet til et nettverk og konfigurert til å koble til et anropskontrollsystem. Telefonen støtter mange funksjoner, avhengig av anropskontrollsystemet. Telefonen har kanskje ikke alle funksjoner tilgjengelige, basert på hvordan administratoren har konfigurert den.

Når du legger funksjoner til telefonen dine, krever noen funksjoner en linjetast. Men hver linjetast på telefonen din kan bare støtte én funksjon (en linje, et kortnummer eller en funksjon). Hvis linjetastene på telefonen din allerede er i bruk, vil ikke telefonen din vise noen ytterligere funksjoner.

For å sjekke hvilken telefonmodell du har, trykk på **Programmer**  $\ddot{\mathbf{v}}$  og velg **Telefoninformasjon**. **Modellnummer**-feltet viser telefonmodellen.

# <span id="page-11-1"></span><span id="page-11-0"></span>**Ny og endret informasjon**

### **Ny og endret informasjon om fastvareversjon 14.2(1)**

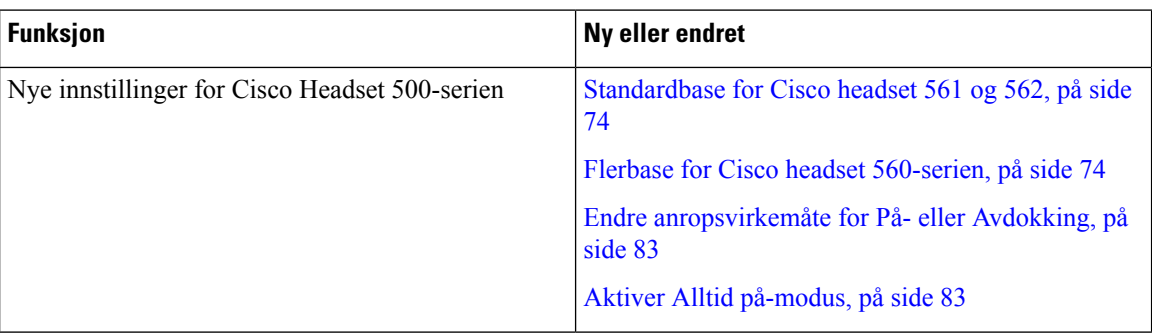

Følgende informasjon er ny eller endret for fsatvareversjon 14.2(1).

#### <span id="page-11-2"></span>**Ny og endret informasjon om fastvareversjon 14.1(1)**

Følgende informasjon er ny eller endret for fsatvareversjon 14.1(1).

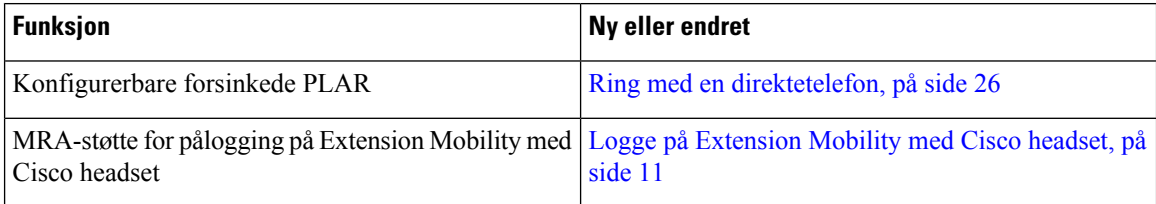

### <span id="page-11-3"></span>**Ny og endret informasjon om fastvareversjon 14.0(1)**

#### **Tabell 2: Ny og endret informasjon**

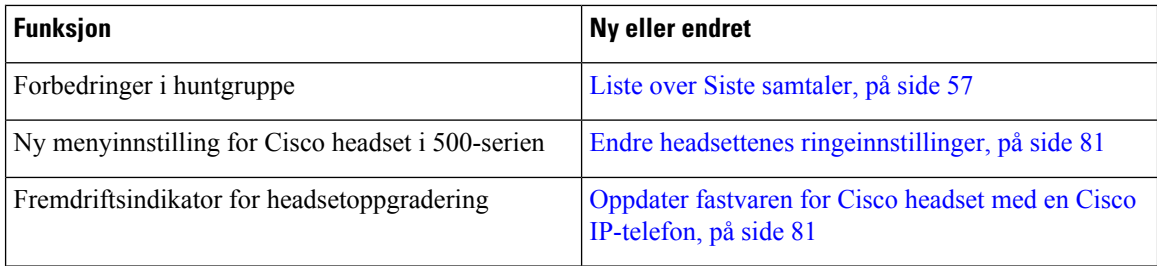

### <span id="page-12-0"></span>**Ny og endret informasjon om fastvareversjon 12.8(1)**

Følgende tabell viser endringene som er gjort for fastvareversjon 12.8(1).

#### **Tabell 3: Endringer i brukerveiledning for Cisco IP-telefon 7800 for fastvareversjon 12.8(1)**

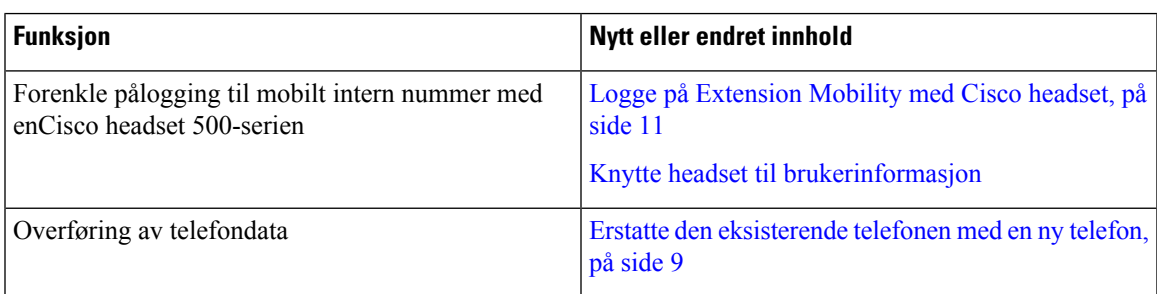

### <span id="page-12-1"></span>**Ny og endret informasjon om fastvareversjon 12.7(1)**

Følgende tabell viser endringene som er gjort i fastvareversjon 12.7(1).

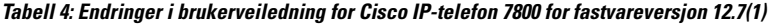

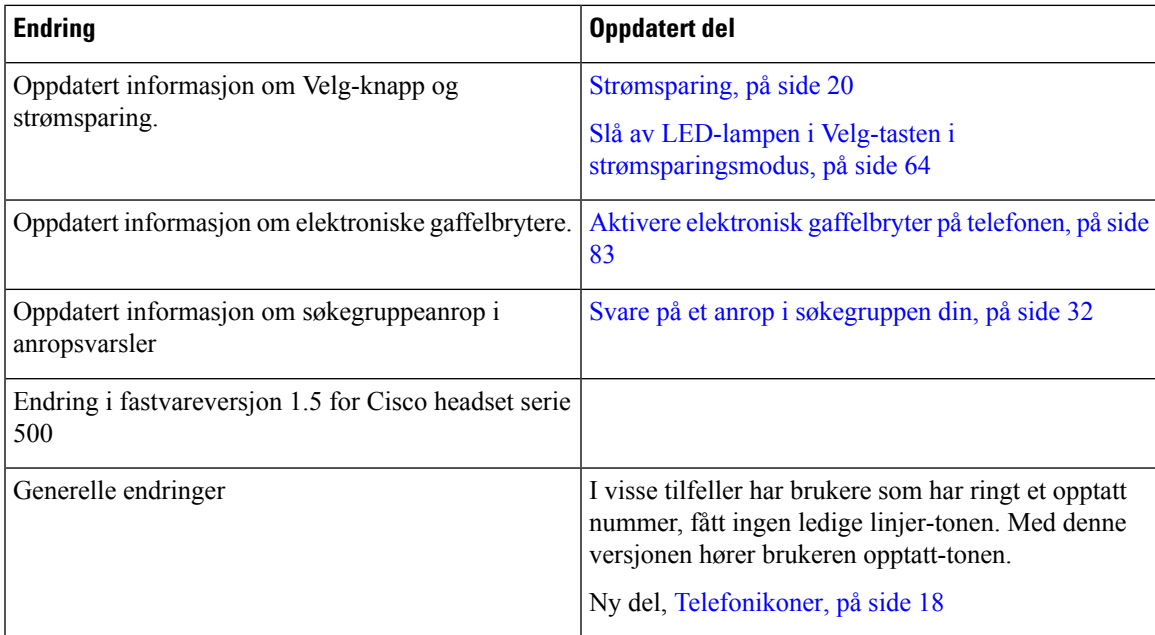

### <span id="page-12-2"></span>**Ny og endret informasjon om fastvareversjon 12.6(1)**

Følgende tabell viser endringene som er gjort for fastvareversjon 12.6(1).

#### **Tabell 5: Endringer i brukerveiledning for Cisco IP-telefon 7800 for fastvareversjon 12.6(1)**

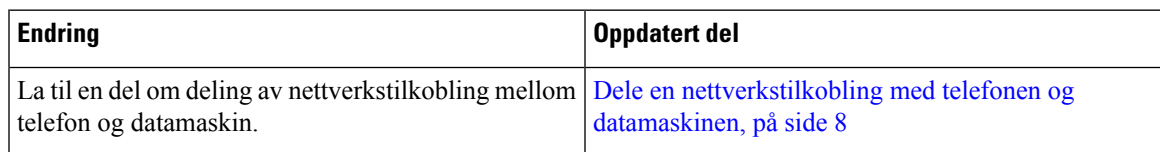

### <span id="page-13-0"></span>**Ny og endret informasjon om fastvareversjon 12.5(1)SR3**

Alle referanser til dokumentasjonen for Cisco Unified Communications Manager har blitt oppdatert for å støtte alle versjoner av Cisco Unified Communications Manager.

Følgende tabell viser endringene som er gjort i fastvareversjon 12.5(1)SR3.

#### **Tabell 6: Endringer i brukerveiledning for Cisco IP-telefon 7800 for fastvareversjon 12.5(1)SR3**

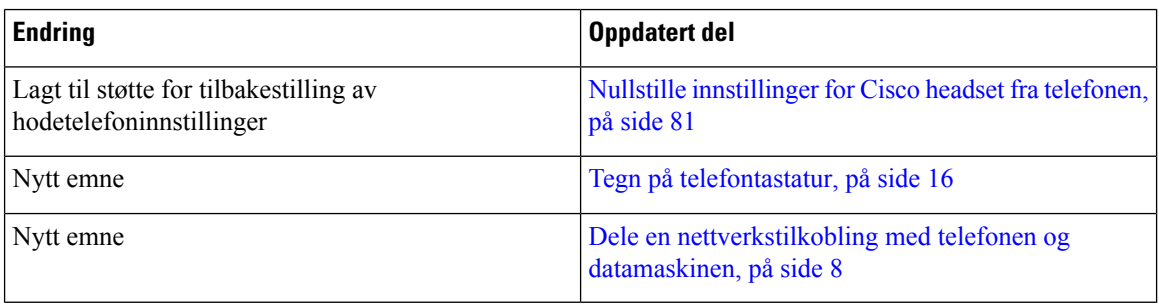

#### <span id="page-13-2"></span><span id="page-13-1"></span>**Ny og endret informasjon om fastvareversjon 12.5(1)SR2**

Ingen oppdateringer av brukerveiledningen var nødvendige i fastvareversjon 12.5(1)SR2.

Fastvareversjon 12.5(1)SR2 erstatter fastvareversjon 12.5(1) og fastvare 12.5(1)SR1.Fastvareversjon 12.5(1) og fastvareversjon 12.5(1)SR1 er utsatt til fordel for fastvareversjon 12.5(1)SR2.

#### **Ny og endret informasjon om fastvareversjon 12.5(1)SR1**

Alle referanser til dokumentasjonen for Cisco Unified Communications Manager har blitt oppdatert for å støtte alle versjoner av Cisco Unified Communications Manager.

Følgende tabell viser endringene som er gjort i fastvareversjon 12.5(1)SR1.

**Tabell 7: Endringer i brukerveiledning for Cisco IP-telefon 7800 for fastvareversjon 12.5(1)SR1.**

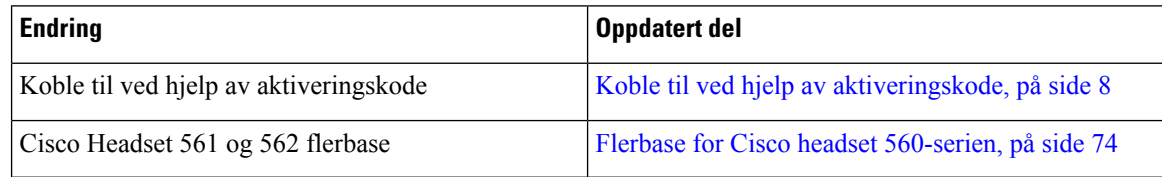

#### <span id="page-13-3"></span>**Ny og endret informasjon om fastvareversjon 12.5(1)**

Alle referanser til dokumentasjonen for Cisco Unified Communications Manager har blitt oppdatert for å støtte alle versjoner av Cisco Unified Communications Manager.

Følgende tabell viser endringene som er gjort for fastvareversjon 12.5(1).

#### **Tabell 8: Endringer i brukerveiledning for Cisco IP-telefon 7800 for fastvareversjon 12.5(1)**

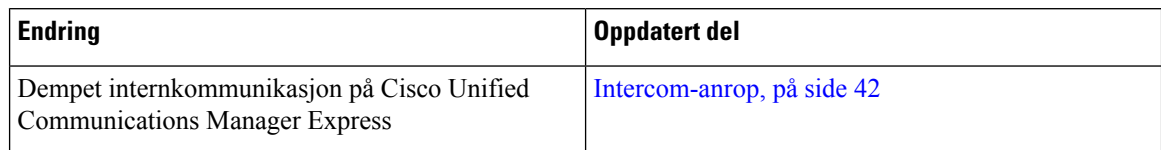

П

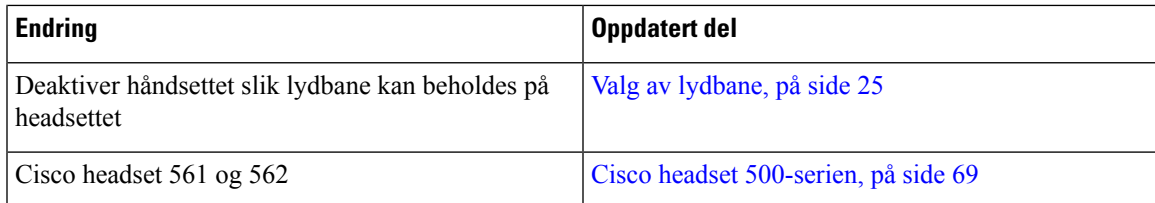

### <span id="page-14-0"></span>**Ny og endret informasjon om fastvareversjon 12.1(1)SR1**

Ingen oppdateringer er påkrevd for fastvareoppdatering 12.1(1)SR1.

### <span id="page-14-1"></span>**Ny og endret informasjon om fastvareversjon 12.1(1)**

Følgende tabell viser endringene som er gjort i fastvareversjon 12.1(1).

#### **Tabell 9: Endringer i brukerveiledning for Cisco IP-telefon 7800-serien for fastvareoppdatering 12.1(1)**

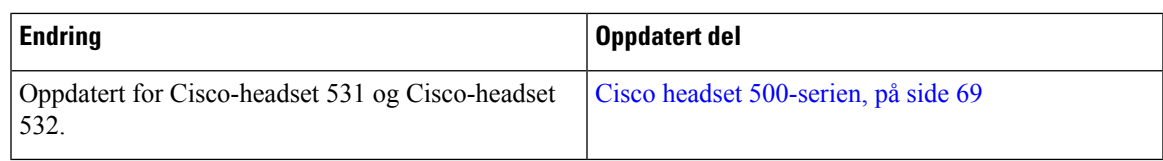

### <span id="page-14-3"></span><span id="page-14-2"></span>**Ny og endret informasjon om fastvareversjon 12.0(1)**

Ingen oppdateringer var nødvendige i fastvareversjon 12.0(1).

### <span id="page-14-4"></span>**Ny og endret informasjon om fastvareversjon 11.7(1)**

Ingen oppdateringer av brukerveiledningen var nødvendige i fastvareversjon 11.7(1).

### **Ny og endret informasjon om fastvareversjon 11.5(1)SR1**

Følgende tabell viser endringene som er gjort for fastvareversjon 11.5(1)SR1.

#### **Tabell 10: Endringer i brukerveiledning for Cisco IP-telefon 7800 for fastvareversjon 11.5(1)SR1.**

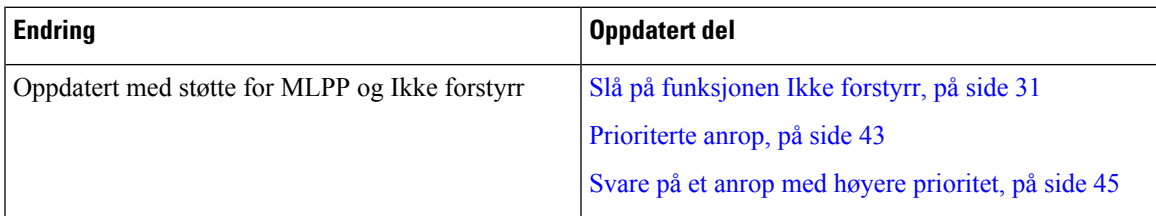

### <span id="page-14-5"></span>**Ny og endret informasjon om fastvareversjon 11.5(1)**

Brukerveiledningen har blitt effektivisert og omorganisert for å forbedre brukeropplevelsen.

Følgende tabell viser endringene som er gjort for fastvareversjon 11.5(1).

**Tabell 11: Endringer i brukerveiledning for Cisco IP-telefon 7800 for fastvareversjon 11.5(1).**

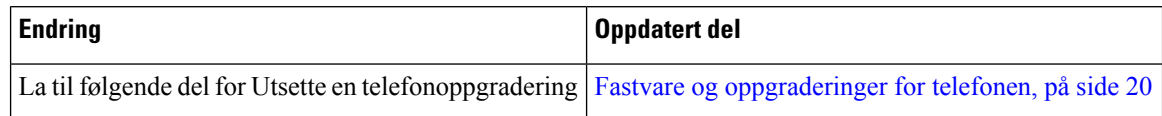

### <span id="page-15-0"></span>**Ny og endret informasjon om fastvareversjon 11.0**

Brukerveiledningen har blitt effektivisert og omorganisert for å forbedre brukeropplevelsen.

Følgende tabell viser endringene som er gjort for fastvareversjon 11.0(1).

**Tabell 12: Endringer i brukerveiledning for fastvareversjon 11.0(1) for Cisco IP-telefon 7800.**

| <b>Endring</b>                                                                                         | Oppdatert del                               |  |
|----------------------------------------------------------------------------------------------------|---------------------------------------------|--|
| [La til følgende del for støtte for problemrapportering:   Rapporter alle telefonproblemer, på side 23 |                                             |  |
| Reviderte følgende deler for cBarge og Bryt inn                                                        | Delte linjer, på side 46                    |  |
| Reviderte følgende deler for Ikke forstyrr                                                             | Slå på funksjonen Ikke forstyrr, på side 31 |  |

# <span id="page-15-2"></span><span id="page-15-1"></span>**Funksjonsstøtte**

Dette dokumentet beskriver alle funksjonene som enheten støtter. Det er imidlertid ikke sikkert at alle funksjonene støttes med den gjeldende konfigurasjonen. Kontakt administratoren hvis du vil ha mer informasjon om funksjonene som støttes.

# <span id="page-15-3"></span>**Telefonkonfigurasjon**

Administratoren konfigurerer telefonen og kobler den til nettverket. Hvis telefonen ikke er konfigurert og koblet til, kontakter du administratoren for å få instruksjoner.

# **Justere håndsettholderen**

Hvis telefonen er veggmontert, eller hvis telefonrøret detter ut av holderen, kan det være at du må justere håndsettholderen slik at telefonrøret ikke faller ned.

#### **Figur 2: Justere håndsettholderen**

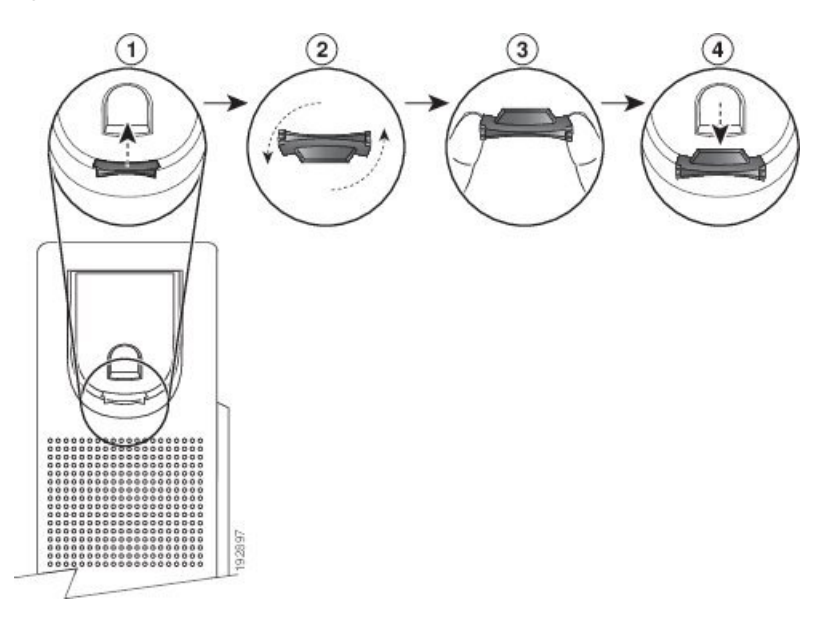

#### **Prosedyre**

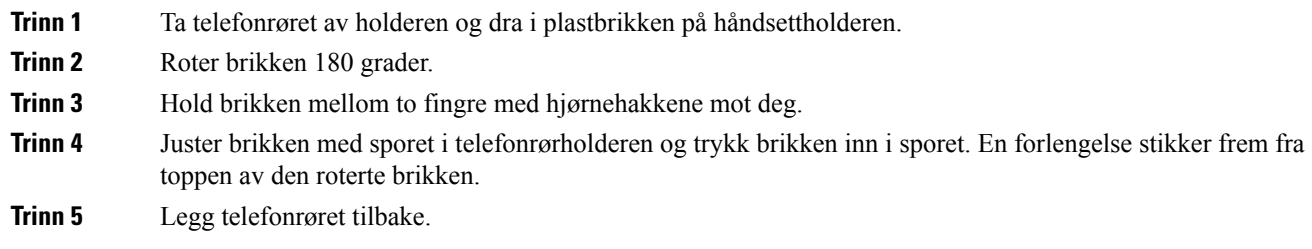

# <span id="page-16-0"></span>**Endre visningsvinkel på telefonen**

Du kan endre vinkelen på telefonen, bortsett fra på Cisco IP-telefon 7811, for å bli kvitt gjenskinn på skjermen.

#### **Prosedyre**

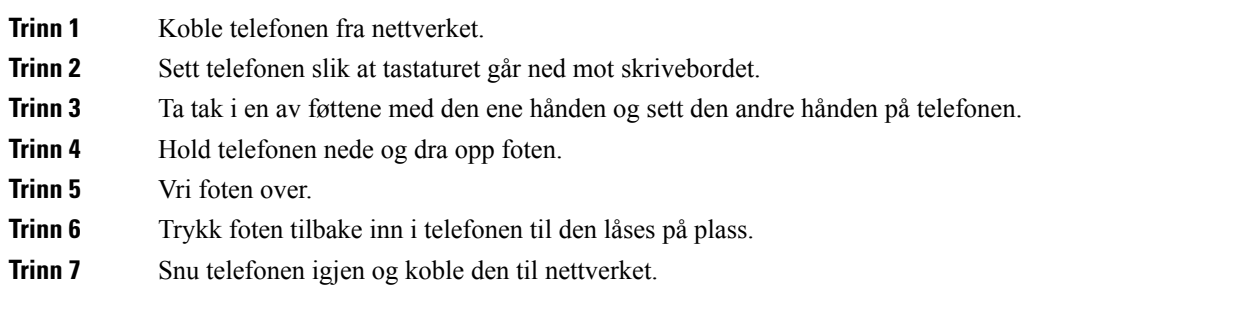

# <span id="page-17-0"></span>**Koble til nettverket**

Du må koble telefonen til nettverket.

• Kablet nettverkstilkobling – Telefonen er koblet til nettverket ved hjelp av en Ethernet-kabel.

Når telefonen kobles til nettverket, kan telefonen konfigureres for:

• Mobile and Remote Access via Expressway – Hvis administratoren konfigurerer Mobile and Remote Access via Expressway, og du kobler telefonen til nettverket, kobles den til Expressway-serveren.

#### <span id="page-17-1"></span>**Dele en nettverkstilkobling med telefonen og datamaskinen**

Både telefonen og datamaskinen din må koble til nettverket for å fungere. Hvis du bare har én Ethernet-port, kan enhetene dele nettverkstilkoblingen.

#### **Før du begynner**

Systemansvarlig må aktivere PC-porten i Cisco Unified Communications Manager før du kan bruke den.

#### **Prosedyre**

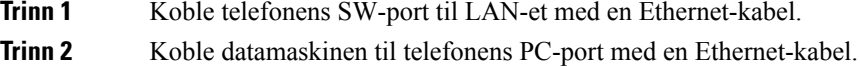

#### <span id="page-17-2"></span>**Koble til ved hjelp av aktiveringskode**

Hvis nettverket har blitt konfigurert til å støtte denne funksjonen, kan du bruke tilkobling med aktiveringskode til å koble til firmaets telefonnettverk.

#### **Angi aktiveringskode**

Aktiveringskoder brukes til å konfigurere nye telefoner. De kan bare brukes én gang, og utløper etter én uke. Kontakt administratoren hvis du ikke vet koden eller trenger en ny.

#### **Prosedyre**

<span id="page-17-3"></span>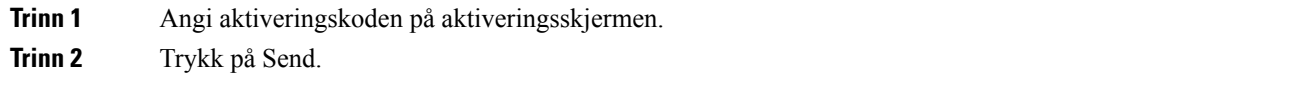

### **Koble til Expressway**

Du kan bruke Mobil og ekstern tilgang gjennom Expressway til å koble deg på bedriftsnettverket når du arbeider borte fra kontoret. Fordi telefonen ikke har en TFTP-adresse konfigurert, vil telefonen vise en velkomstskjerm for å begynne påloggingsprosessen.

#### **Før du begynner**

Hvis du har brukt telefonen på kontoret eller med et VPN, tilbakestiller du tjenestemodusen før du kobler til Expressway.

Hvis du må koble til Mobil og ekstern tilgang gjennom Expressway på kontoret, må du starte telefonen på nytt og trykke på **Velg** når du blir bedt om det.

#### **Prosedyre**

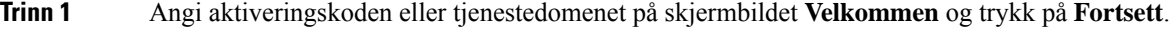

**Trinn 2** Oppgi brukernavn og passord.

**Trinn 3** Trykk på Send.

### <span id="page-18-0"></span>**Endre tjenestemodusen**

Når telefonen kobler seg til eksisterende server, hører du en pipelyd i 5 sekunder. Du ser også et varselsmeldingsvindu som indikerer at du kan endre tjenestemodusen til Huron.

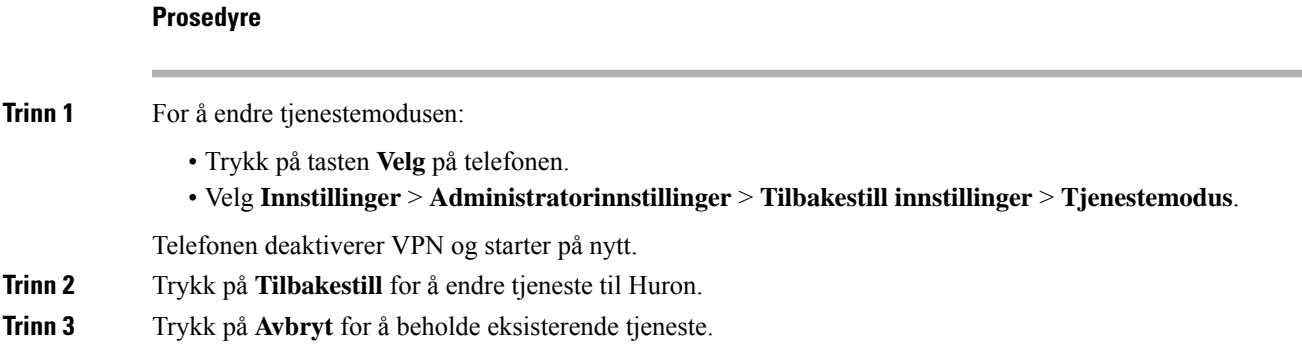

# <span id="page-18-1"></span>**Erstatte den eksisterende telefonen med en ny telefon**

Du kan endre telefonmodell. Endringen kan være nødvendig av en rekke årsaker, for eksempel:

- Du har oppdatert Cisco Unified Communications Manager (Unified CM) til en programvareversjon som ikke støtter telefonmodellen.
- Du vil ha en annen telefonmodell enn den nåværende modellen.
- Telefonen din må repareres eller erstattes.

**Begrensning**: Hvis den gamle telefonen har flere linjer eller linjeknapper enn den nye telefonen, blir ikke de ekstra linjene eller linjeknappene konfigurert på den nye telefonen.

Telefonen starter på nytt når konfigurasjonen er fullført.

#### **Før du begynner**

Systemansvarlig må konfigurere Cisco Unified Communications Manager for å aktivere telefonmigreringen. Du trenger en ny telefon som ikke har vært koblet til nettverket eller tidligere konfigurert.

#### **Prosedyre**

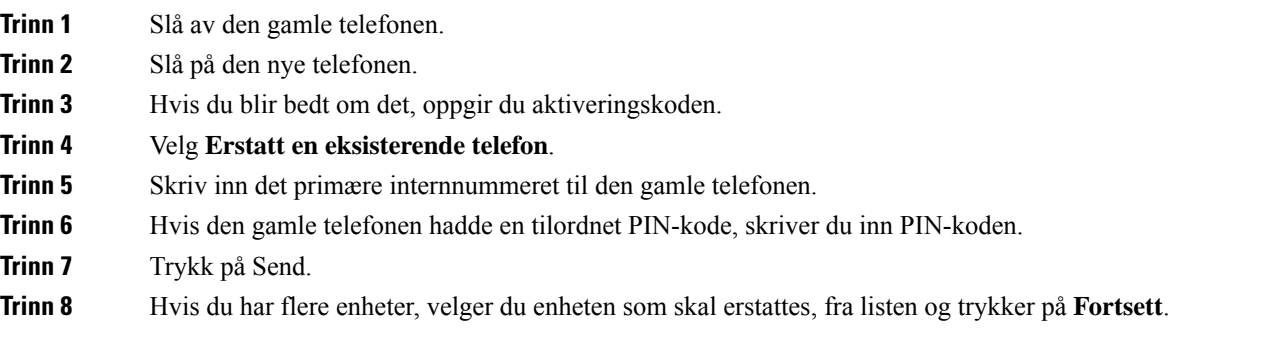

# <span id="page-19-1"></span><span id="page-19-0"></span>**Aktivere og logge på telefonen**

Det kan være du må aktivere eller logge inn på telefonen. Aktivering foregår én gang for telefonen, og kobler telefonen til anropskontrollsystemet. Administratoren gir deg opplysninger om pålogging og aktivering.

# **Logge deg på telefonen**

#### **Før du begynner**

Få bruker-ID-en din og PIN-koden eller passordet ditt fra administratoren.

#### **Prosedyre**

<span id="page-19-2"></span>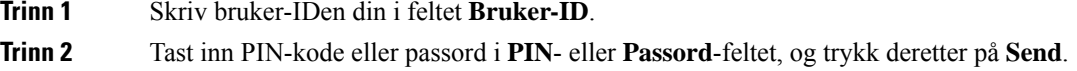

# **Logge deg på internnummeret fra en annen telefon**

Du kan bruke Cisco Extension Mobility til å logge inn på en annen telefon på nettverket og få den til å oppføre seg som din egen. Etter at du er logget på, tar telefonen din brukerprofil, inkludert telefonlinjer, funksjoner, etablerte tjenester og nettbaserte innstillinger. Administratoren konfigurerer Cisco Extension Mobility-tjenesten for deg.

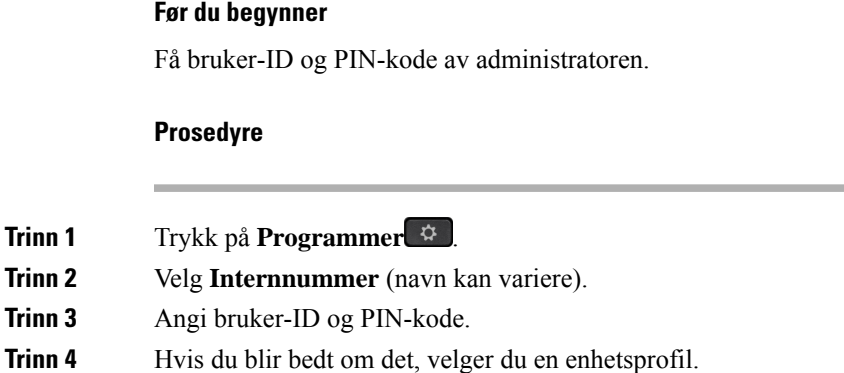

# <span id="page-20-0"></span>**Logge deg av internnummeret fra en annen telefon**

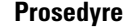

**Trinn 1** Trykk på **Programmer Trinn 2** Velg **Internnummer**.

**Trinn 3** Trykk på **Ja** for å logge av.

# <span id="page-20-1"></span>**Logge på Extension Mobility med Cisco headset**

Du kan bruke Cisco Extension Mobility til å logge inn på en annen telefon på nettverket og få den til å oppføre seg som din egen. Etter at du er logget på, tar telefonen din brukerprofil, inkludert telefonlinjer, funksjoner, etablerte tjenester og nettbaserte innstillinger. Administratoren konfigurerer Cisco Extension Mobility-tjenesten for deg.

Pålogging av headset støttes for mobil og ekstern tilgang (MRA).

Koble Cisco headset 500-serien til telefonen til en annen. Headsettet må bruke Y-kabelen for å få tilgang til denne funksjonen.

Hvis headsettet ikke er kartlagt på din bruker-ID, kan det være at du vil bli bedt om å kartlegge headsettet til din ID første gangen du utfører denne prosedyren og Cisco Unified Communications Manager kartlegger headsettet til din brukerlogg. Meldingen er avhengig av konfigurasjonsinnstillingene på telefonen. Når headsettet er kartlagt til deg får telefonen din bruker-ID, basert på headsettets serienummer, og viser din ID i Extension Mobility påloggingsskjerm.

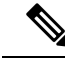

**Merk**

Hvis headsettet oppgraderes eller du er i en samtale, kan ikke tilknytningen utføres. Vent til oppgraderingen er fullført eller til samtalen er ferdig, før du utfører denne prosedyren.

Når du kobler fra headsettet eller USB-adapteren logges du ut av Extension Mobility etter en forsinkelse, med mindre du bekrefter avloggingen.

Du blir dessuten logget av Extension Mobility automatisk etter en forhåndsbestemt periode med inaktivitet.

#### **Før du begynner**

Fastvaren til headsettet kan ikke være under oppgradering.

Telefonen må være ledig.

#### **Prosedyre**

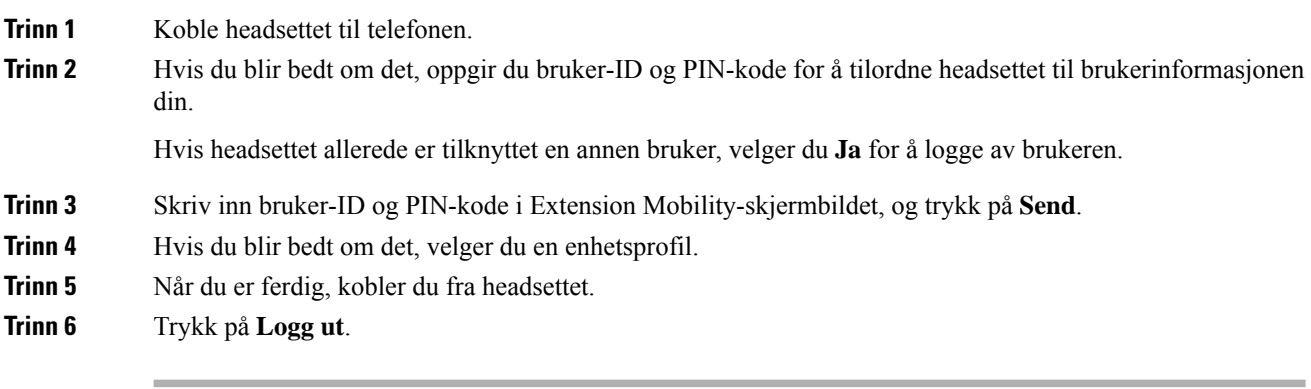

#### **Beslektede emner**

Knytte headset til brukerinformasjon

# <span id="page-21-0"></span>**Selvhjelpsportal**

Du kan tilpasse noen telefoninnstillinger på nettsidene på din selvhjelpsportal, som du går inn på via datamaskinen. Selvhjelpsportalen er en del av organisasjonens Cisco Unified Communications Manager.

Administratoren gir deg URL-en slik at du får tilgang til selvhjelpsportalen, samt bruker-ID og passord.

På selvhjelpsportalen kan du kontrollere funksjoner, linjeinnstillinger og telefontjenester på telefonen.

- Telefonfunksjoner inkluderer Kortnummer, Ikke forstyrr og din private adressebok.
- Linjeinnstillinger påvirker en bestemt telefonlinje (katalognummer) på telefonen. Linjeinnstillinger kan inkludere viderekobling av anrop, visuelle og hørbare meldingsindikatorer, ringemønstre og andre linjespesifikke innstillinger.
- Telefontjenestene kan inkludere spesielle telefonfunksjoner, nettverksdata og nettbasert informasjon (som aksjekurser og liste over filmer). Bruk selvhjelpsportalen til å abonnere på en telefontjeneste før du bruker den på telefonen.

Følgende tabell beskriver noen spesifikke funksjoner som du konfigurerer ved hjelp av selvhjelpsportalen. For mer informasjon kan du se selvhjelpsportalens dokumentasjon for anropskontrollsystemet.

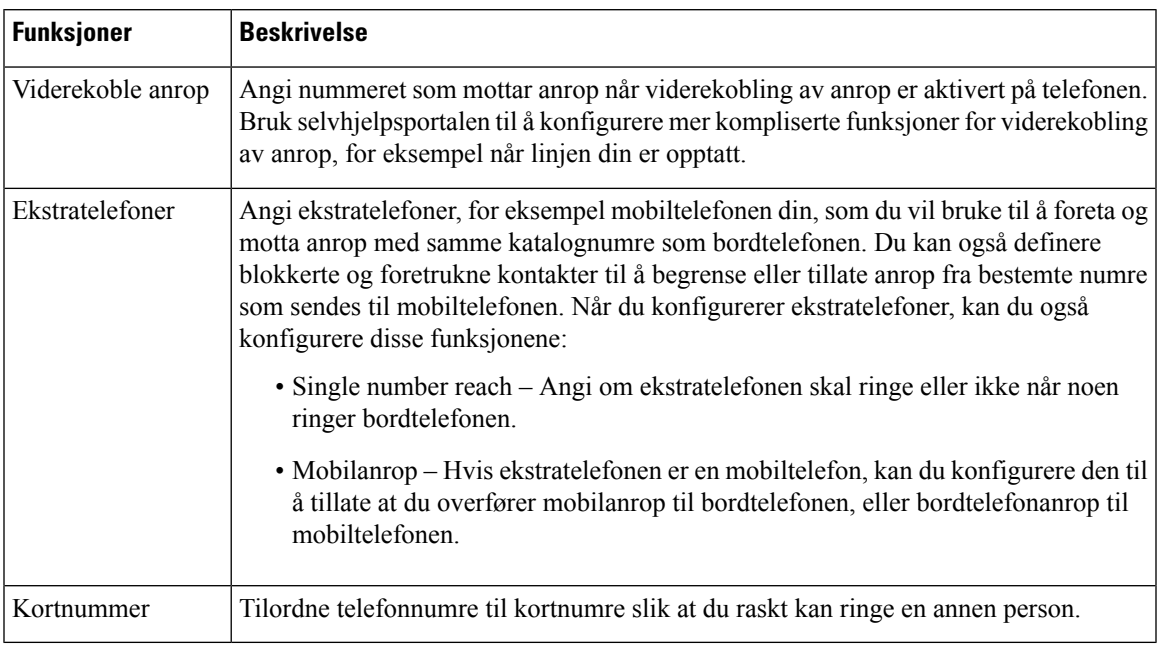

#### **Tabell 13: Funksjoner som er tilgjengelige i selvhjelpsportalen**

**Beslektede emner**

[Telefonsamtaler](#page-56-1) med Mobile Connect, på side 47 [Kortnummer,](#page-36-1) på side 27 [Viderekoble](#page-47-0) anrop, på side 38

# <span id="page-22-0"></span>**Kortnumre**

Når du ringer et nummer på telefonen, angir du en tallrekke. Når du konfigurerer et kortnummer, må kortnummeret inneholde alle sifrene du trenger for å ringe. Hvis du for eksempel må taste 9 for å få en ekstern linje, må du taste nummeret 9, og deretter nummeret du vil ringe.

Du kan også legge andre sifre til nummeret. Eksempler på ekstra sifre, inkluderer en møtetilgangskode, et internnummer, et talepostpassord, en godkjenningskode og en regningskode.

Tasterekken kan inneholde følgende tegn:

- $\cdot$  0 til 9
- Firkant (#)
- Stjerne (\*)
- Komma (,) dette er tegnet for pause, som gir en forsinkelse på to sekunder i ringingen. Du kan ha flere kommaer på rad. For eksempel vil to kommaer (,,) representere en pause på fire sekunder.

Reglene for tasterekker er:

- Bruk kommaet for å skille delene i tasterekken.
- En godkjenningskode må alltid stå foran en faktureringskode i kortnummerstrengen.
- Ett enkelt komma er nødvendig mellom godkjenningskoden og regningskoden i rekken.

• En kortnummeretikett kreves for å bruke kortnummer til å ringe godkjenningskoder og ytterligere sifre.

Før du konfigurerer Kortnummeret, bør du prøve å ringe sifrene manuelt minst én gang for å sikre at siffersekvensen er riktig.

Telefonen lagrer ikke godkjenningskoden, regningskoden eller ekstra sifre fra Kortnummeret i anropsloggen. Hvis du trykker på **Ring på nytt** etter at du har koblet til en kortnummerdestinasjon, ber telefonen deg om å angi nødvendig godkjenningskode, faktureringskode eller ekstra sifre manuelt.

#### **Eksempel**

For å konfigurere et kortnummer for å ringe en person på et bestemt internnummer, og hvis du trenger en godkjenningskode og en faktureringskode, må du ta følgende krav i betraktning:

- Du må taste **9** for å få en ekstern linje.
- Du vil ringe **5556543**.
- Du må skrive godkjenningskoden **1234**.
- Du må skrive regningskoden **9876**.
- Du må vente i fire sekunder.
- Etter at anropet er tilkoblet, må du ringe internnummeret **56789#**.

I dette tilfellet er kortnummeret **95556543,1234,9876,,56789#**.

#### **Beslektede emner**

Anrop som krever en regningskode eller en [godkjenningskode,](#page-38-2) på side 29 Tegn på [telefontastatur,](#page-25-0) på side 16

# <span id="page-23-0"></span>**Knapper og maskinvare**

Cisco IP-telefon 7800-serien har tydelige maskinvaretyper:

- Cisco IP-telefon 7811 Ingen knapper på sidene av skjermen
- Cisco IP-telefon 7821 To knapper på venstre side av skjermen
- Cisco IP-telefon 7841 To knapper på hver side av skjermen
- Cisco IP-telefon 7861 16 knapper på høyre kant på telefonen

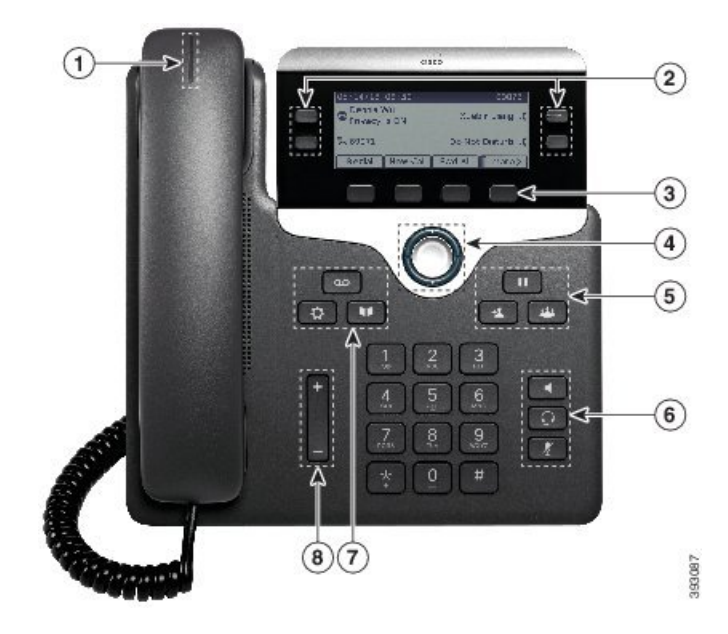

**Figur 3: Taster og funksjoner for Cisco IP-telefon 7800-serien**

Tabellen nedenfor beskriver tastene og maskinvaren i Cisco IP-telefon 7800-serien.

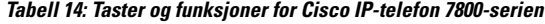

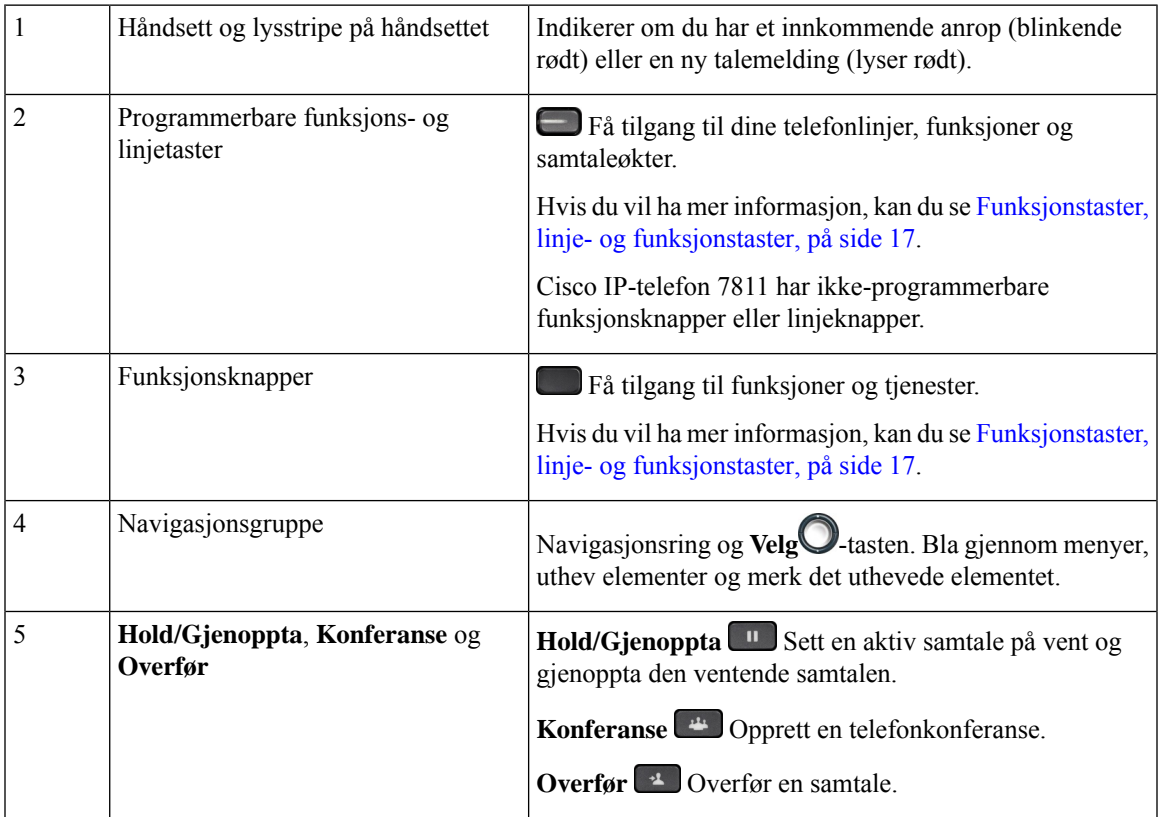

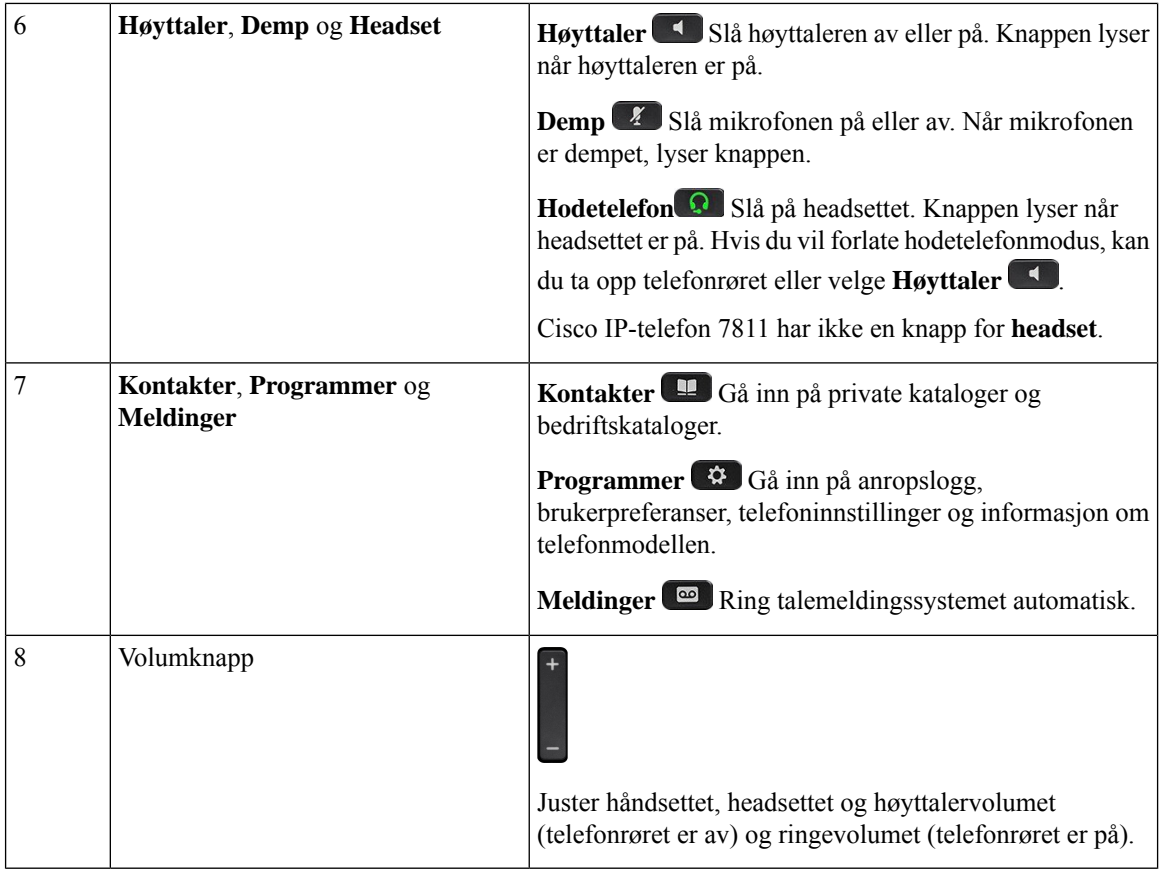

# <span id="page-25-0"></span>**Tegn på telefontastatur**

Telefontastaturet lar deg legge inn bokstaver, tall og spesialtegn. Bruk tastene **to (2)** til **ni (9)** til å taste inn bokstaver og tall. Bruk tastene **én (1)**, **null (0)**), **stjerne (\*)** og **firkant (#)** til spesialtegn. Tabellen nedenfor viser spesialtegnene for hver tast i engelsk versjon. Andre språk har sine egne tegn.

**Tabell 15: Spesialtegn på tastaturet**

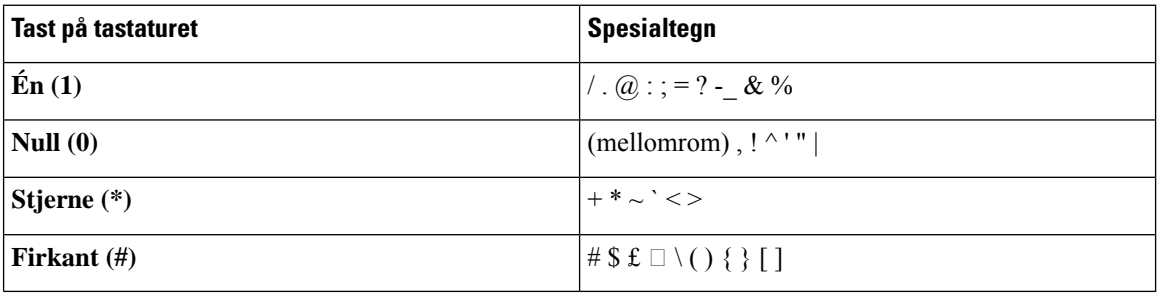

# <span id="page-25-1"></span>**Navigasjon**

Bruk den ytre ringen i navigeringsgruppen til å bla gjennom menyer og veksle mellom felt. Bruk den indre **Velg**-tasten i navigeringsgruppen til å velge menyelementer.

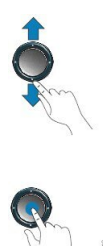

Hvis en meny har et indeksnummer, kan du angi indeksnummeret med tastaturet for å velge elementet.

# <span id="page-26-0"></span>**Funksjonstaster, linje- og funksjonstaster**

Du kan bruke funksjonene på telefonen på flere måter:

- Funksjonstaster, som du finner under skjermen, gir deg tilgang til funksjonen som vises på skjermen over funksjonstasten. De programmerbare funksjonstastene endres avhengig av hva du gjør for øyeblikket. Funksjonstasten **Mer...** viser deg at flere funksjonstaster er tilgjengelige.
- Funksjons- og linjetaster (plassert på begge sidene av skjermen) gir deg tilgang til telefonfunksjoner og telefonlinjer.
	- Funksjonsknapper for funksjoner som **Kortnummer** eller **Hent samtale**, og til å vise statusen din på en annen linje.
	- Linjetaster brukes til å svare på et anrop eller å gjenoppta en samtale på vent. Når den ikke brukes i en aktiv samtale, brukes den til å starte telefonfunksjoner, som visning av tapte anrop.

Funksjons- og linjeknappene tennes for å angi status:

- Grønn, lysende LED-lampe − aktiv samtale eller toveis intercom-anrop
- Grønn, blinkende LED-lampe − samtale på vent
- Gul, lysende LED-lampe privat-funksjonen er i bruk, enveis intercom-samtale, eller pålogget en søkegruppe
- Gul, blinkende LED-lampe innkommende anrop eller tilbakestilt samtale
- Rød, lysende LED-lampe ekstern linje i bruk (delt linje eller linjestatus) eller Ikke forstyrr aktiv
- Rød, blinkende LED-lampe ekstern linje på vent

administratoren kan konfigurere noen funksjoner som funksjonstaster eller som linje- og funksjonstaster. Du kan også gå inn på noen funksjoner med funksjonstastene eller den tilknyttede harde knappen.

# <span id="page-26-1"></span>**Funksjoner på telefonskjermen**

Telefonskjermen viser informasjon om telefonen, som for eksempel katalognummeret, aktive samtaler og linjestatus, funksjonstaster, kortnumre, foretatte anrop og telefonmenyoppføringer. Skjermen er delt inn i tre deler: overskriftsraden, den midtre delen og bunntekstraden.

#### **Figur 4: Skjermen på Cisco IP-telefon 7800**

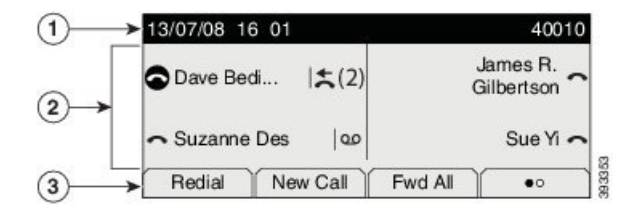

Tabellen nedenfor beskriver skjermkomponentene på Cisco IP-telefon.

#### **Tabell 16: Informasjon på skjermen på Cisco IP-telefon**

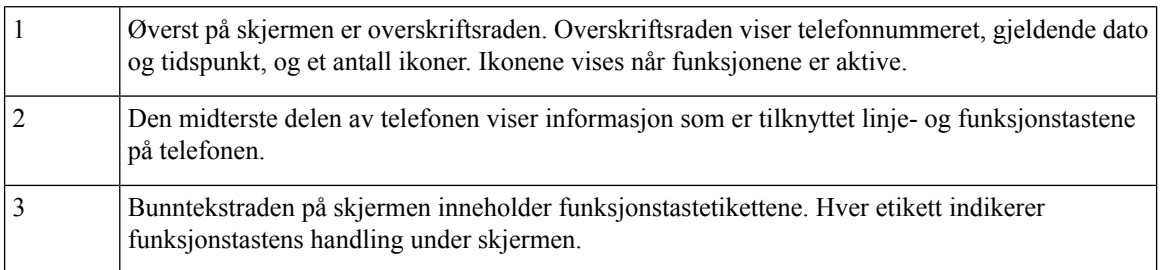

### <span id="page-27-0"></span>**Telefonikoner**

Telefonskjermen viser mange ikoner. Denne delen inneholder bilder av de vanlige ikonene

Ikoner er i farger eller gråtoner, avhengig av skjermen.

#### **Linjer**

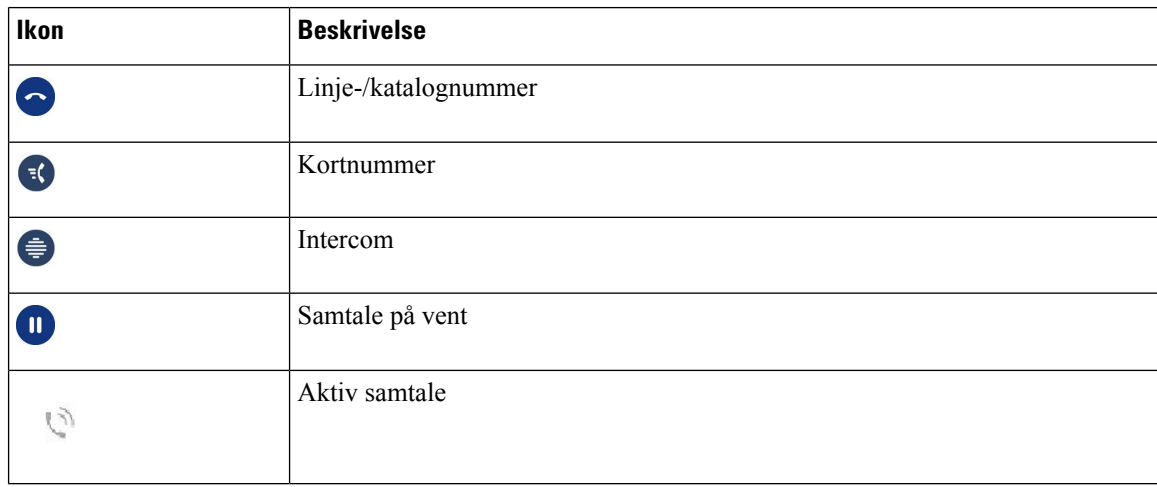

#### **Delte linjer**

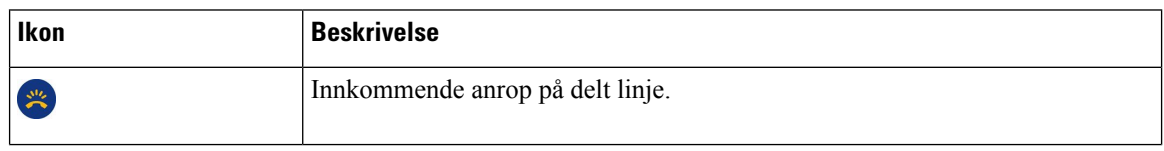

П

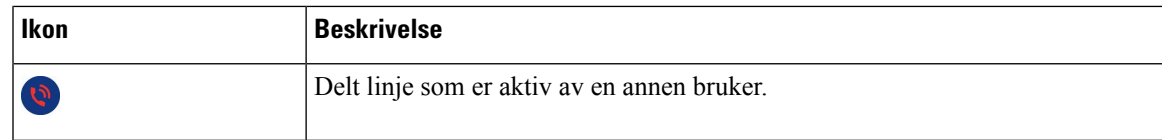

#### **Sist brukte**

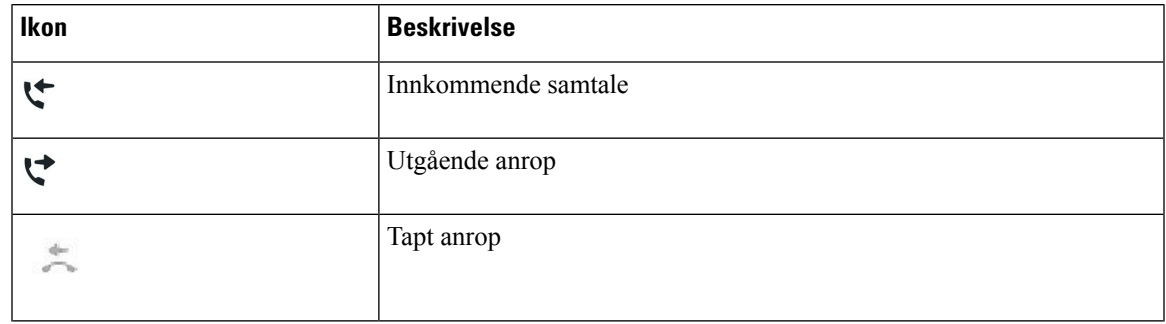

### <span id="page-28-0"></span>**Rengjør telefonskjermen**

#### **Prosedyre**

Hvis telefonskjermen blir skitten, kan du tørke den med en myk og tørr klut.

Ikke bruk væsker eller pulvere på telefonen ettersom de kan kontaminere telefonkomponentene og forårsake svikt. **Forsiktig**

# <span id="page-28-1"></span>**Forskjeller mellom telefonanrop og -linjer**

Vi bruker uttrykkene *linjer* og *anrop/samtaler* på veldig bestemte måter for å forklare hvordan du bruker telefonen.

- Linjer Hver linje tilsvarer et katalognummer, eller et intercom-nummer, som andre kan bruke for å ringe til deg. Du har like mange linjer som katalognumre og telefonlinjeikoner. Du kan du ha opptil 16 linjer, avhengig av hvordan telefonen er konfigurert.
- Anrop/samtaler Hver linje støtter flere anrop. Telefonen støtter som standard fire oppkoblede samtaler per linje, men administratoren kan justere dette antallet i samsvar med behov.

Bare én samtale kan være aktiv om gangen. Andre samtaler vil bli satt på vent.

Her er et eksempel: Hvis du har to linjer og hver linje støtter fire samtaler, vil du kunne ha opptil åtte oppkoblede samtaler samtidig. Kun én av disse samtalene er aktiv, og de andre syv er satt på vent.

# <span id="page-28-2"></span>**Krav til strøm**

Følgende strømadaptere som er godkjent av Cisco må brukes med Cisco IP-telefon 7800-serien:

- Phihong-adapter (PSC18U-480), klassifisering: 48 VDC 0,38A
- Delta-adapter (EADP-18VB B), klassifisering: 48 VDC 0,375A

# <span id="page-29-0"></span>**Fastvare og oppgraderinger for telefonen**

Telefonen kommer ferdig installert med fastvare som er spesifikk for samtalekontrollsystemet.

administratoren oppgraderer telefonens fastvare av og til. Denne oppgraderingen foregår når du ikke bruker telefonen fordi telefonen tilbakestilles for å bruke den nye fastvaren.

# <span id="page-29-1"></span>**Utsette en telefonoppgradering**

Når en ny fastvare er tilgjengelig, vises vinduet **Klar til å oppgradere** på telefonen, og en tidtaker begynner en 15 sekunders nedtelling. Hvis du ikke gjør noe, vil oppgraderingen fortsette.

Du kan utsette fastvareoppgraderingen i 1 time opptil 11 ganger. Oppgraderingen utsettes også hvis du foretar eller mottar et telefonanrop.

#### **Prosedyre**

Trykk på **Forsinkelse** hvis du vil utsette en telefonoppgradering.

# <span id="page-29-2"></span>**Vise fremgangen til en telefonfastvareoppgradering**

Du kan se oppgraderingsprosessen under en oppgradering av telefonens fastvare.

#### **Prosedyre**

- **Trinn 1** Trykk på **Programmer**
- <span id="page-29-3"></span>**Trinn 2** Velg **Telefoninformasjon** > **Vis detalj**.
- **Trinn 3** Trykk på **Avslutt**.

# **Strømsparing**

Administrator kan redusere mengden strøm som telefonskjermen bruker, ved hjelp av følgende alternativer:

- Strømsparing Bakgrunnslyset eller skjermen slår seg av når telefonen har vært inaktiv i en angitt tid.
- Du kan justere bakgrunnslyset.
- Strømsparing pluss Telefonskjermen slårseg av og på i forhold til arbeidstimeplanen din. Hvis behovene endrer seg, kan du kontakte administratoren for å rekonfigurere telefonen.

administratoren kan for eksempel konfigurere telefonen til å varsle deg 10 minutter før den slår seg av. Du får en melding om at telefonen slår seg av snart, og du får varsel med følgende intervaller:

- Fire ring 10 minutter før den slår seg av
- Fire ring 7 minutter før den slår seg av
- Fire ring 4 minutter før den slår seg av
- 15 ring 30 sekunder før den slår seg av

Hvis telefonen er aktiv, vil telefonen vente til den har vært inaktiv en angitt tid, før den gir deg beskjed om at den snart slår seg av.

Cisco IP-telefon 7811 støtter ikke Strømsparing eller Strømsparing pluss.

#### **Beslektede emner**

Juster baklyset på [telefonskjermen,](#page-73-0) på side 64

# <span id="page-30-0"></span>**Slå på telefonen**

Når telefonen slår seg av for å spare strøm, er telefonskjermen tom og tasten **Velg** lyser.

#### **Prosedyre**

Trykk på **Velg** for å slå på telefonen igjen.

# <span id="page-30-1"></span>**Ytterligere hjelp og informasjon**

Hvis du har spørsmål om funksjonene som er tilgjengelige for telefonen, kontakt administratoren.

Cisco sin nettside [\(https://www.cisco.com\)](https://www.cisco.com) inneholder mer informasjon om telefonene og anropskontrollsystemene.

• For hurtigstartveiledninger og sluttbrukerveiledninger på engelsk følger du denne koblingen:

[https://www.cisco.com/c/en/us/support/collaboration-endpoints/unified-ip-phone-7800-series/](https://www.cisco.com/c/en/us/support/collaboration-endpoints/unified-ip-phone-7800-series/products-user-guide-list.html) [products-user-guide-list.html](https://www.cisco.com/c/en/us/support/collaboration-endpoints/unified-ip-phone-7800-series/products-user-guide-list.html)

• For veiledninger på andre språk enn engelsk følger du denne koblingen:

[https://www.cisco.com/c/en/us/support/collaboration-endpoints/unified-ip-phone-7800-series/](https://www.cisco.com/c/en/us/support/collaboration-endpoints/unified-ip-phone-7800-series/tsd-products-support-translated-end-user-guides-list.html) [tsd-products-support-translated-end-user-guides-list.html](https://www.cisco.com/c/en/us/support/collaboration-endpoints/unified-ip-phone-7800-series/tsd-products-support-translated-end-user-guides-list.html)

• For informasjon om lisens følger du denne koblingen:

[https://www.cisco.com/c/en/us/support/collaboration-endpoints/unified-ip-phone-7800-series/](https://www.cisco.com/c/en/us/support/collaboration-endpoints/unified-ip-phone-7800-series/products-licensing-information-listing.html) [products-licensing-information-listing.html](https://www.cisco.com/c/en/us/support/collaboration-endpoints/unified-ip-phone-7800-series/products-licensing-information-listing.html)

# <span id="page-31-0"></span>**Tilgjengelighetsfunksjoner**

Cisco IP-telefon gir tilgjengelighetsfunksjoner forsvaksynte, blinde, hørselshemmede og bevegelseshemmede.

For detaljert informasjon om tilgjengelighetsfunksjoner på disse telefonene kan du se [http://www.cisco.com/](http://www.cisco.com/c/en/us/support/collaboration-endpoints/unified-ip-phone-7800-series/products-technical-reference-list.html) [c/en/us/support/collaboration-endpoints/unified-ip-phone-7800-series/products-technical-reference-list.html](http://www.cisco.com/c/en/us/support/collaboration-endpoints/unified-ip-phone-7800-series/products-technical-reference-list.html).

Du finner også mer informasjon om tilgjengelighet på denne Cisco-nettsiden:

<http://www.cisco.com/web/about/responsibility/accessibility/index.html>

# <span id="page-31-1"></span>**Feilsøking**

Du kan oppleve problemer i forbindelse med de følgende scenarioene:

- Telefonen kan ikke kommunisere med anropskontrollsystemet.
- Anropskontrollsystemet har kommunikasjonsproblemer eller interne problemer.
- Telefonen har interne problemer.

Hvis du opplever problemer, kan administratoren hjelpe deg med å feilsøke årsaken til problemet.

#### <span id="page-31-2"></span>**Finn informasjon om telefonen**

Administratoren spør kanskje om informasjon om telefonen din. Denne informasjonen identifiserer telefonen din personolig for å gjøre det lettere å feilsøke.

#### **Prosedyre**

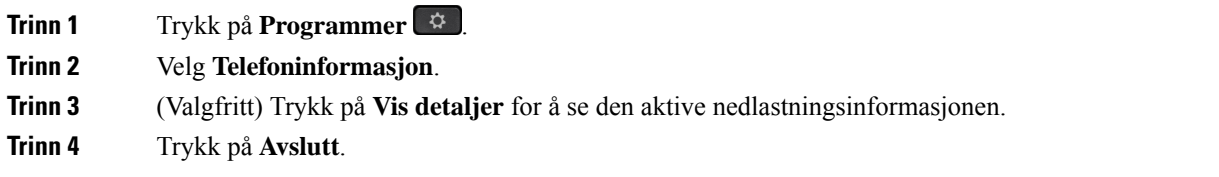

#### <span id="page-31-3"></span>**Rapportere problemer med samtalekvalitet**

administratoren kan konfigurere telefonen midlertidig med kvalitetsrapportverktøyet (QRT) for å feilsøke problemer med telefonen. Avhengig av konfigurasjonen kan du bruke QRT til å gjøre følgende:

- Gi umiddelbar beskjed om et lydproblem på en aktiv samtale.
- Velge et generelt problem fra en liste over kategorier, og velge årsakskoder.

#### **Prosedyre**

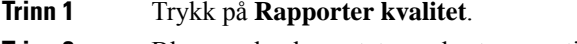

**Trinn 2** Bla og velg elementet som best passer til problemet.

**Trinn 3** Trykk på funksjonstasten **Velg** for å sende informasjonen til administratoren.

#### <span id="page-32-0"></span>**Rapporter alle telefonproblemer**

Du kan bruke Cisco-samhandlingsverktøyet for problemrapportering (PRT) for å samle og sende telefonlogger, og for å rapportere problemer til administratoren. Hvis du ser en melding om at PRT-opplasting mislyktes, har problemrapporten blitt lagret på telefonen, og du bør gi beskjed til administrator.

#### **Prosedyre**

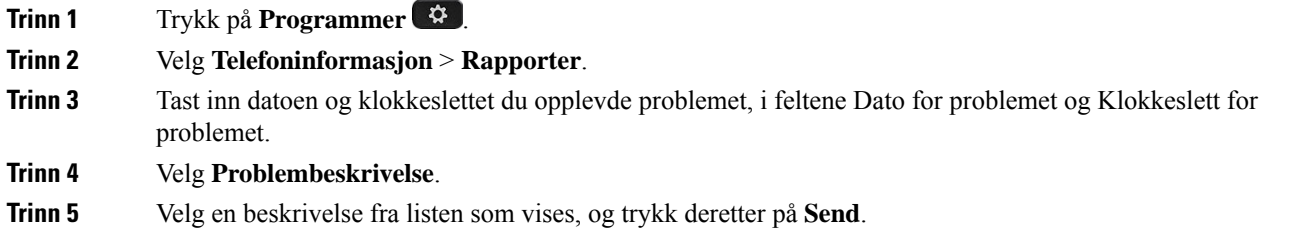

#### <span id="page-32-1"></span>**Mistet telefontilkobling**

Noen ganger mister telefonen forbindelsen til telefonens nettverk. Når tilkoblingen går tapt, blir en melding vist på telefonen din.

Hvis du er i en aktiv samtale når tilkoblingen går tapt, vil samtalen fortsette. Du har derimot ikke tilgang til alle de vanlige telefonfunksjonene fordi noen av funksjonene krever informasjon fra anropskontrollsystemet. De programmerbare funksjonstastene fungerer for eksempel kanskje ikke som du forventer.

Når telefonen kobler seg til anropskontrollsystemet igjen, vil du kunne bruke telefonen som normalt igjen.

# <span id="page-32-2"></span>**Vilkår for Ciscos begrensede ettårige maskinvaregaranti**

Spesielle vilkår gjelder for maskinvaregarantien og tjenestene du kan benytte i løpet av garantitiden.

Den formelle garantiavtalen, inkludert garanti- og lisensavtaler som gjelder for Cisco-programvare, finner du på: [Produktgarantier,](https://www.cisco.com/go/hwwarranty)

I

**Vilkår for Ciscos begrensede ettårige maskinvaregaranti**

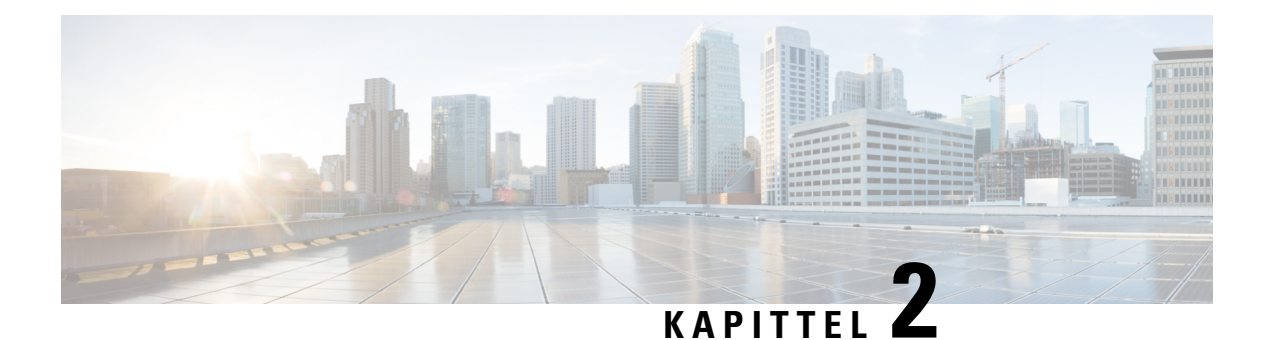

# <span id="page-34-0"></span>**Anrop**

- Valg av [lydbane,](#page-34-1) på side 25
- [Ringe,](#page-35-0) på side 26
- Svare på [anrop,](#page-39-1) på side 30
- Dempe [anropet,](#page-43-1) på side 34
- Sette [samtaler](#page-43-2) på vent, på side 34
- [Viderekoble](#page-47-0) anrop, på side 38
- [Overføre](#page-47-1) anrop, på side 38
- [Konferansesamtaler](#page-49-0) og møter, på side 40
- [Intercom-anrop,](#page-51-0) på side 42
- [Overvåke](#page-52-0) og ta opp samtaler, på side 43
- [Prioriterte](#page-52-3) anrop, på side 43
- Flere [linjer,](#page-54-2) på side 45
- [Telefonsamtaler](#page-56-1) med Mobile Connect, på side 47
- [Talepost,](#page-58-0) på side 49

# <span id="page-34-1"></span>**Valg av lydbane**

Når du foretar eller mottar et anrop, går lydbanen til den siste enheten som du har brukt, enten telefonrøret, headsettet eller høyttaleren. Listen nedenfor beskriver hvert scenario:

- Ta opp telefonrøret når du skal foreta eller motta et anrop, så blir alle anrop rutet til telefonrøret helt til du velger **Headset Q** eller **Høyttaler**
- Velg **Hodetelefon O** når du skal foreta eller motta et anrop, så blir alle anrop rutet til headsettet helt til du tar opp telefonrøret eller velger **Høyttaler** .

Hvis administratoren angir headsettet som lydbane for telefonen, kan du ta av telefonrøret og bruke headsettet. Dette er ideelt for alle som foretrekker å bruke headset. Du må likevel velge **Headset** første gang du håndterer et anrop.

• Velg Høyttaler **in**år du skal foreta eller motta et anrop, så blir alle anrop rutet til høyttaleren helt til du tar opp telefonrøret eller velger **Hodetelefon** .

# <span id="page-35-0"></span>**Ringe**

Telefonen fungerer som en vanlig telefon. Men vi gjør det lettere for deg å foreta anrop.

# <span id="page-35-1"></span>**Ring**

Bruk telefonen din til å ringe som du ville brukt en hvilken som helst annen telefon.

#### **Prosedyre**

Slå et nummer og plukk opp hodetelefonene.

# <span id="page-35-2"></span>**Ring med en direktetelefon**

Noen arbeidsplasser har en telefon som er ment for nødsamtaler eller telefonsamtaler. Disse telefonene ringer automatisk et bestemt nummer når du løfter opp mottakeren og er populære valgmuligheter for heiser, hotellobbyer eller sikkerhetsavlukker. De fleste direktetelefoner lar deg ikke ringe et telefonnummer. De er dedikerte telefoner som ringer til ett enkelt telefonnummer. Noen direktetelefoner lar deg imidlertid ringe. Hvis denne funksjonen er konfigurert, har du opptil 15 sekunder før anropet foretas. Ellers sendes samtalen automatisk til direktenummeret.

#### **Prosedyre**

<span id="page-35-3"></span>**Trinn 1** Løft telefonmottakeren og vent til anropet ringer. **Trinn 2** (Tillegg) Ring et telefonnummer.

# **Ring ved hjelp av høyttaleren**

Bruk håndsettet for håndfritt anrop. Husk at kollegaene dine også vil høre anropet.

#### **Prosedyre**

<span id="page-35-4"></span>**Trinn 1** Angi et nummer ved hjelp av tastaturet.

**Trinn 2** Trykk på **Høyttaler** .

# **Ring ved hjelp av standard headset**

Bruk headsettet til et håndfritt anrop, som ikke vil forstyrre kollegaen din, og gir deg privatliv.
#### **Prosedyre**

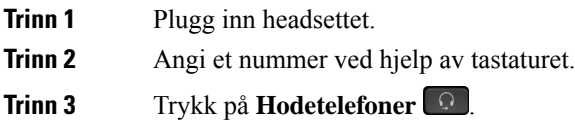

### **Ringe et nummer på nytt**

Du kan ringe det sist ringte nummeret igjen.

### **Prosedyre**

**Trinn 1** (Valgfritt) Velg en linje. **Trinn 2** Trykk på **Gjenta**.

### **Kortnummer**

Du kan tildele knapper eller koder for å raskt ringe numrene til personer du ofte ringer. Før du kan bruke hurtigoppringingsfunksjonene på telefonen, må du konfigurere hurtigoppringing på selvhjelpsportalen.

Avhengig av konfigurasjonen kan telefonen støtte flere av disse funksjonene:

- Hurtigoppringingsknapper Ring et telefonnummer via én eller flere av linjeknappene som er konfigurert for hurtigoppringing.
- Hurtigvalgskoder Ring et telefonnummer ved hjelp av en kode (noen ganger referert til som forkortet tasting).

### **Beslektede emner**

[Selvhjelpsportal,](#page-21-0) på side 12 [Kortnumre,](#page-22-0) på side 13

### **Ring opp med en kortnummerknapp**

Hver telefonmodell har et bestemt antall linjersom er tilgjengelige for telefonfunksjoner. Hver funksjon krever at én linje fungerer slik at ikke alle linjene er tilgjengelige for kortnumre. Noen linjer kan brukes til andre funksjoner. Hvis du legger til flere kortnumre enn det er tilgjengelige linjer, vil ikke de gjenværende kortnumrene vises på telefonen.

Hvis du for eksempel legger til 10 kortnumre, men telefonen bare har 7 linjer tilgjengelige, vises bare 7 kortnumre på telefonen.

For å sjekke hvilken telefonmodell du har, trykk på **Programmer**  $\bullet$  og velg **Telefoninformasjon**. **Modellnummer**-feltet viser telefonmodellen.

På Cisco IP-telefon 7800-serien kan du bruke navigeringsgruppen til å vise alle kortnumrene. Bruk opp- og nedtastene i gruppen for å bla gjennom kortnumrene, og velg deretter et kortnummer. Dette omfatter eventuelle kortnumre som ikke vises på telefonen.

#### **Før du begynner**

Konfigurer Kortnummerskoder på selvhjelpsportalen.

### **Prosedyre**

Trykk på en hurtignummertast  $\left( \frac{1}{2} \right)$ .

### **Beslektede emner**

[Selvhjelpsportal,](#page-21-0) på side 12

### **Ring med en kortnummerkode**

### **Før du begynner**

Konfigurer Kortnummerskoder på selvhjelpsportalen.

#### **Prosedyre**

Angi kortnummerkoden og trykk på **Kortnummer**.

#### **Beslektede emner**

[Selvhjelpsportal,](#page-21-0) på side 12

### **Ring opp med kortnummertasten**

### **Før du begynner**

Du må konfigurere hurtigoppringingskoder i den Private katalogen.

#### **Prosedyre**

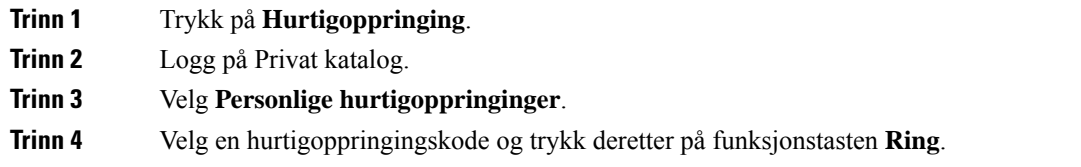

### **Beslektede emner**

Tilordne en [hurtigvalgskode](#page-62-0) til en kontakt, på side 53

### **Ring et internasjonalt telefonnummer**

Du kan ringe internasjonale numre når du plasserer et plusstegn (+) foran nummeret.

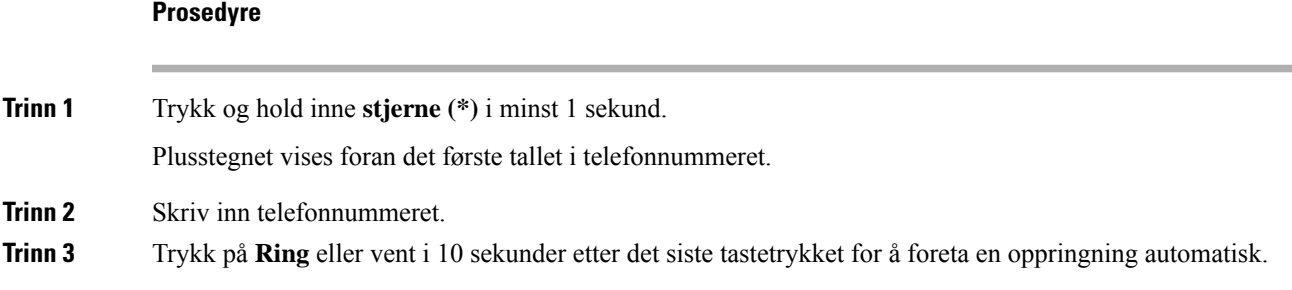

## **Få beskjed når en kontakt er ledig**

Hvis du ringer noen som har en opptatt linje eller som ikke svarer, kan du få beskjed når de er tilgjengelige, ved hjelp av en spesiell ringetone og en melding.

### **Prosedyre**

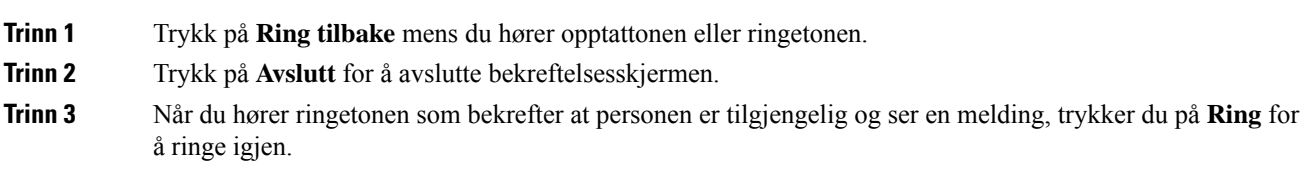

## **Anrop som krever en regningskode eller en godkjenningskode**

administratoren kan kreve at du angir en regningskode eller en godkjenningskode (eller begge kodene) etter at du har ringt et telefonnummer. Regningskoden (kalt klient saks-kode) brukes til regnskaps- eller regningsformål. Godkjenningskoden (kalt tvungen godkjenningskode) kontrollerer tilgangen til bestemte telefonnumre.

Når en faktureringskode kreves, viser telefonen Angi klients sakskode, oppringt nummer endres til "\*\*\*\*\*\*\*\*", og du hører en spesiell tone.

Når en godkjenningskode kreves, viser telefonen Angi godkjenningskode, oppringt nummer endres til "\*\*\*\*\*\*\*\*", og du hører en spesiell tone. Av sikkerhetsmessige årsaker vil telefonen vise en "\*" i stedet for tallet som er angitt.

Når både en regningskode og en godkjenningskode kreves, blir du spurt om godkjenningskoden først. Deretter blir du spurt om regningskoden.

### **Beslektede emner**

[Kortnumre,](#page-22-0) på side 13

### **Sikre anrop**

administratoren kan ta skritt for å beskytte anropene dine fra å bli manipulert av personer utenfor selskapet ditt. Når det vises et låseikon på telefonen under en samtale, er telefonsamtalen sikker. Avhengig av hvordan telefonen er konfigurert, kan det være at du må logge på før du ringer eller før du hører en sikkerhetslyd i telefonrøret.

# **Svare på anrop**

Cisco-telefonen fungerer på samme måte som en vanlig telefon. Men vi gjør det lettere for deg å svare på anrop.

## **Svare på anrop**

### **Prosedyre**

Når telefonen ringer, trykker du på den blinkende linjetasten for å Svare på et anropet.

### **Svare på en samtale som venter**

Når du er i en aktiv samtale, vet du at du har en samtale som venter når du hører et enkelt pip og ser linjetasten blinker.

Cisco IP-telefon 7811 støtter ikke samtale venter.

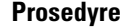

**Trinn 1** Trykk på linjetasten. **Trinn 2** (Valgfritt) Hvis du har flere enn én samtale som venter, velger du et innkommende anrop.

### **Avvise et anrop**

Du kan sende et ringende anrop til talepostsystemet (dersom konfigurert) eller til et forhåndsinnstilt telefonnummer. Hvis dette ikke er konfigurert, avvises anropet og anroperen hører et opptattsignal.

### **Prosedyre**

Avvis et anrop ved å gjøre ett av følgende:

• Trykk på **Avvis**.

Ш

• Hvis du har flere innkommende anrop, kan du utheve det innkommende anropet og trykk på **Avvis**.

### **Slå på funksjonen Ikke forstyrr**

Bruk Ikke forstyrr (DND) for å slå av lyden på telefonen og ignorere varslinger om innkommende anrop når du har behov for ikke å bli forstyrret.

Når du slår på Ikke forstyrr, viderekobles anropene dine til et annet nummer, for eksempel talepost, hvis det er konfigurert.

Når du slår på Ikke forstyrr, vil det påvirke alle linjene på telefonen din. Du vil imidlertid alltid motta intercom-anrop og nødanrop, selv når Ikke forstyrr er på.

Hvis MLPP (Multilevel Precedence and Preemption) er konfigurert for telefonen din, ringer telefonen med en bestemt ringetone ved prioritetssamtaler, selv når Ikke forstyrr er slått på.

#### **Prosedyre**

**Trinn 1** Trykk på **Ikke forstyrr** for å slå på Ikke forstyrr.

**Trinn 2** Trykk på **Ikke forstyrr** igjen for å slå av Ikke forstyrr.

#### **Beslektede emner**

[Selvhjelpsportal,](#page-21-0) på side 12

### **Svare på anrop til kollegaer (anropshenting)**

Hvis du deler samtalehåndteringsoppgavene med kollegene dine, kan du svare på et anrop som ringer på telefonen til kollegaen din. Først må administratoren legge deg til i minst én samtalemottaksgruppe.

### **Svare på anrop i gruppen din (anropshenting)**

Du kan svare på et anrop som ringer på en annen telefon i anropshentingsgruppen. Hvis flere anrop er tilgjengelige for anropshenting, vil du svare på anropet som har ringt lengst.

#### **Prosedyre**

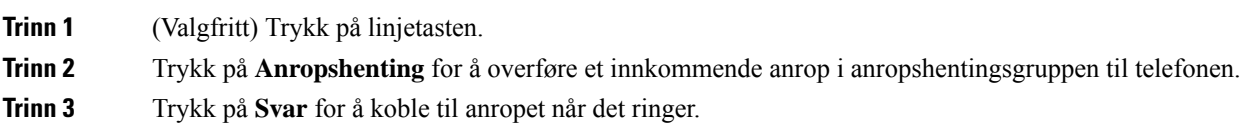

### **Svare på et anrop fra en tilknyttet gruppe (gruppeanropshenting)**

Henting av gruppeanrop lar deg svare på et anrop som er utenfor anropsgruppen. Du kan bruke anropshentingsnummeret til å svare på et anrop, eller du kan bruke nummeret til telefonlinjen som ringer.

### **Prosedyre**

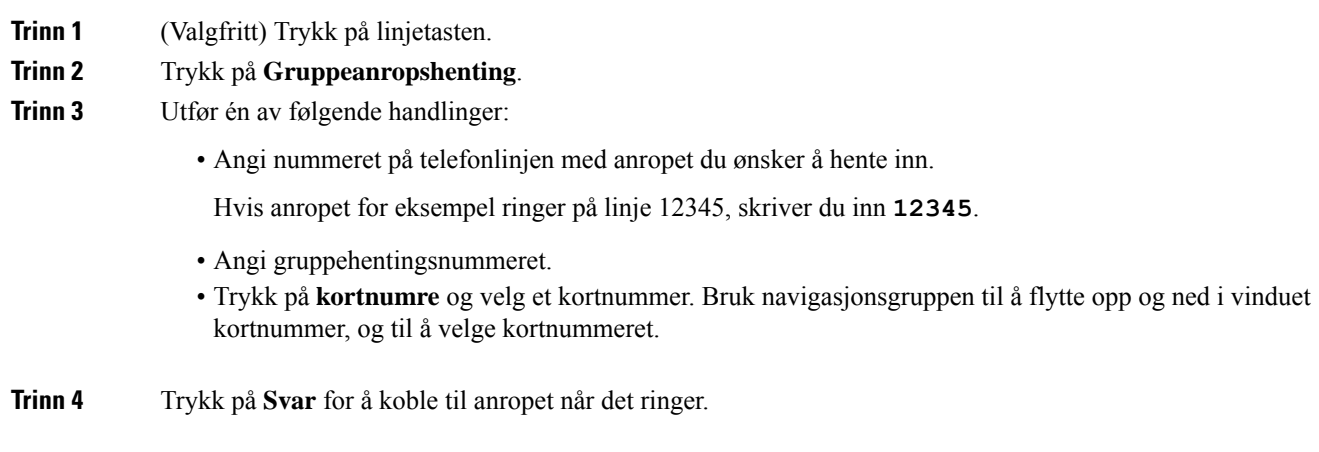

### **Svare på en samtale fra en tilknyttet gruppe (annen anropshenting)**

### **Prosedyre**

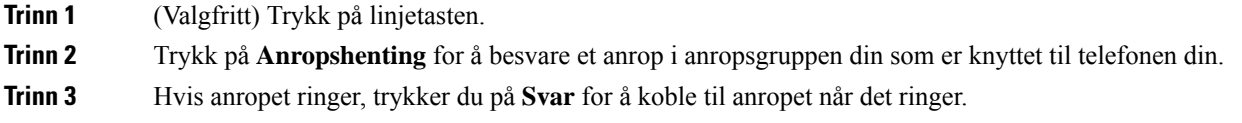

## **Svare på et anrop i søkegruppen din**

Søkegrupper gjør det mulig for organisasjoner som mottar mange innkommende anrop, å fordele anropsbelastningen. administratoren konfigurerer en søkegruppe med en serie katalognumre. Telefoner ringer basert på søkesekvensen administratoren spesifiserer for en søkegruppe. Hvis du er medlem av en søkegruppe, logger du på en søkegruppe når du ønsker å motta anrop. Du logger av gruppen når du ikke ønsker anrop på telefonen.

Avhengig av hvordan huntgrupper er konfigurert, kan du se følgende informasjon som vises i anropsvarselet:

- Linjen som mottar anropet.
- Katalognummeret for det innkommende anropet.
- Navn på huntgruppe eller pilotnummer.

### **Før du begynner**

Du må logge på søkegruppen for å motta søkegruppeanrop.

### **Prosedyre**

Når et søkegruppeanrop ringer på telefonen, svarer du på anropet.

### **Logge av og på en søkegruppe**

Logg av søkegruppen for å ikke lenger motta anrop fra den. Du fortsetter å motta anrop som er rettet direkte til deg.

```
Prosedyre
```
**Trinn 1** Trykk på **Søkegruppe** for å logge på. **Trinn 2** Trykk på **Søkegruppe** igjen for å logge ut.

### **Se samtalekøen i en søkegruppe**

Du kan bruke køstatistikk for å sjekke statusen til søkegruppekøen. Køstatusvisningen inneholder følgende informasjon:

- Telefonnummeret som brukes av søkegruppen
- Antall innringere i kø i hver søkegruppekø
- Lengste ventetid

#### **Prosedyre**

**Trinn 1** Trykk på **Køstatus**.

**Trinn 2** Trykk på **Oppdater** for å oppdatere statistikken.

**Trinn 3** Trykk på **Avslutt**.

### **Svare automatisk på samtaler**

Hvis telefonen er konfigurert til å svare på samtaler automatisk, trenger du ikke å gjøre noe når telefonen ringer. Etter ett ring er du automatisk tilkoblet samtalen ved hjelp av høyttaleren.

Hvis du heller vil bruke headsettet til å Svare på et anropet, må du konfigurere headsettet først.

Cisco IP-telefon 7811 støtter ikke headset.

Hvis du automatisk besvarer anrop med høyttalerfunksjonen og du endrer samtalen til headset, blir din neste inngående samtale automatisk besvart på headsettet. Hvis du automatisk besvarer anrop med headsettet og du endrer samtalen til høyttalerfunksjonen, vil din neste inngående samtale automatisk ringe på

høyttalerfunksjonen. Automatisk svar sørger for at anropet blir besvart. Det endrer ikke stedet du brukte ved forrige anrop.

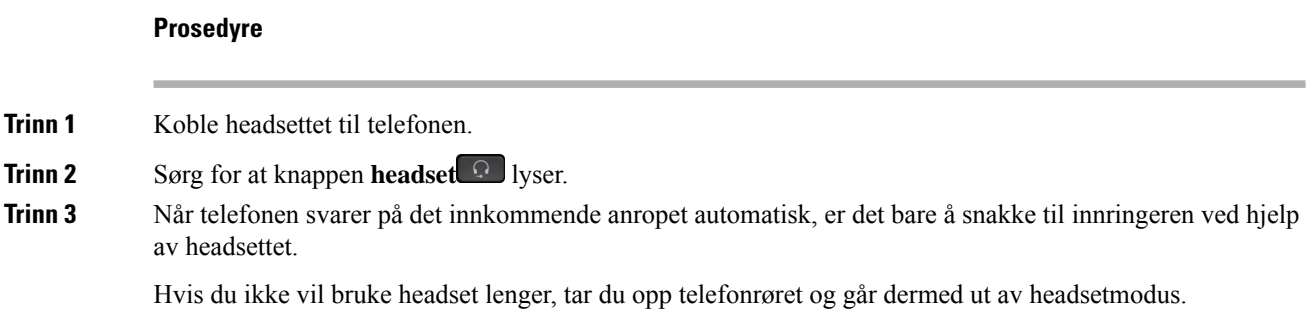

## **Spore en mistenkelig samtale**

Hvis du mottar uønskede eller trakasserende samtaler, kan du bruke identifikasjon av useriøse anrop (MAnrID) for å varsle administratoren. Telefonen sender ut en dempet varselsmelding til administratoren med informasjon om samtalen.

**Prosedyre**

Trykk på **MAnrID**.

## **Dempe anropet**

**Trinn** 1

Når du er i en samtale, kan du dempe lyden så du kan høre den andre personen, men personen kan ikke høre deg.

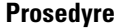

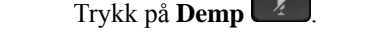

**Trinn 2** Trykk på **Demp** en gang til for å deaktivere dempefunksjonen.

## **Sette samtaler på vent**

### **Sette en samtale på vent**

Du kan sette en aktiv samtale på vent og deretter gjenoppta samtalen igjen når du er klar.

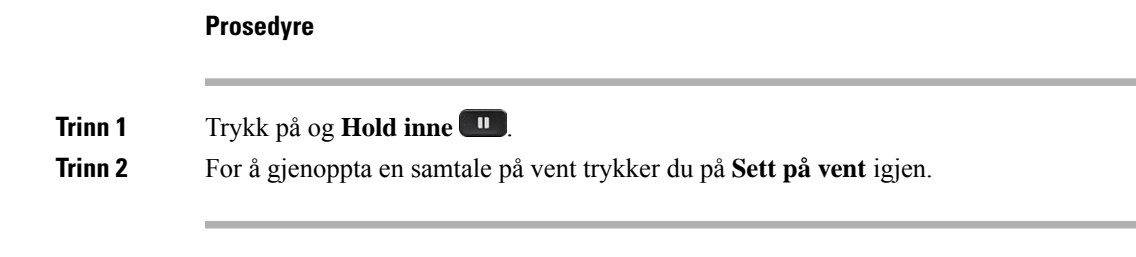

### **Svare på anrop som har vært satt på vent for lenge**

Når du har satt en samtale på vent for lenge, vil du høre disse signalene:

- Enkeltring, gjentakende i intervaller
- Blinkende, gul linjeknapp
- Blinkende meldingsindikator på håndsettet
- Visuell varsling på telefonskjermen

### **Prosedyre**

Trykk på den blinkede gule linjetasten eller **Svar** for å gjenoppta samtalen på vent.

### **Bytte mellom aktive samtaler og samtaler på vent**

Du kan enkelt bytte mellom aktive samtaler og samtaler satt på vent.

### **Prosedyre**

Trykk på **Bytt** for å bytte til samtalen som er satt på vent.

### **Veksle mellom aktive samtaler og samtaler på vent på Cisco IP-telefon 7811**

Cisco IP-telefon 7811 har ikke linjeknapper. Hvis du har en samtale på vent og en aktiv samtale, ser du funksjonstasten **Bytt**. Hvis du har mer enn to samtaler, ser du funksjonstasten **Anrop**.

### **Prosedyre**

Trykk på **Bytt** eller **Anrop**.

### **Samtaleparkering**

Du kan bruke telefonen til å parkere en samtale. Deretter kan du hente samtalen enten fra din egen telefon eller en annen telefon, for eksempel telefonen på pulten til en kollega eller i et konferanserom.

Det finnes to måter du kan parkere samtalen på: samtaleparkering og rettet samtaleparkering. Du har kun én type samtaleparkering tilgjengelig på telefonen.

En parkert samtale overvåkes av nettverket ditt, slik at du ikke glemmer den. Hvis samtalen forblir parkert for lenge, vil du høre et varsel. Du kan da svare, avvise å svare eller ignorere anropet på den opprinnelige telefonen din. Du kan også fortsette å hente det fra en annen telefon.

Hvis du ikke svarer på anropet i løpet av en viss tid, viderekobles det til talepost eller et annet sted, ut fra hva administratoren har konfigurert.

### **Sette en samtale på vent med samtaleparkering**

Du kan parkere en aktiv samtale du svarte på på telefonen, og deretter bruke en annen telefon i anropskontrollsystemet for å hente samtalen.

Du kan kun parkere én samtale hos samtaleparkeringsnummeret.

### **Før du begynner**

Samtalen må være aktiv.

### **Prosedyre**

**Trinn 1** Trykk på **Parker**, og legg deretter på.

**Trinn 2** (Valgfritt) Du må videreformidle det parkerte nummeret til personen som skal svare på samtalen.

### **Hente en samtale på vent med samtaleparkering**

Du kan konfigurere samtalepark på to forskjellige måter:

- Den parkerte samtalen vises på telefonen der brukeren kan hente den.
- Brukeren må ringe det viste nummeret for å hente anropet.

Du kan angi feltet Dedikere én linje for samtaleparkering i Cisco Unified Communications Manager til å aktivere eller deaktivere funksjonen. Funksjonen aktiveres som standard.

### **Før du begynner**

Du må taste nummeret du brukte for å parkere samtalen.

### **Prosedyre**

Tast inn nummeret der samalen er parkert for å hente samtalen.

### **Sette en samtale på vent med assistert rettet samtaleparkering**

Du kan parkere og hente en aktiv samtale ved hjelp av et dedikert nummer for samtaleparkering. Du bruker en knapp for å parkere en aktiv samtale når du bruker assistert rettet samtaleparkering. administratoren konfigurerer knappen som en hurtigoppringingslinje. Med denne typen rettet samtale, kan du bruke linjestatusindikatorene til å overvåke statusen til linjen (i bruk eller inaktiv).

### **Prosedyre**

Trykk på **OLF-rettet samtaleparkering** på en linje som viser en inaktiv linjestatusindikator for en assistert rettet samtaleparkering.

### **Hente en samtale på vent med assistert rettet samtaleparkering**

### **Prosedyre**

Trykk på **OLF-rettet samtaleparkering**.

### **Sette en samtale på vent med manuelt rettet samtaleparkering**

Du kan parkere og hente en aktiv samtale ved hjelp av et dedikert nummer for samtaleparkering. Ved hjelp av manuelt rettet samtaleparkering, overfører du en aktiv samtale til et rettet samtaleparkeringsnummer som administratoren har konfigurert.

#### **Prosedyre**

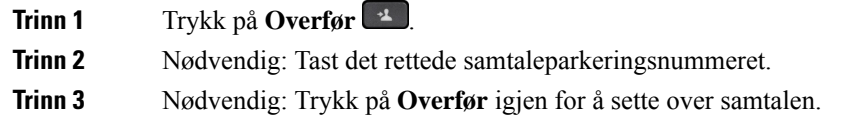

### **Hente en samtale på vent med manuelt rettet samtaleparkering**

Du kan svare på et anrop som ble parkert hos et dedikert parkeringsnummer.

### **Før du begynner**

Du trenger det rettede parkeringsnummeret og prefikset for parkeringshenting.

#### **Prosedyre**

**Trinn 1** Tast prefikset for parkeringshenting.

**Trinn 2** Ring det rutede samtaleparkeringsnummeret.

# **Viderekoble anrop**

Du kan viderekoble anrop fra alle linjer på telefonen din til et annet nummer. Viderekoble er telefonlinjespesifikk. Hvis du får et anrop på en linje der det ikke er aktivert viderekobling, ringer anropet som vanlig.

De to måtene å viderekoble anrop på er som følger:

- Viderekoble alle anrop
- Viderekoble anrop i spesielle situasjoner, som for eksempel når telefonen er opptatt eller ingen svarer.

Når en linje viderekobles, ser du ikonet Viderekoble alle  $\sim$  sammen med linjen.

#### **Prosedyre**

**Trinn 1** Når linjen som skal viderekobles er inaktiv, trykker du på **Videresend alle**.

**Trinn 2** Angi nummeret som alle anrop skal viderekobles til på samme måte som du ville tastet det på telefonen, eller velg en oppføring fra listen over siste samtaler.

### **Beslektede emner**

[Selvhjelpsportal,](#page-21-0) på side 12

## **Overføre anrop**

Du kan overføre et aktivt anrop til en annen person.

### **Overføre en samtale til talepost**

Du kan overføre en samtale direkte til lederens eller til en kollegas talepost. Dette er en praktisk måte for en anroper å legge igjen en melding uten å forstyrre noen på kontoret.

#### **Før du begynner**

Administratoren må konfigurere telefonsystemet slik at \*-prefikset før et internnummer betyr direkte viderekobling av et anrop til talepost.

Du bør kunne internnummeret til kollegene.

**Prosedyre**

**Trinn 1** Trykk på **Overfør**

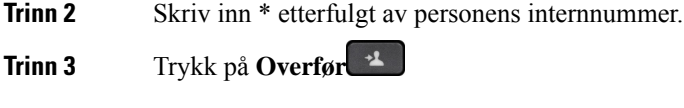

## **Overføre et anrop til en annen person**

Når du overfører et anrop, kan du være isamtalen til den andre personen svarer.På denne måten kan du snakke privat med den andre personen før du legger på samtalen. Hvis du ikke vil snakke, kan du overføre samtalen før den andre personen svarer.

Du kan også bytte mellom begge innringerne for å snakke individuelt med dem hver for seg før du legger på samtalen.

### **Prosedyre**

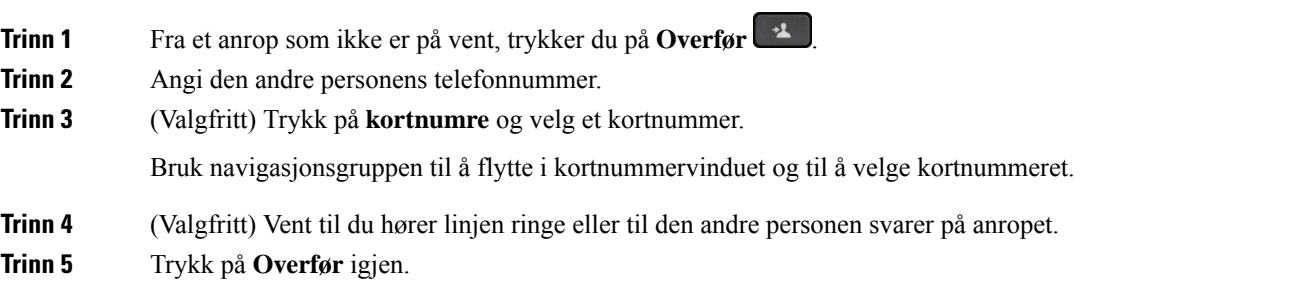

## **Informere før du fullfører en overføring**

Før du overfører et anrop, kan du snakke med personen som du overfører anropet til. Du kan også bytte mellom det anropet og anropet du overfører før du fullfører overføringen.

### **Før du begynner**

Du har en aktiv samtale som må settes på vent.

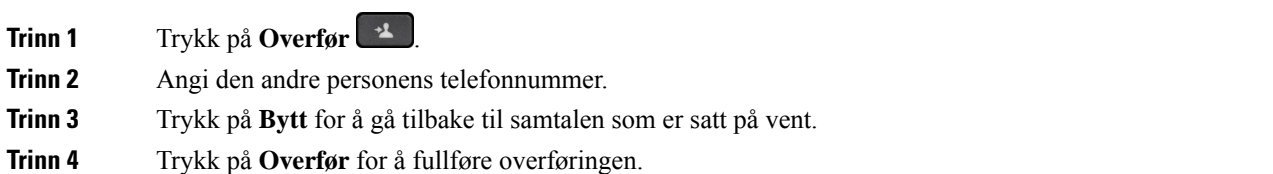

## **Konferansesamtaler og møter**

Du kan snakke med flere personer i én samtale. Du kan ringe en annen og legge personen til i samtalen. Hvis du har flere telefonlinjer, kan du bruke bli med i to samtaler på tvers av to linjer.

Når du legger til mer enn én person i en konferansesamtale, må du vente noen sekunder mellom hver deltaker du legger til.

Som konferansevert kan du fjerne individuelle deltakere fra konferansen. Konferansen avsluttes når alle deltakerne har lagt på.

### **Legge til en annen person i en samtale (7811)**

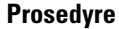

**Trinn 1** Under en aktiv samtale trykker du på **Konferanse** . **Trinn 2** Legg den andre personen til i samtalen ved å gjøre ett av følgende:

- Trykk på **Anrop**, velg en samtale på vent og trykk på **Ja**.
- Skriv inn telefonnummeret, og trykk på **Konferanse**.

## **Legge til en annen person i en samtale (7821, 7841, 7861)**

### **Prosedyre**

**Trinn 1** Under en aktiv samtale trykker du på **Konferanse** 

- **Trinn 2** Legg den andre personen til i samtalen ved å gjøre ett av følgende:
	- Velg en samtale på vent og trykk på **Ja**.
	- Skriv inn telefonnummeret, og trykk på **Konferanse**.

## **Veksle mellom samtaler før du fullfører en konferanse**

Du kan snakke med en person før du kan legge personen til i en konferanse. Du kan også bytte mellom konferansesamtalen og samtalen med den andre personen.

#### **Prosedyre**

**Trinn 1** Ring en ny konferansedeltaker, men ikke legg deltakeren til konferansen.

Vent til samtalen er tilkoblet.

**Trinn 2** Trykk på Bytt for å veksle mellom deltakeren og konferansen.

## **Vise og fjerne konferansedeltakere**

Hvis du oppretter en konferanse, kan du se detaljer om de siste 16 deltakerne som blir med i konferansen. Du kan også fjerne deltakere.

#### **Prosedyre**

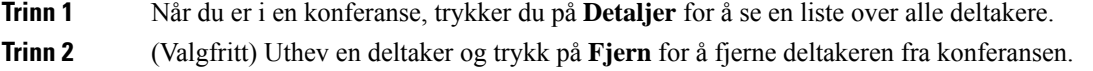

## **Planlagte konferansesamtaler (møteromskonferanse)**

Du kan være vert for eller bli med i en konferansesamtale på et planlagt tidspunkt.

Konferansesamtalen starter ikke før verten ringer inn, og den avsluttes når alle deltakerne legger på. Konferansen avsluttes ikke automatisk når verten legger på.

### **Styre en møteromskonferanse**

### **Før du begynner**

Få et møteplasstelefonnummer av administrator, og distribuer nummeret til konferansedeltakerne.

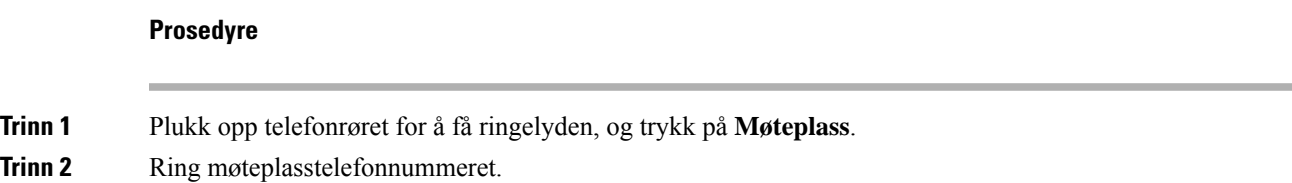

### **Delta i en Møteromskonferanse**

Du kan ikke bli med i en møteplasskonferanse før konferanseverten har ringt inn. Hvis du hører et opptattsignal, har verten ikke ringt inn til konferansen. Legg på og prøv igjen.

#### **Prosedyre**

Ring møteplasstelefonnummeret som konferanseverten gir deg.

## **Intercom-anrop**

Du kan bruke en intercom-linje for å foreta og motta enveisanrop.

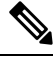

**Merk** Cisco IP-telefon 7811 støtter ikke intercom.

Når du foretar et intercom-anrop, vil mottakerens telefon svare automatisk på anropet med dempetmodus aktivert. Meldingen din sendes gjennom mottakerens høyttaler, hodetelefon eller telefonrør, hvis én av disse enhetene er aktive.

Etter å ha mottatt et intercom-anrop, kan mottakeren starte toveislyd (tilkoblet modus) for å tillate videre samtale.

## **Foreta et intercom-anrop**

Når du foretar et intercom-anrop, går telefonen inn i dempetmodus til mottakeren godtar intercom-anropet. Når du er i dempetmodus, kan den andre personen høre deg, men du kan ikke høre den andre personen. Hvis du er i en aktiv samtale, vil samtalen settes på vent.

#### **Prosedyre**

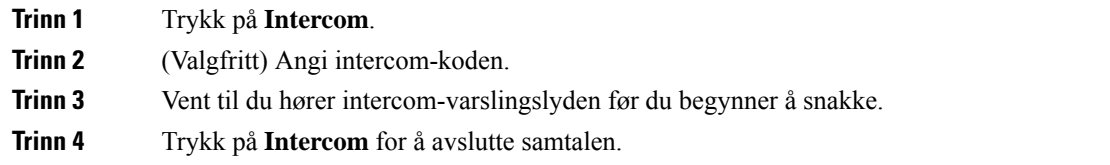

### **Svare på et intercom-anrop**

Du kan svare på et intercom-anrop for å snakke med den andre personen.

#### **Før du begynner**

Du får en melding på telefonskjermen og et hørbart varsel. Telefonen svarer på intercom-anropet i dempetmodus.

#### **Prosedyre**

**Trinn 1** Trykk på **Intercom** for å bytte til tilkoblet modus. Du kan snakke med intercom-innringeren når du er i tilkoblet modus.

**Trinn 2** Trykk på **Intercom** for å avslutte samtalen.

## **Overvåke og ta opp samtaler**

Du kan overvåke og ta opp en samtale. Men du må ha minst tre personer på en linje (personen som ringer, overvåkeren og personen som blir ringt).

Overvåkeren svarer på et anrop, oppretter en konferansesamtale og overvåker samtalen.

Overvåkeren kan utføre følgende oppgaver:

- Registrerer samtalen.
- Konferanser bare i den første deltakeren. Andre deltakere legger til personer etter behov.
- Avslutter samtalen.

Konferansen slutter når overvåkeren legger på.

### **Konfigurere en overvåket samtale**

### **Prosedyre**

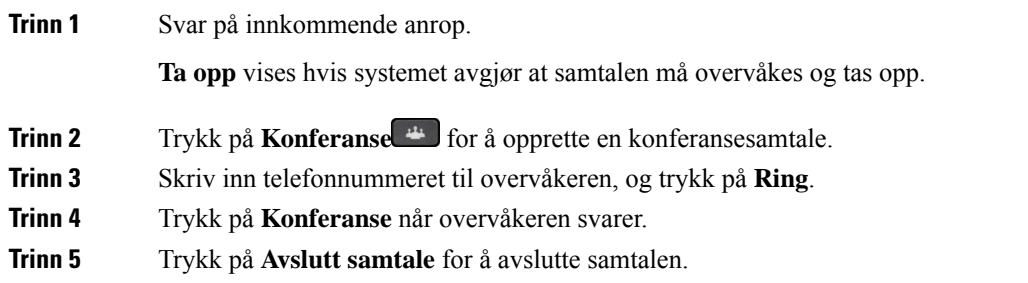

### **Ta opp en samtale**

Du kan ta opp en samtale. Det kan være at du hører en varslingslyd når du tar opp samtalen.

#### **Prosedyre**

Trykk på **Ta opp** for å starte eller stoppe opptaket.

# **Prioriterte anrop**

I jobben kan det hende du må håndtere situasjoner som det haster med eller på andre måter er viktige, med telefonen. Du kan identifisere anrop som veldig viktige. Da vil de få høyere prioritert enn vanlige anrop.

Prioriteten går fra nivå 1 (lavest) til nivå 5 (høyest). Dette prioritetssystemet kalles MLPP (Multilevel Precedence and Preemption).

Administrator konfigurerer prioriteten du kan bruke, og avgjør om du trenger spesiell påloggingsinformasjon.

Når et anrop med høy prioritet ringer på telefonen, ser du prioritetsnivået på telefonskjermen. Anropet vises øverst på anropslisten. Hvis du er i en samtale når et anrop med høy prioritet ringer, vil anropet med høy prioritet bli prioritert foran den gjeldende samtalen, og du hører en spesiell prioriteringsringelyd. Du må legge på den gjeldende samtalen for å kunne Svare på et anropet med høy prioritet.

Hvis du har slått på Ikke forstyrr (DND), ringer en prioritetssamtale likevel på telefonen med en bestemt ringetone.

Når du er i en høyt prioritert samtale, vil prioriteten til samtalen ikke forandres når du:

- setter samtalen på vent,
- overfører samtalen,
- legger samtalen til i en konferanse med tre personer,
- Bruk hent samtale for å Svare på et anropet.

Tabellen nedenfor beskriver ikonene for MLPP (Multilevel Precedence and Preemption Priority) og det tilsvarende nivået.

#### **Tabell 17: MLPP-nivåer**

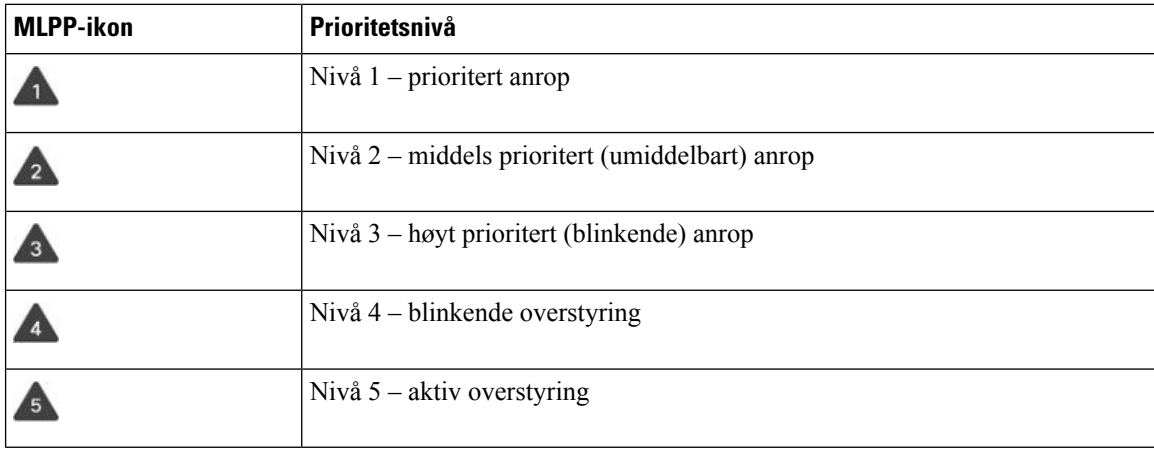

### **Foreta et prioritert anrop**

For å foreta et prioritert anrop må du kanskje logge på med påloggingsinformasjonen din. Du har tre sjanser til å angi denne informasjonen, og du får ingen varsel selv om du har tastet feil informasjon.

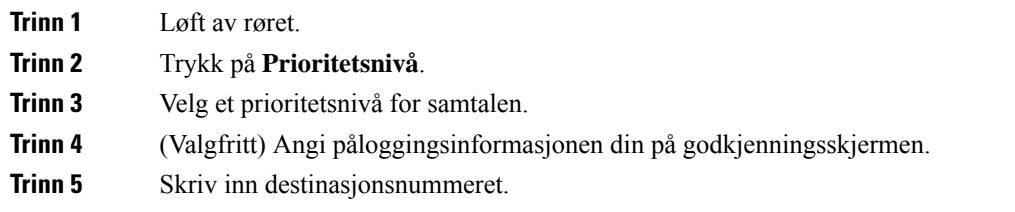

Du ser ikonet for prioritetsnivået på telefonskjermen, og du hører lyden for prioritetsanrop.

## **Svare på et anrop med høyere prioritet**

Hvis du hører en spesiell ringelyd som er raskere enn vanlig, mottar du et anrop med høy prioritet.

#### **Prosedyre**

Trykk på den blinkende, gule øktsknappen når du hører den spesielle ringelyden for et prioritert anrop.

### **Svare på et anrop med høyere prioritet mens du er i en annen samtale**

Hvis du hører en kontinuerlig lyd som forstyrrer samtalen, mottar enten du eller kollegaen din en samtale med høy prioritet. Legg på med detsamme for å la anropet med høyere prioritet komme igjennom til tiltenkt person.

#### **Prosedyre**

Legg på håndsettet. Samtalen din avsluttes, og anropet med høyere prioritet ringer på riktig telefon.

## **Flere linjer**

Hvis du deler telefonnummeret med andre personer, kan du ha flere linjer på telefonen. Når du har flere linjer, har du flere anropsfunksjoner tilgjengelig.

## **Vise alle anrop på primærlinjen**

Du kan ha en liste som viser gjeldende og tapte anrop på primærlinjen.

Bruk denne funksjonen hvis du har flere linjer og vil se alle samtaler – på alle linjer – vist på én enkelt skjerm. Du kan fortsatt filtrere for en bestemt linje.

administratoren konfigurerer denne funksjonen.

### **Svare på det eldste anropet først**

Du kan svare på det eldste anropet som er tilgjengelig på alle telefonlinjene, inkludert anrop i kategoriene Tilbakestilling av vent og Tilbakestilling av parkering, som er i en varslingsstatus. Innkommende anrop er alltid prioritert fremfor anrop i kategoriene Tilbakestilling av vent og parkering.

Når du jobber med flere linjer, må du vanligvis trykke på linjetasten til det innkommende anropet du vil svare på. Hvis du bare vil svare på det eldste anropet, uansett hvilken linje, trykker du på **Svar**.

### **Se alle anrop på telefonen**

Du kan se en liste over alle aktive samtaler – på alle telefonlinjer – sortert i kronologisk rekkefølge, eldst til nyest.

Listen over alle anrop er nyttig hvis du har flere linjer eller du deler linjer med andre brukere. Listen viser alle anropene sammen.

Du kan også se dine aktive samtaler på primærlinjen, noe som er nyttig hvis du vil at alle samtalene skal vises på en enkelt skjerm.

Hvis administrator konfigurerer søkegruppens navn, vises både søkegruppens navn og nummer i Alle samtaler-listen. Ellers vises bare søkegruppenummeret.

### **Prosedyre**

Trykk på **Alle anrop** eller øktsknappen for primærlinjen.

### **Delte linjer**

Du kan dele et enkelt telefonnummer med en av kollegene dine. Hvis du for eksempel er en administrativ assistent, er du kanskje ansvarlig for å kontrollere anrop til personen du assisterer.

Når du deler et telefonnummer, kan du bruke telefonlinjen akkurat som en hvilken som helst annen linje. Vær klar over disse spesielle egenskapene som gjelder delte linjer:

- Det delte telefonnummeret vises på alle telefoner som deler nummeret.
- Hvis kollegaen din svarer på anropet, vil den delte linjetasten og øktsknappen lyse rødt på telefonen din.
- Hvis du setter en samtale på vent, vil linjetasten lyse grønt og øktsknappen blinke grønt. Linjetasten til kollegaen din vil lyse rødt og øktsknappen blinke rødt.

### **Legg deg til i en samtale på en delt linje**

Du eller kollegaen din kan bli med i en samtale på den delte linjen. administratoren må konfigurere funksjonen på telefonen.

Hvis du forsøker å legge deg til i en samtale på en delt linje og ser en melding om at du ikke kan legges til, prøver du på nytt.

Hvis en bruker du deler linje med, har aktivert privatfunksjonene, kan du ikke se vedkommendes linjeinnstillinger og heller ikke legge deg til i samtalen.

### **Prosedyre**

**Trinn 1** Trykk på linjetasten for den delte linjen, eller velg linje og trykk på **Bryt inn**.

Du må trykke på **Anrop** for å legge deg til en samtale eller delt linje.

**Trinn 2** (Valgfritt) Hvis du ser en bekreftelsesmelding, trykk på **Ja** for å legge deg selv til samtalen.

### **Aktivere privat-funksjon på en delt linje**

Privat-funksjonen forhindrer at andre som deler linjen med deg, ser informasjon om anropene dine.

Privat-funksjonen gjelder alle delte linjer på telefonen. Hvis du har flere delte linjer, og Privat-funksjonen er aktivert, kan ikke andre se eller bryte inn i dine delte linjer.

Hvis privatfunksjonene er aktivert på telefonen som deler linjen din, kan du foreta og motta anrop som vanlig på den delte linjen.

Det vises en bekreftelsesmelding på telefonskjermen så lenge funksjonen er aktivert.

### **Prosedyre**

**Trinn 1** Trykk på **Privat** for å aktivere funksjonen. **Trinn 2** Trykk på **Privat** igjen for å slå av funksjonen.

# **Telefonsamtaler med Mobile Connect**

Du kan bruke mobiltelefonen til å håndtere anrop som er tilknyttet bordtelefonnummeret. Denne tjenesten kalles mobiltilkobling.

Du kan sammenkoble mobiltelefonen med bordtelefonen på selvhjelpsportalen, som en ekstratelefon. Du kan kontrollere hvilke anrop som sendes til mobiltelefonen.

Når du aktiverer ekstratelefoner:

- Bordtelefonen og ekstratelefonene mottar anrop samtidig.
- Når du besvarer anropet på bordtelefonen, vil ekstratelefonene slutte å ringe, kobles fra og vise en melding om tapt anrop.
- Når du svarer på anropet på en ekstra telefon, vil de andre ekstratelefonene slutte å ringe og kobles fra. En melding om tapt anrop vises på de andre ekstratelefonene.
- Du kan Svare på et anropet på en ekstratelefon, og sette samtalen over til bordtelefonen som deler linjen. Hvis du gjør det, viser bordtelefonene som deler samme linje en Ekstern i bruk-melding.

### **Beslektede emner**

[Selvhjelpsportal,](#page-21-0) på side 12

### **Aktivere mobiltilkobling**

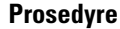

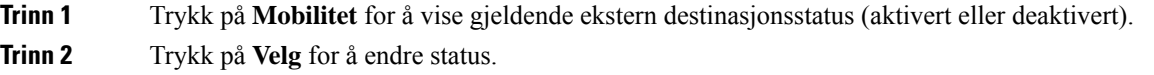

## **Flytte en samtale fra bordtelefonen til mobilen**

Du kan flytte en samtale fra bordtelefonen til mobiltelefonen. Samtalen er fortsatt tilkoblet til linjen på bordtelefonen, så den linjen kan ikke brukes til andre anrop. Linjen er i bruk helt til samtalen avsluttes.

#### **Før du begynner**

Du må aktivere mobiltilkobling på bordtelefonen.

### **Prosedyre**

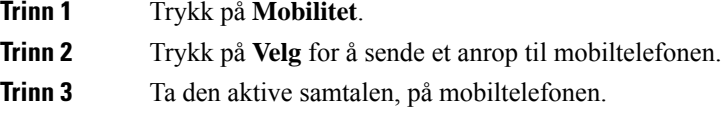

## **Flytte en samtale fra mobiltelefonen til bordtelefonen**

Du kan flytte en samtale fra mobiltelefonen til bordtelefonen. Samtalen er fortsatt tilkoblet mobiltelefonen.

### **Før du begynner**

Du må aktivere mobiltilkobling på bordtelefonen.

#### **Prosedyre**

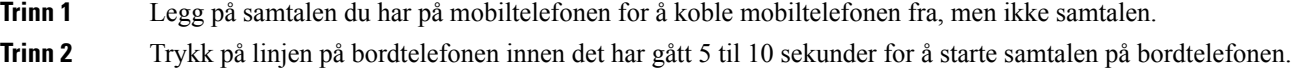

## **Overføre en samtale fra mobiltelefonen til bordtelefonen**

Du kan overføre en samtale fra mobiltelefonen til bordtelefonen.

Ш

#### **Før du begynner**

Du må aktivere mobiltilkobling på bordtelefonen.

Få tilgangskoden av administratoren.

### **Prosedyre**

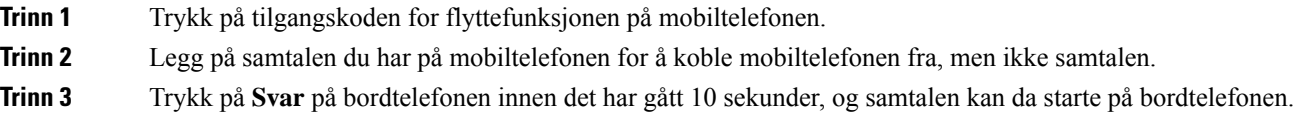

## **Talepost**

Du kan ha tilgang til talepostmeldingene direkte på telefonen. Administrator må konfigurere talepostkontoen og telefonen din før du kan få tilgang til talepostsystemet.

Tasten **Meldinger** på telefonen fungerer som et kortnummer til talepostsystemet.

Når du ikke er ved skrivebordet ditt, kan du ringe talepostsystemet for å få tilgang til taleposten din. Administrator kan gi deg det eksterne telefonnummeret til talepostsystemet.

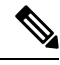

Dette dokumentet har begrenset med informasjon om talepost siden telefonen din ikke har talepost. Det er en egen komponent med server og fastvare som kjøpes av bedriften. Hvis du ønsker informasjon om hvordan du konfigurerer og bruker talepost, kan du se *Brukerveiledning for grensesnittet i Cisco Unity Connection-telefoner* på [https://www.cisco.com/c/en/us/support/unified-communications/unity-connection/](https://www.cisco.com/c/en/us/support/unified-communications/unity-connection/products-user-guide-list.html) [products-user-guide-list.html](https://www.cisco.com/c/en/us/support/unified-communications/unity-connection/products-user-guide-list.html). **Merk**

### **Varsling av talemeldinger**

For å finne ut om du har nye talepostmeldinger, kan du se etter følgende tegn:

- Lysstripen på håndsettet lyser rødt.
- Antall tapte anrop og talepostmeldinger vises på skjermen. Hvis du har mer enn 99 nye meldinger, vil et plusstegn (+) vises.

Du kan også høre en varslingstone for talepost i telefonrøret, headsettet eller høyttaleren når du bruker en telefonlinje. Denne oppstykkede tonen er linjespesifikk. Du hører den kun når du bruker en linje som har talepostmeldinger.

### **Beslektede emner**

[Selvhjelpsportal,](#page-21-0) på side 12

### **Få tilgang til talepostmeldinger**

Du kan sjekke nye talepostmeldinger eller lytte til gamle meldinger på nytt.

### **Før du begynner**

Alle talepostsystemer er forskjellige, så du bør spørre administrator eller IT-avdelingen for å finne ut hvilket system bedriften din bruker. Denne delen gjelder Cisco Unity Connection da de fleste Cisco-kunder bruker dette produktet som talepostsystem. Firmaet ditt kan likevel bruke et annet produkt.

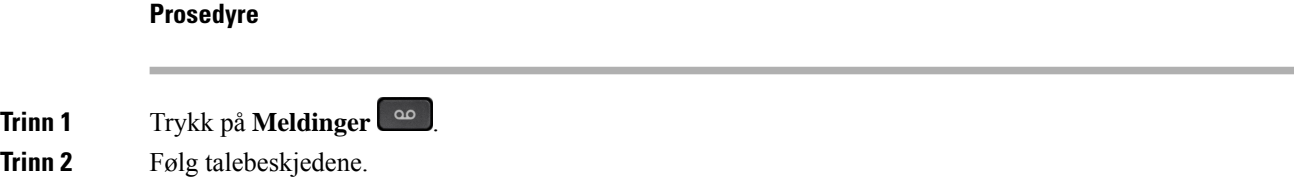

## **Tilgang til lydtalepost**

Avhengig av hvordan administratoren har konfigurert telefonen, kan du hente talepost uten å vise en liste over meldinger. Dette alternativet er nyttig hvis du foretrekker en liste over talepostmeldinger, men av og til vil gå inn på meldingene uten de visuelle forespørslene.

### **Prosedyre**

**Trinn 1** Trykk på funksjonstasten **Lyd** på dette skjermbildet.

**Trinn 2** Angi talepostinformasjonen din når du blir spurt om det.

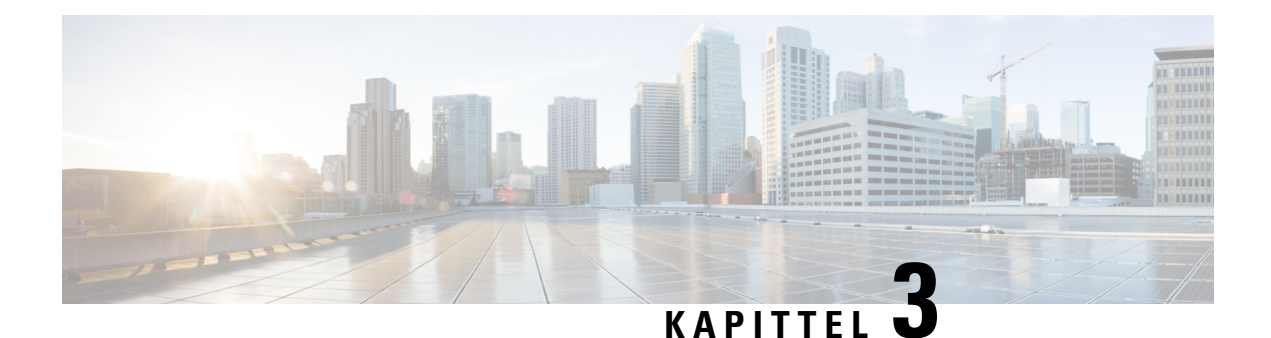

# **Kontakter**

- [Bedriftskatalog,](#page-60-0) på side 51
- Privat [katalog,](#page-60-1) på side 51
- Cisco Web [Dialer,](#page-64-0) på side 55

# <span id="page-60-0"></span>**Bedriftskatalog**

Du kan finne en kollegas nummer på telefonen slik at det blir lettere å ringe kollegene dine. Administratoren konfigurerer og vedlikeholder katalogen.

### **Ringe en kontakt i bedriftskatalogen**

### **Prosedyre**

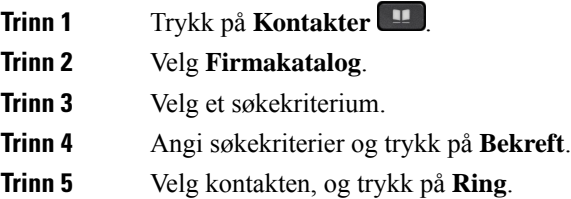

# <span id="page-60-1"></span>**Privat katalog**

Bruk den Private katalogen til å lagre kontaktinformasjon for venner, familie eller kollegaer. Du kan legge til dine egne kontakter i den Private katalogen. Du kan legge til spesielle kortnummerkoder for personer du ringer ofte.

Du kan konfigurere den Private katalogen på telefonen eller på selvhjelpportalen. Bruk telefonen til å tildele kortnummerkoder til katalogoppføringene.

### **Beslektede emner**

```
Selvhjelpsportal, på side 12
```
## **Logge på og av den personlige katalogen**

### **Før du begynner**

Før du kan logge deg på den personlige katalogen, må du ha bruker-ID og PIN-kode. Kontakt administratoren hvis du ikke har denne informasjonen.

### **Prosedyre**

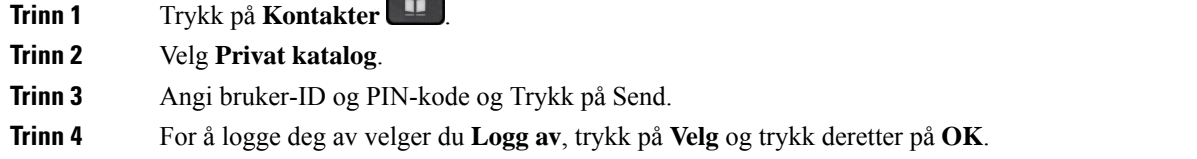

## **Legge til en ny kontakt i den personlige katalogen**

### **Prosedyre**

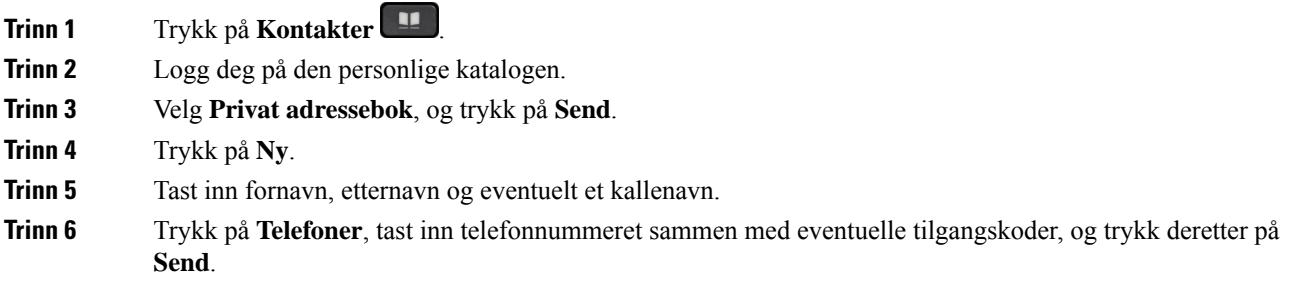

## **Søke etter en kontakt i den personlige katalogen**

 $\overline{\phantom{a}}$ h

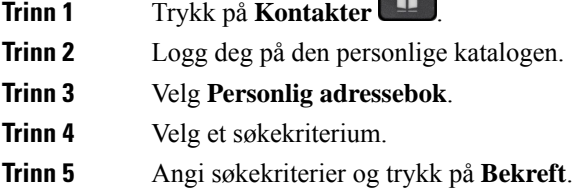

## **Ringe en kontakt i den personlige katalogen**

### **Prosedyre**

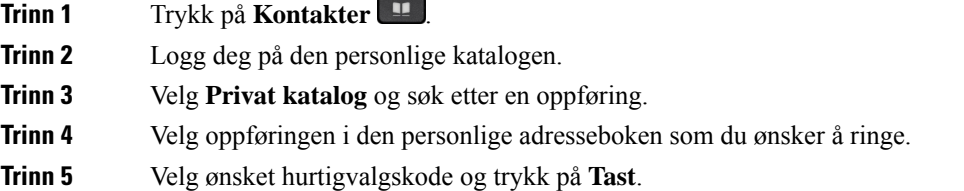

## <span id="page-62-0"></span>**Tilordne en hurtigvalgskode til en kontakt**

En hurtigvalgskode gjør det enklere å ringe en kontakt.

### **Prosedyre**

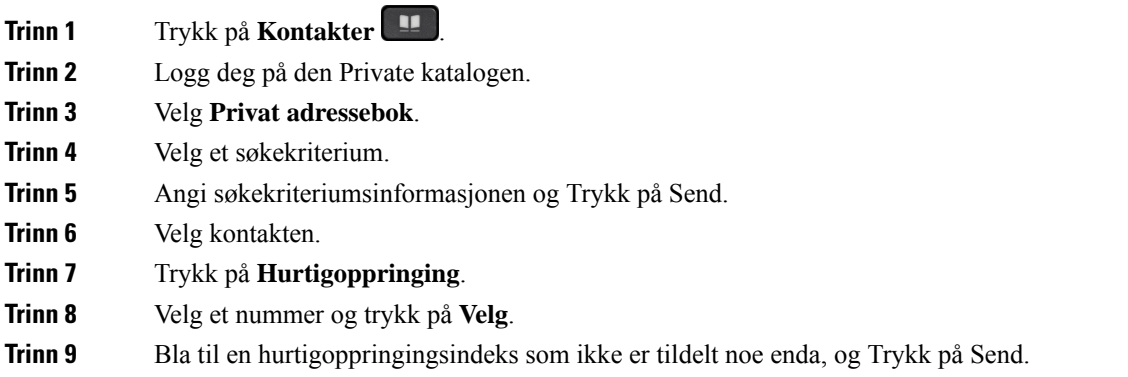

## **Ringe en kontakt med en hurtigvalgskode**

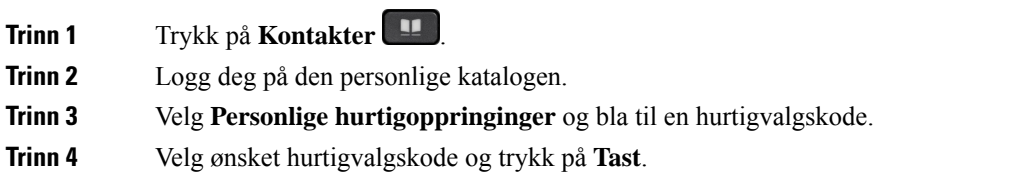

## **Redigere en kontakt i den personlige katalogen**

### **Prosedyre**

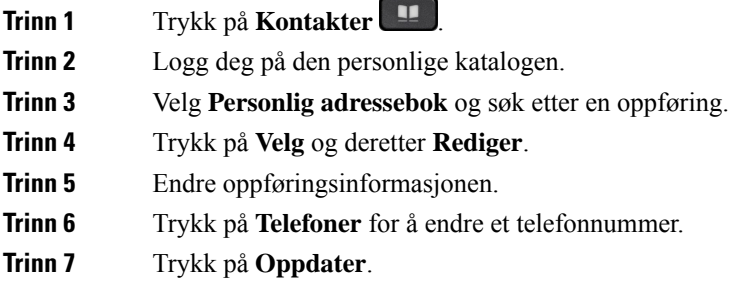

## **Fjerne en kontakt fra den personlige katalogen**

### **Prosedyre**

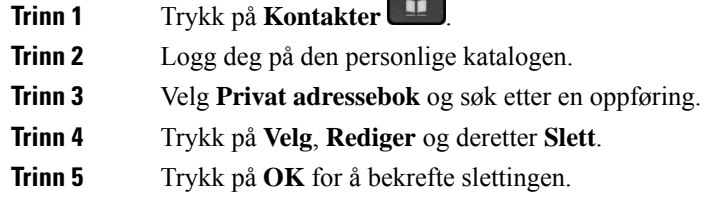

## **Slette en hurtigvalgskode**

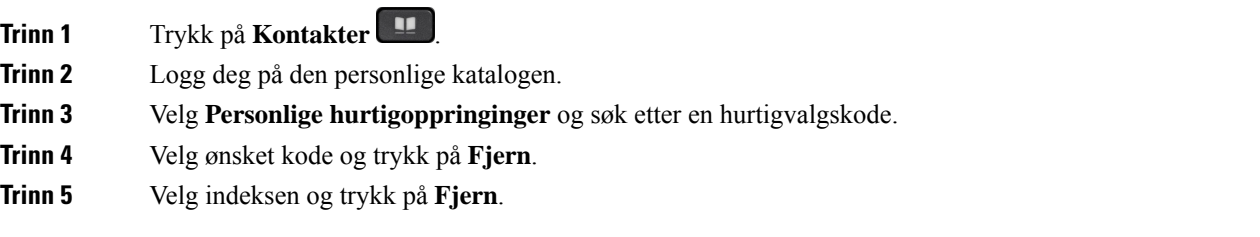

# <span id="page-64-0"></span>**Cisco Web Dialer**

Du kan bruke Cisco Web Dialer, en nettleser og Cisco IP-telefon til å ringe fra nett- og skrivebordsprogrammer. Bruk nettleseren og gå til en nettside eller bedriftskatalogen. Klikk deretter på hurtigkoblingen med telefonnummer for å ringe.

Du trenger en bruker-ID og et passord for å kunne ringe. administratoren kan gi deg denne informasjonen. Førstegangsbrukere må konfigurere preferansene sine før et anrop.

Hvis du vil ha mer informasjon, kan du se dokumentet "Cisco Web Dialer" på [https://www.cisco.com/c/en/](https://www.cisco.com/c/en/us/support/unified-communications/unified-communications-manager-callmanager/products-installation-and-configuration-guides-list.html) [us/support/unified-communications/unified-communications-manager-callmanager/](https://www.cisco.com/c/en/us/support/unified-communications/unified-communications-manager-callmanager/products-installation-and-configuration-guides-list.html) [products-installation-and-configuration-guides-list.html](https://www.cisco.com/c/en/us/support/unified-communications/unified-communications-manager-callmanager/products-installation-and-configuration-guides-list.html)

 $\mathbf I$ 

ı

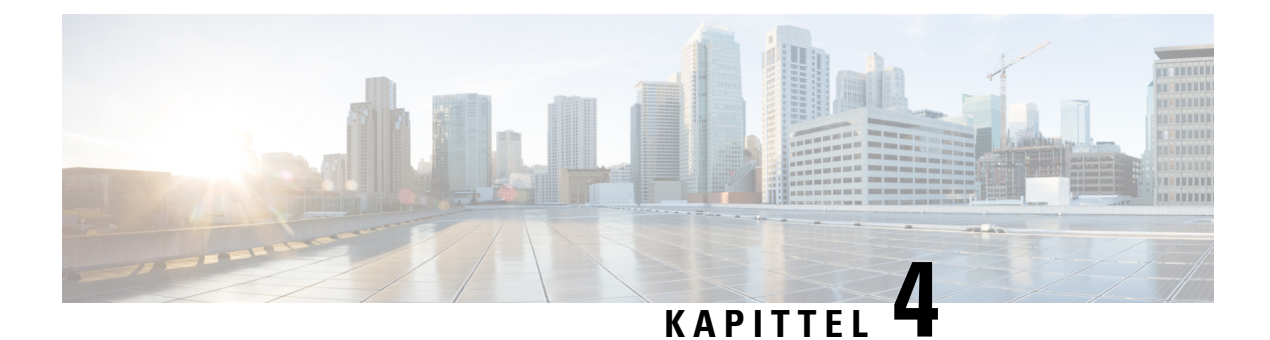

# **Siste samtaler**

- Liste over Siste [samtaler,](#page-66-0) på side 57
- Vise siste [samtaler,](#page-66-1) på side 57
- Ringe [tilbake](#page-67-0) til et nylig anrop, på side 58
- Tømme listen over Siste [samtaler,](#page-67-1) på side 58
- Slett en [anropsloggoppføring](#page-67-2) , på side 58

# <span id="page-66-0"></span>**Liste over Siste samtaler**

Bruk listen over siste samtaler til å se de 150 siste individuelle anropene og anropsgruppene.

Hvis listen over siste samtaler når maksimumsstørrelsen, skriver den neste, nye oppføringen over den eldste oppføringen på listen.

Anropene i listen over siste samtaler grupperes hvis de er til og fra det samme nummeret og er etter hverandre. Tapte anrop fra samme nummer grupperes også.

Hvis du bruker en huntgruppe, må du være oppmerksom på følgende:

• Hvis telefonen er en del av en huntgruppe for kringkasting, vil anrop som svares av andre medlemmer i huntgruppen vises i anropsloggen som et mottatt samtale.

# <span id="page-66-1"></span>**Vise siste samtaler**

Se for å finne ut hvem som nettopp har ringt deg.

### **Prosedyre**

**Trinn 1** Trykk på **Programmer**  $\mathbb{R}$ 

**Trinn 2** Velg **Nylige**.

Når telefonen er i ledig-tilstand, kan du også vise listen over siste samtaler ved å trykke opp-tasten i navigeringsgruppen.

**Trinn 3** Hvis du har mer enn én linje, velg en linje du vil vise.

# <span id="page-67-0"></span>**Ringe tilbake til et nylig anrop**

Du kan enkelt ringe noen som har ringt deg.

### **Prosedyre**

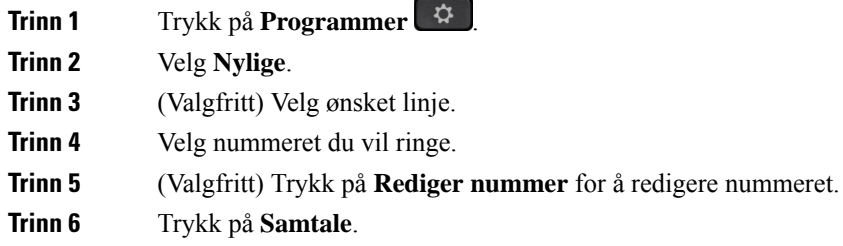

# <span id="page-67-1"></span>**Tømme listen over Siste samtaler**

Du kan tømme listen over siste samtaler på telefonen.

### **Prosedyre**

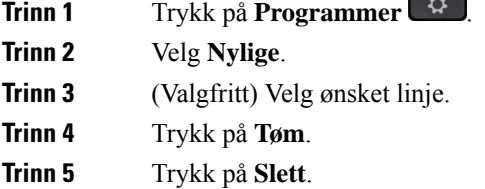

# <span id="page-67-2"></span>**Slett en anropsloggoppføring**

Du kan redigere Sist brukte for å fjerne en enkelt samtale fra loggen. Dette gjør det enklere å bevare viktig kontaktinformasjon fordi siste samtaler kun beholder 150 anrop.

**Prosedyre**

**Trinn 1** Trykk på **Programmer**  $\overrightarrow{Q}$ 

I

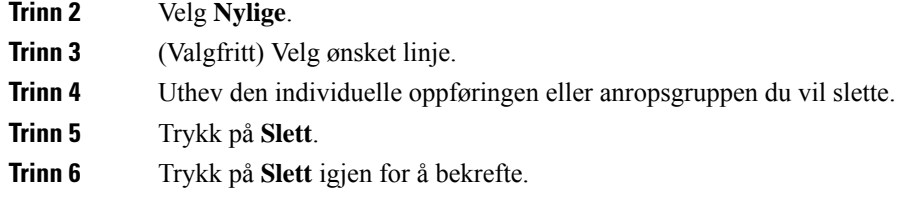

 $\mathbf I$ 

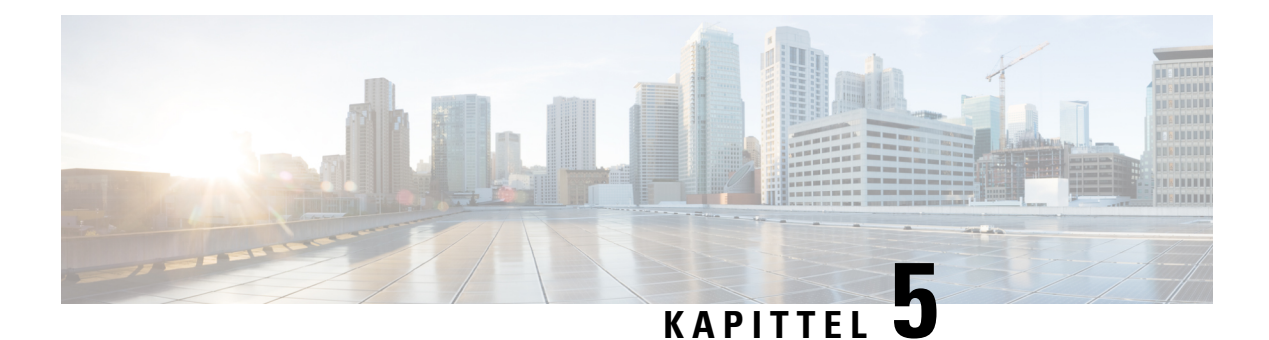

# **Programmer**

- [Tilgjengelige](#page-70-0) programmer, på side 61
- Vise aktive [programmer,](#page-70-1) på side 61
- Bytte til aktive [programmer,](#page-70-2) på side 61
- Lukke aktive [programmer,](#page-71-0) på side 62

# <span id="page-70-0"></span>**Tilgjengelige programmer**

Cisco-telefoner inneholder ikke disse programmene som standard. Men bedriften kan ha lagt til programmer som vær, aksjeinformasjon, bedriftsnyheter, liste over ting som må gjøres, eller lignende informasjon og tjenester.

# <span id="page-70-1"></span>**Vise aktive programmer**

Du kan enkelt se hvilke programmer du allerede har åpnet.

### **Prosedyre**

**Trinn 1** Trykk på **Programmer Trinn 2** Velg **Kjørende programmer**.

- 
- <span id="page-70-2"></span>**Trinn 3** Trykk på **Avslutt**.

# **Bytte til aktive programmer**

#### **Prosedyre**

**Trinn 1** Trykk på **Programmer Trinn 2** Velg **Kjørende programmer**.

**Brukerveiledning for Cisco IP-telefon 7800-serien**

**Trinn 3** Velg et kjørende program og trykk på **Bytt til** for å åpne og bruke valgt program. **Trinn 4** Trykk på **Avslutt**.

# <span id="page-71-0"></span>**Lukke aktive programmer**

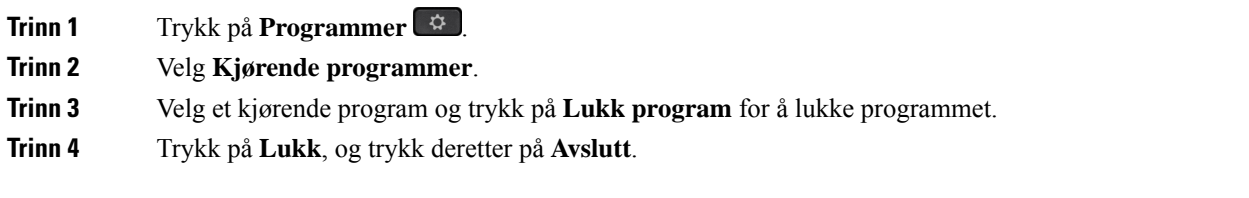
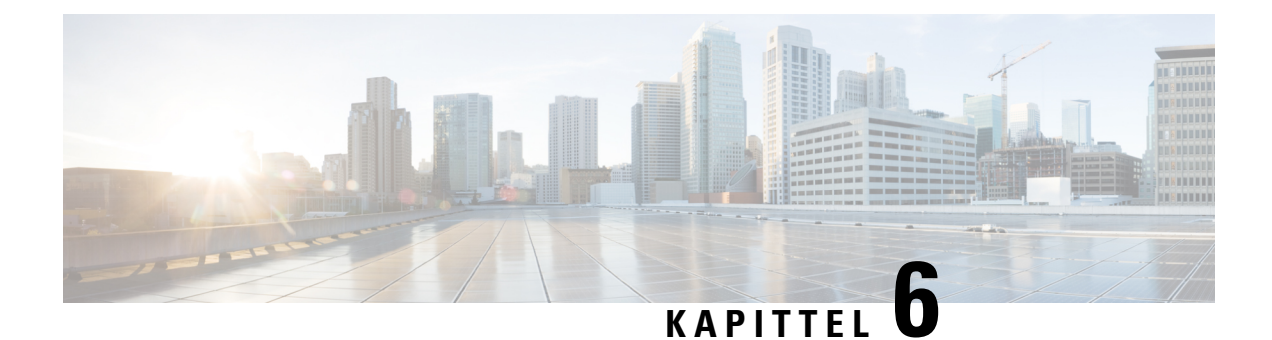

# **Innstillinger**

- [Innstillingsmeny,](#page-72-0) på side 63
- Justere volumet under en [samtale,](#page-74-0) på side 65
- Justere telefonens [ringelydvolum,](#page-74-1) på side 65
- Språk på [telefonskjermen,](#page-74-2) på side 65

# <span id="page-72-0"></span>**Innstillingsmeny**

Du kan styre noen attributter og funksjoner på telefonen fra **Innstillinger**-menyen.

## **Endre ringelyden**

Du kan endre lyden telefonen bruker for innkommende anrop.

### **Prosedyre**

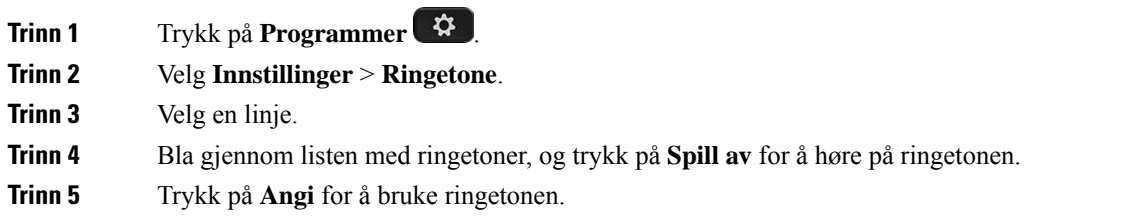

## **Justere kontrasten**

Du kan endre telefonens kontrast for å gjøre skjermen enklere å lese.

For å sjekke hvilken telefonmodell du har, trykk på **Programmer**  $\ddot{\bullet}$  og velg **Telefoninformasjon**. **Modellnummer**-feltet viser telefonmodellen.

#### **Prosedyre**

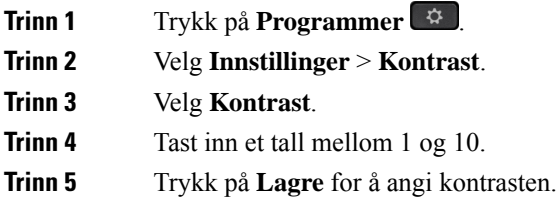

## **Juster baklyset på telefonskjermen**

Du kan justere bakgrunnslyset for å gjøre det lettere å lese på telefonskjermen. Bakgrunnslys støttes ikke på Cisco IP-telefon 7811.

### **Prosedyre**

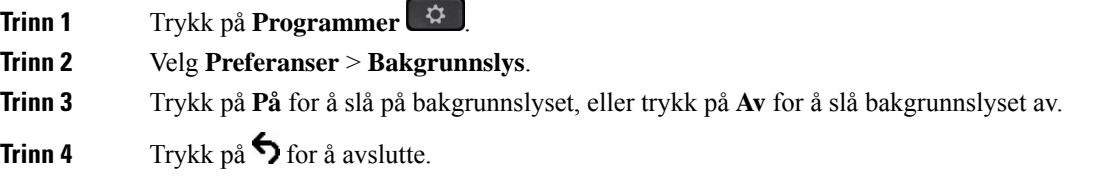

## **Slå av LED-lampen i Velg-tasten i strømsparingsmodus**

Du kan slå av LED-lampen i **Velg**-knappen (LED) istrømsparingsmodus. Dette gir mindre visuelle forstyrrelser på arbeidsplassen.

**Velg**-knappen er i midten av navigeringsgruppen på telefonen. LED-lampen i **Velg**-knappen er som standard aktivert i strømsparingsmodus.

#### **Prosedyre**

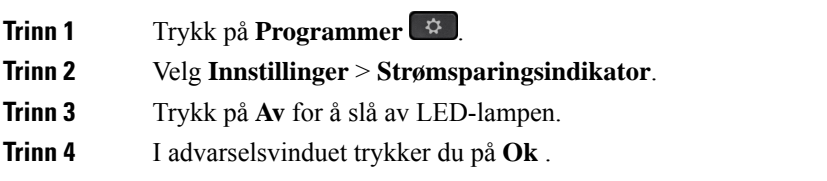

Ш

# <span id="page-74-0"></span>**Justere volumet under en samtale**

Hvis lyden i håndsettet, headsettet eller høyttalerne er for høy eller for lav, kan du endre volumet mens du hører på den andre personen. Når du endrer volumet under en samtale, vil det kun påvirke høyttaleren du bruker for øyeblikket. Hvis du for eksempel endrer volumet mens du bruker headsettene, vil ikke volumet i håndsettet, endres.

### **Prosedyre**

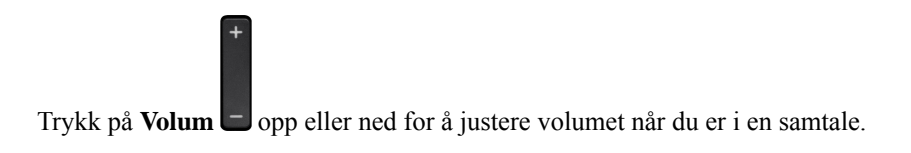

# <span id="page-74-1"></span>**Justere telefonens ringelydvolum**

Hvis telefonens ringelyd er for høy eller for lav når du mottar et innkommende anrop, kan du endre ringevolumet. Endringer du foretar i ringevolumet, påvirker ikke samtalevolumet du hører når du er i en samtale.

### **Prosedyre**

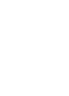

Trykk på **Volum** opp eller ned for å justere ringevolumet når telefonen ringer.

# <span id="page-74-2"></span>**Språk på telefonskjermen**

Telefonen kan vise teksten på mange språk. Administratoren angir språket som brukes av telefonen. Hvis du vil bytte språk, kontakter du administratoren.

 $\mathbf I$ 

ı

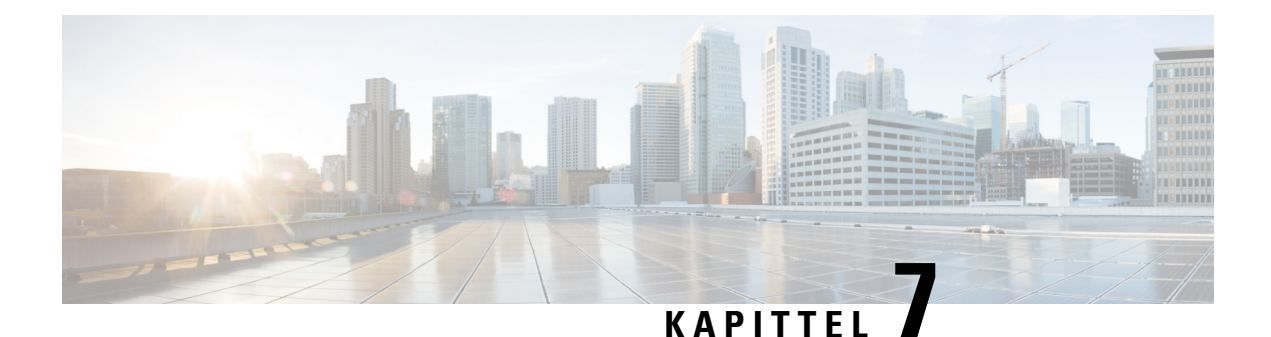

# **Tilbehør**

- [Tilbehør](#page-76-0) som støttes, på side 67
- Se tilbehør som er tilknyttet [telefonen](#page-77-0) din, på side 68
- Vise [telefonmodell,](#page-77-1) på side 68
- [Headset,](#page-77-2) på side 68
- [Silikondeksler,](#page-97-0) på side 88

# <span id="page-76-0"></span>**Tilbehør som støttes**

Du kan bruke telefonen med forskjellig tilbehør, som headset, mikrofoner og høyttalere. Denne tabellen viser hvilke du kan bruke med bestemte telefoner.

For å sjekke hvilken telefonmodell du har, trykk på **Programmer**  $\bullet$  og velg **Telefoninformasjon**. **Modellnummer**-feltet viser telefonmodellen.

Når du legger funksjoner til telefonen dine, krever noen funksjoner en linjetast. Men hver linjetast på telefonen din kan bare støtte én funksjon (en linje, et kortnummer eller en funksjon). Hvis linjetastene på telefonen din allerede er i bruk, vil ikke telefonen din vise noen ytterligere funksjoner.

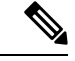

**Merk**

Cisco Headset 560-serien med multibase er ikke kompatibel med Cisco IP-telefoner i 7800-telefoner med Power over Ethernet (PoE). Bruk den eksterne strømforsyningen hvis du har tenkt å koble til multibasen.

Tabellen nedenfor beskriver tilbehøret som støttes av Cisco IP-telefon 7800-serien.

### **Tabell 18: Støtte for tilbehør for Cisco IP-telefon 7811, 7821, 7841 og 7861**

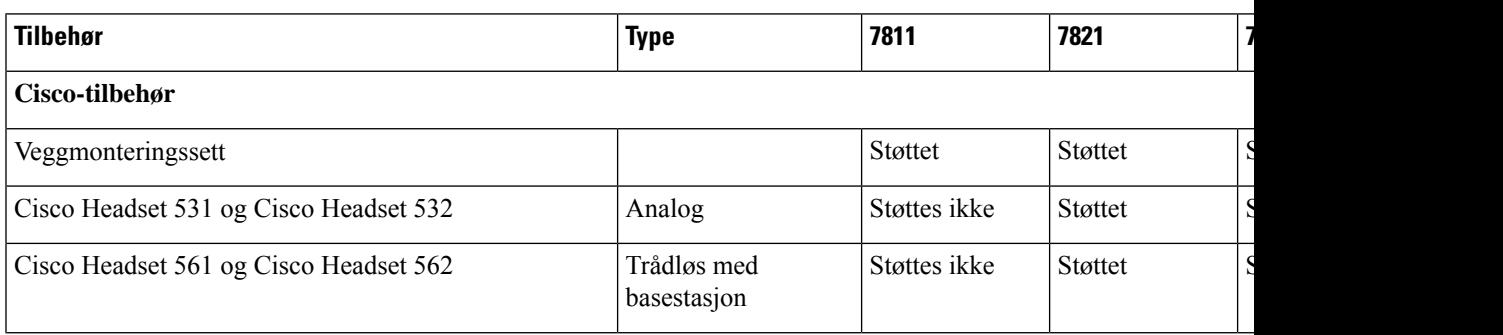

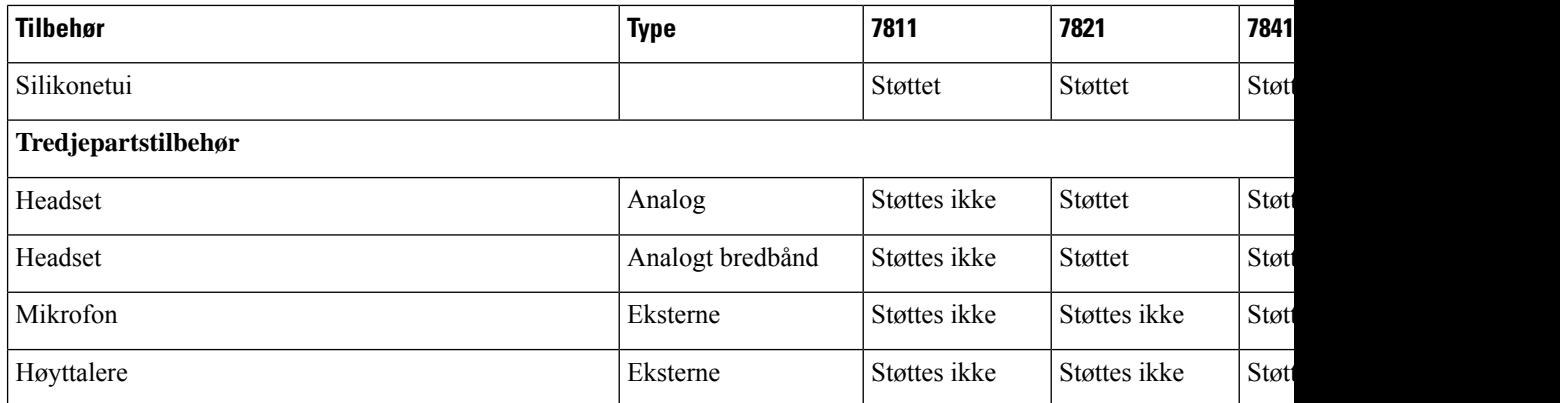

# <span id="page-77-0"></span>**Se tilbehør som er tilknyttet telefonen din**

Du kan bruke headsetplugg for å koble ekstern maskinvare til telefonen. Som standard inneholder tilbehørslisten et analogt sett headset som kan konfigureres til å aktivere bredbånd.

### **Prosedyre**

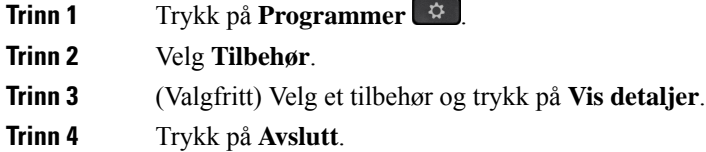

# <span id="page-77-1"></span>**Vise telefonmodell**

Det er viktig å vite telefonmodellen fordi hver telefon støtter ulike sett med tilbehør.

### **Prosedyre**

<span id="page-77-2"></span>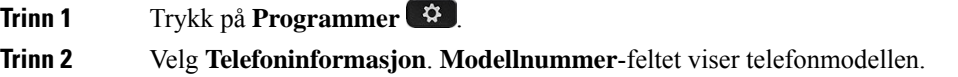

# **Headset**

Det finnes mange headset fra Cisco og tredjeparter som kan brukes med Ciscos IP-telefoner og enheter. Hvis du vil ha mer informasjon om Ciscos headset, kan du se [https://www.cisco.com/c/en/us/products/](https://www.cisco.com/c/en/us/products/collaboration-endpoints/headsets/index.html) [collaboration-endpoints/headsets/index.html.](https://www.cisco.com/c/en/us/products/collaboration-endpoints/headsets/index.html)

## **Viktig sikkerhetsinformasjon for headset**

À

Høyt lydtrykk – unngå langvarig lytting med høyt volum, da dette kan skade hørselen.

Når du kobler til headsettene, reduser høyttalervolumet i headsettene før du setter headsettene på hodet. Hvis du husker å redusere volumet før du tar headsettene av, starter volumet på et lavere nivå når du kobler til headsettene igjen.

Vær oppmerksom på omgivelsene. Når du bruker headsettene, kan det blokkere viktige eksterne lyder, spesielt i nødsituasjoner eller i støyende miljøer. Ikke bruk headsettene når du kjører. Ikke plasser headsettene eller hodetelefonkablene i et område der personer eller kjæledyr kan snuble i dem. Hold alltid et øye med barn som oppholder seg i nærheten av headsettene eller hodetelefonkablene.

## **Cisco headset 500-serien**

Følgende Cisco headset er tilgjengelige:

- Cisco Headset 521 headset med enkel øretelefon, leveres med en tilkoblingsbar USB-kontroller.
- Cisco Headset 522 headset med to øretelefoner, leveres med en tilkoblingsbar USB-kontroller.
- Cisco Headset 531 headset med enkel øretelefon, kan brukes som standard headset eller som USB-headset med USB-adapter.
- Cisco Headset 532 standard headset med to øretelefoner, kan brukes som standard headset eller som USB-headset med USB-adapter.
- Cisco Headset 561 trådløs headset med enkel øretelefon, leveres med base.
- Cisco Headset 562 trådløs headset med to øretelefoner, leveres med base.

#### **Cisco headset 521 og 522**

Cisco Headset 521 og 522 er to kablede headset som har blitt utviklet for bruk på Ciscos IP-telefoner og enheter. Cisco headset 521 har enkel øretelefon for lengre brukstid og økt komfort. Cisco headset 522 har to øretelefoner for bruk i støyende arbeidsmiljøer.

Begge headsettene har 3,5 mm kontakt for bruk med bærbare datamaskiner og mobile enheter. En tilkoblingsbar USB-kontroller er også tilgjengelig for bruk med Cisco IP-telefon 8851, 8851NR, 8861, 8865 og 8865NR. Kontrolleren gir en enkel måte å besvare anrop på, og enkel tilgang til grunnleggende telefonfunksjoner som for eksempel sette på vent og gjenoppta, dempe og volumkontroll.

Telefonfastvare versjon 12.1(1) og nyere er nødvendig for at disse headsettet skal fungere riktig.

**Figur 5: Cisco Headset 521**

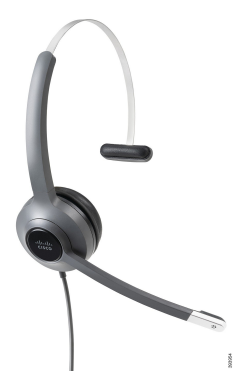

**Figur 6: Cisco Headset 522**

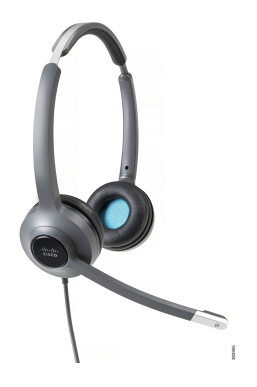

#### **Cisco headset 531 og 532**

Cisco Headset 531 og 532 kan benyttes som standard headset til telefonene. Koble headsettet i porten til headsettet ved hjelp av RJ-kontakten.

Cisco Headset USB-adapter er også tilgjengelig for bruk med Cisco IP-telefon 8851, 8851NR, 8861, 8865 og 8865NR. Adapteren konverterer Cisco Headset 531 og 532 til USB-headset, og du får noen ekstra funksjoner. Den forenkler håndtering av samtaler, testing av mikrofoner og justering av bass og diskant, forsterking og innstillinger for sidetone.

Telefonfastvare versjon 12.1(1) og nyere er nødvendig for at headsettet skal fungere riktig.

#### **Figur 7: Cisco Headset 531**

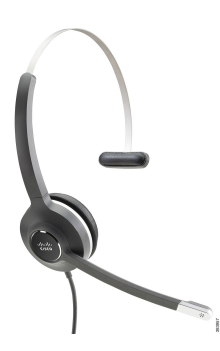

**Figur 8: Cisco Headset 532**

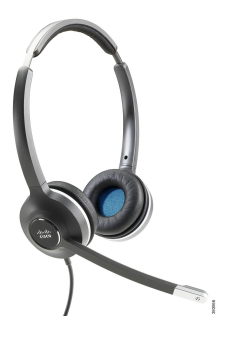

#### **Cisco headset 561 og 562**

Cisco Headset 561 og 562 er to trådløse headset som har blitt utviklet for bruk i moderne kontorer. Cisco Headset 561 har enkel øretelefon for lengre brukstid og økt komfort. Cisco Headset 562 har to øretelefoner for bruk i støyende arbeidsmiljøer.

Begge headset leveres med enten standardbasen eller flerbasen for lading av headsettet og for overvåking av headsettetsstrømstatus med LED-skjermen. Begge basene viser også samtalestatus, for eksempel innkommende anrop, aktive samtaler og dempede samtaler. Når headsettet oppgraderer fastvaren, viser LED-lampene oppgraderingsprosessen.

Basen kobles til telefonen ved hjelp av den medfølgende Y-kabelen, som kobles til AUX- og hodetelefonportene på telefonen.

Et støpsel følger med for tilkobling av basen til en stikkontakt. Du må montere rett strømklemme for området ditt før du kan koble til strømadapteren.

Noen ganger spilles det av en tone over Cisco Headset 561 eller 562. Noen av disse tonene varsler deg når du utfører en handling, for eksempel trykker på en knapp. Andre toner varsler deg om at headsettet krever tilsyn, for eksempel når batteriet trenger lading eller du er for langt fra basestasjonen.

Telefonfastvareversjon 12.5(1) eller nyere og defaultheadsetconfig.json-filen er nødvendig for at Cisco Headset 561 og 562 skal fungere riktig med Cisco Unified Communications Manager 12.5(1) eller eldre.

#### **Figur 9: Cisco Headset 561**

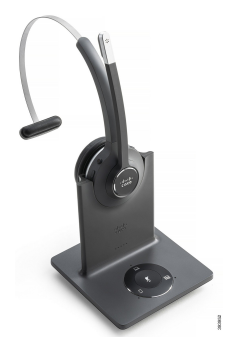

**Figur 10: Cisco Headset 562**

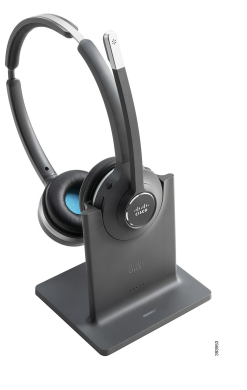

### **Støtte for Cisco Headset 500-serien**

Cisco IP-telefon 7811 er den eneste telefonen i Cisco IP-telefon 7800-serien som ikke støtter headset. Cisco IP-telefon 7821, 7841 og 7861 bruker RJ-kontakter til å koble til headset eller baser.

### **Beslektede emner**

Koble headset til [telefonen,](#page-88-0) på side 79 [Konfigurere](#page-90-0) headset på telefonen, på side 81

### **Knapper og LED-lamper på Cisco headset 561 og 562**

Knappene på headsettet brukes til grunnleggende samtalefunksjoner.

**Figur 11: Knapper på Cisco headset 561 og 562**

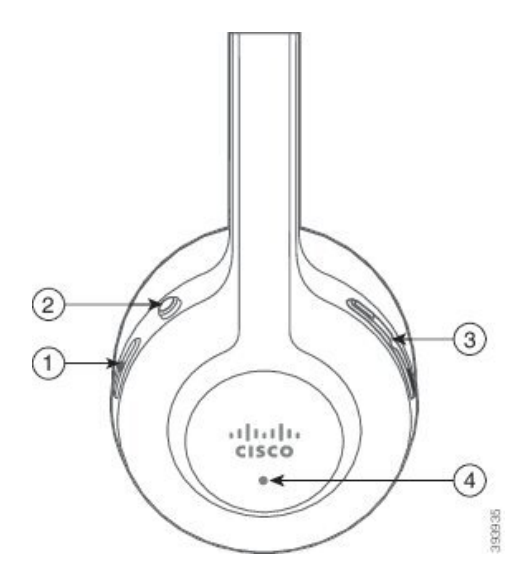

Tabellen nedenfor beskriver knappene på Cisco headset 561 og 562.

### **Tabell 19: Knapper på Cisco headset 561 og 562**

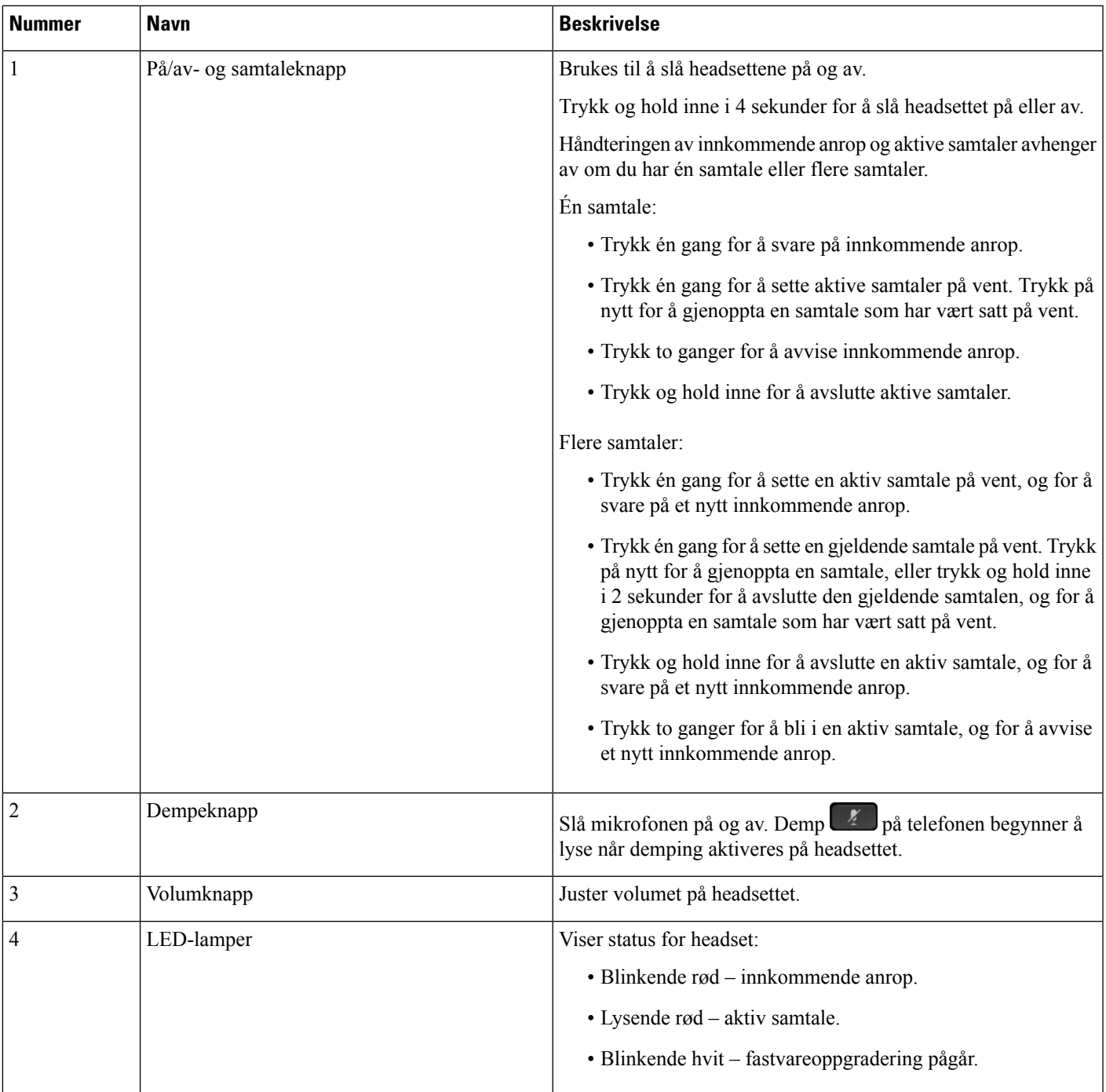

### **Standardbase for Cisco headset 561 og 562**

Cisco Headset 561 og 562 leveres med en standardbase som brukes til lading av headsettet. Den base LED-skjerm Viser gjeldende batterinivå, og din samtalestatus.

I tillegg til samtalestyringsknappene på headsettet kan du også Svare på et anrop og avslutte samtaler ved å løfte av eller sette ned headsettet på basen. For å oppnå funksjonene må du sørge for at Avslutt samtale på dokking og Besvart anrop på avdokking er aktivert på telefonen. Hvis du vil ha mer informasjon, kan du se Endre [anropsvirkemåte](#page-92-0) for På- eller Avdokking, på side 83

Tilkoblingen mellom basen og headsettetskjer ved hjelp av digital utvidet trådløstelekommunikasjon (DECT).

**Figur 12: LED-lampene på standardbasen for Cisco 561 og 562 headset**

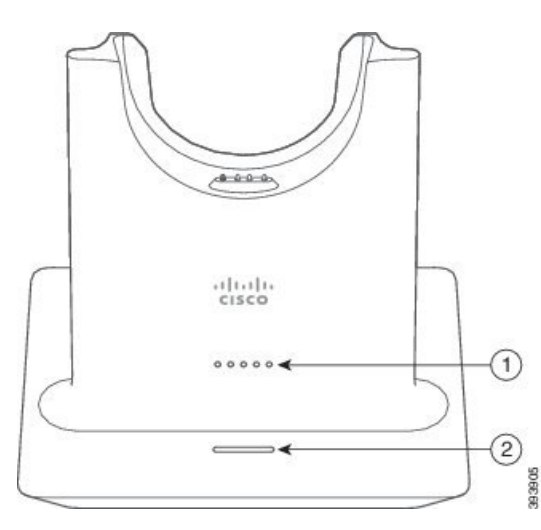

Tabellen nedenfor beskriver standardbasen for Cisco 561 og 562 headset.

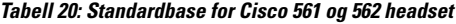

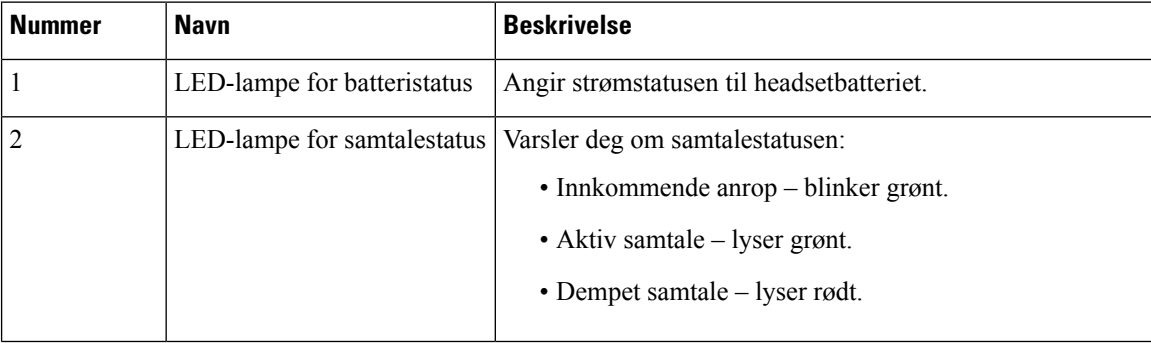

### **Flerbase for Cisco headset 560-serien**

Flerbasen kan koble til opptil tre samtalekilder via Bluetooth®, USB-kontakten eller Y-ledningen. Flerbasen kan lagre opptil fire ulike parede Bluetooth-enheter. Du kan veksle mellom anropskilder ved hjelp av knappene på flerbasen.

Du bruker samtalekontrollknappene på headsettene til å svare på og avslutte samtaler. Som standard, når headsettet er i basen, svarer du automatisk på anropet når du fjerner headsettet fra basen. Og du kan returnere headsettet til basen for å avslutte samtalen. Hvis du vil endre anropsatferden, kan du se Endre [anropsvirkemåte](#page-92-0) for På- eller [Avdokking,](#page-92-0) på side 83 .

Flerbaser leveres med følgende tilkoblingskabler:

- USB til USB-kabel: for Cisco IP-telefon med USB-tilkobling
- USB Y-ledning: for Cisco IP-telefonuten USB-port
- Mini USB-kabel: for PC eller Mac.
- Mini USB til USB-C-kabel: tilgjengelig separat for PC- eller Mac-enheter.

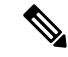

Flerbasen for Cisco headset 560-serien er ikke kompatibel med Cisco IP-telefon 7800-serien-telefoner med Power over Ethernet (PoE). Bruk den eksterne strømforsyningen hvis du har tenkt å koble til multibasen. **Merk**

#### **Figur 13: LED-lamper på flerbaser**

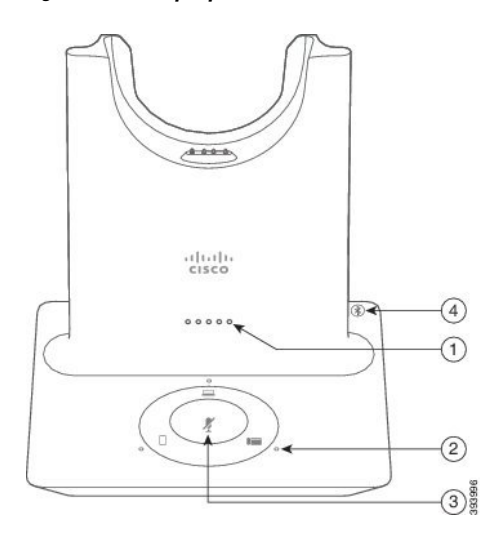

Tabellen nedenfor beskriver Cisco headset 560-serien med flerbase LED-lamper på flerbase.

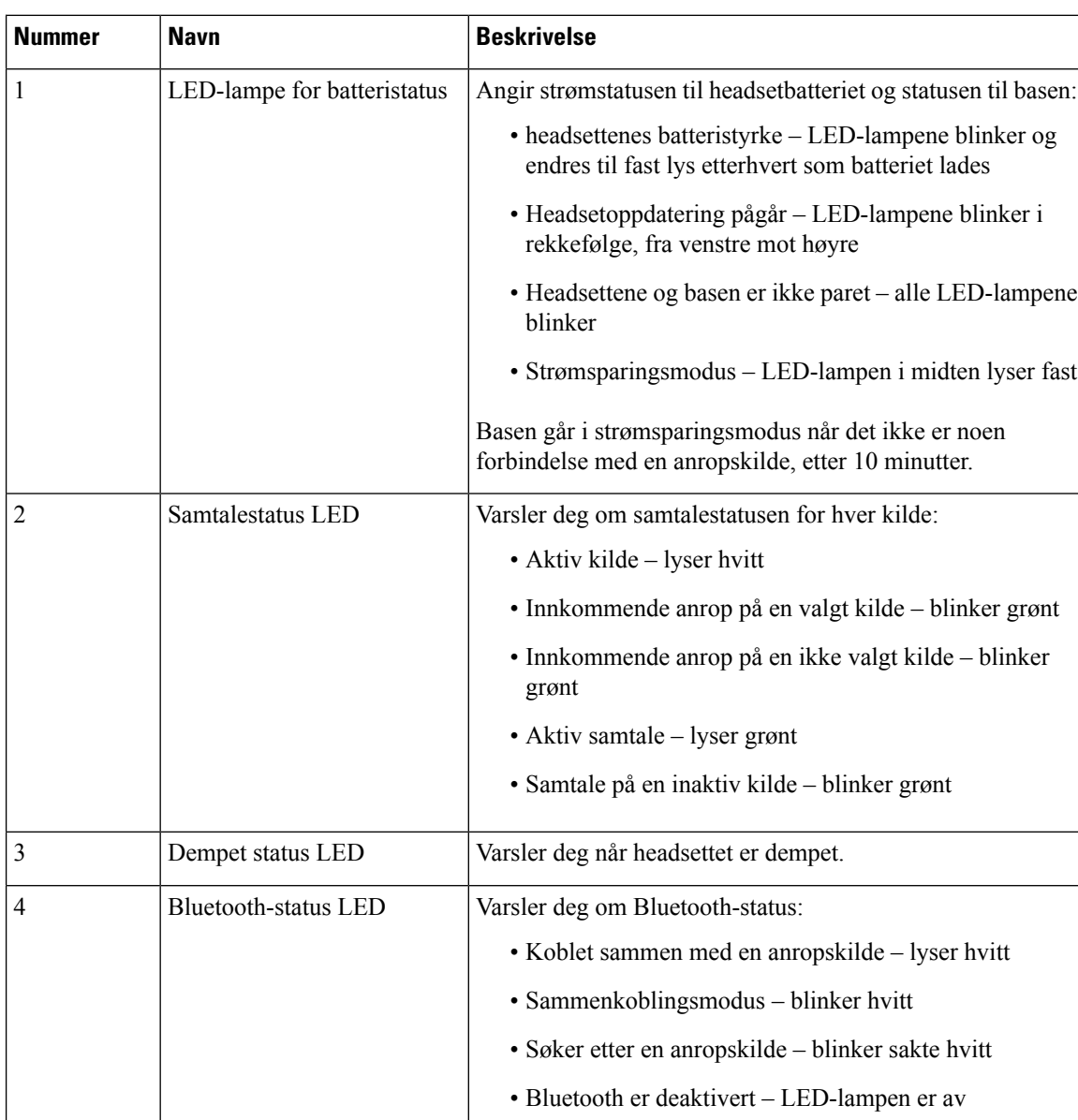

### **Tabell 21: LED-lamper på flerbaser**

Du kan bruke kildestyringsknappene på basen til å styre den aktive kilden. Hver kildeknapp svarer til en bestemt tilkobling på flerbasen.

Selv om du er koblet til en kilde, kan det hende at LED ikke lyser. Kildens LED lyser bare når kilden er valgt eller har en aktiv samtale. Du kan for eksempel være ordentlig tilkoblet til enCisco IP-telefon, PC-en og mobiltelefonen via Bluetooth. De tilsvarende LED-lampene begynner imidlertid bare å lyse når kilden velges, har en aktiv samtale, eller får et innkommende anrop. Trykk på kildeknappen for å sjekke om en kilde er riktig tilkoblet. LED-lampen for kilden blinker tre ganger hvis det ikke finnes noen tilkobling.

Du kan veksle mellom aktive anropskilder.

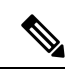

Sett aktive samtaler på vent før du endrer til en annen anropskilde. Samtaler på én anropskilde settes ikke automatisk på vent når du veksler til en annen anropskilde. **Merk**

Tabellen nedenfor viser flerbasens kildeikoner og de tilhørende tilkoblingene.

**Tabell 22: Flerbase kildekonsoll**

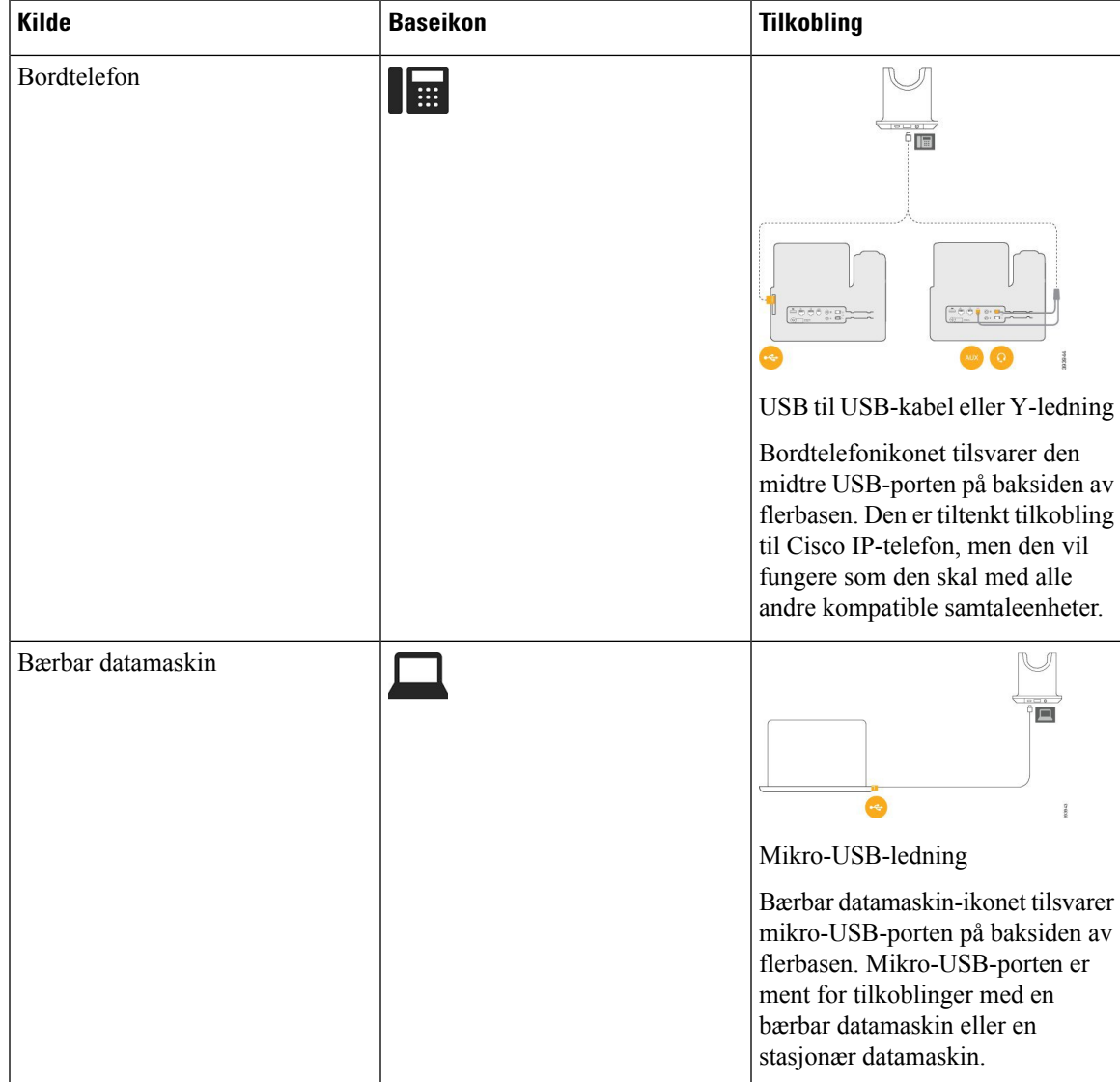

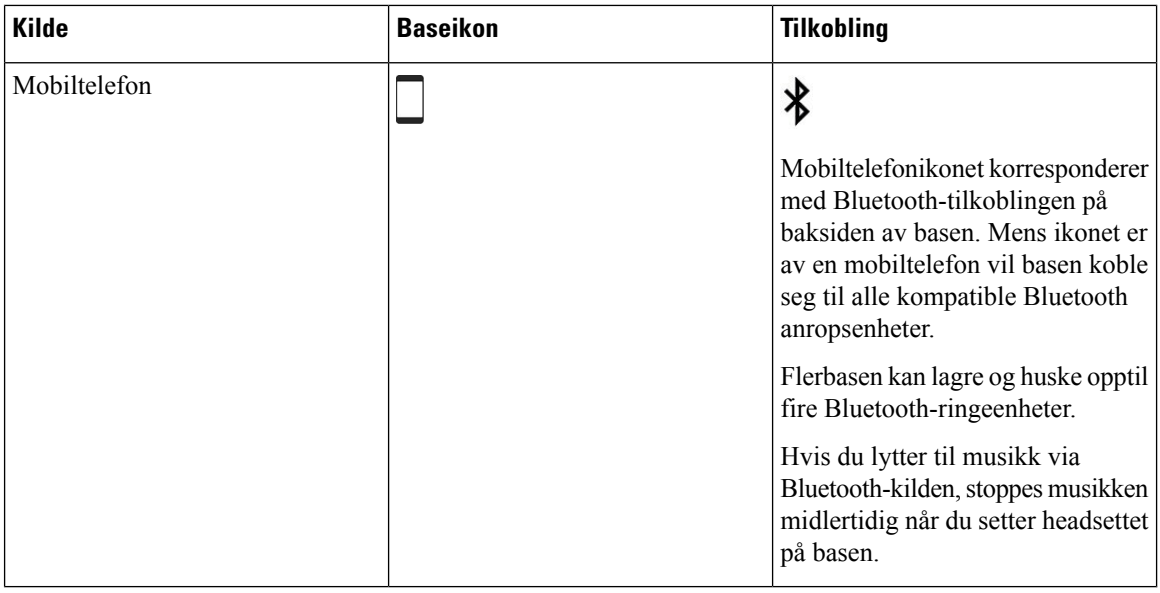

## **Tredjeparts headset**

Cisco Systems utfører intern testing av tredjeparts headset for bruk med Cisco IP-telefon. Men Cisco sertifiserer eller støtter ikke produkter fra leverandører av headset eller håndsett. Sjekk med produsenten av headsettet for å bekrefte om du kan bruke dem med Cisco-telefonen.

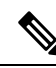

**Merk** Cisco IP-telefon 7811 støtter ikke headset.

Headset kobles til telefonen med USB- eller tilleggsporten. Avhengig av hodetelefonmodellen må du justere telefonens lydinnstillinger for beste lydopplevelse, inkludert innstillingen for sidelyd i headsettet.

Hvis du har headset fra en tredjepart, og du bruker en ny innstilling for sidelyd, venter du ett minutt før du starter telefonen på nytt, slik at innstillingen lagres i flash-minnet.

Telefonen reduserer deler av bakgrunnsstøyen som en headsetmikrofon registrerer. Du kan bruke headset med støyreduksjon for å redusere bakgrunnsstøy ytterligere og forbedre den totale lydkvaliteten.

Hvis du vurderer å bruke headset fra en tredjepart, anbefaler vi deg å bruke eksterne enheter av god kvalitet, for eksempel headset som er beskyttet mot uønskede radiofrekvenssignaler (RF-signaler) og uønskede lydfrekvenssignaler (AF-signaler). Det kan likevel oppstå noe støy, avhengig av kvaliteten på headsettet og hvor nær de står andre enheter, for eksempel mobiltelefoner og toveisradioer. Delvisstøy eller ekko kan likevel forekomme. Den eksterne parten eller både den eksterne parten og brukeren av Cisco IP-telefon hører kanskje summing eller føler vibrasjoner. En rekke kilder i omgivelsene kan føre til summing eller vibrasjoner, for eksempel elektrisk lys, elektriske motorer eller store PC-skjermer.

Av og til kan bruk av en lokal strømadapter eller strøminjektor redusere eller fjerne summing.

Variasjoner i omgivelsene og maskinvaren på stedene der Cisco IP-telefon blir brukt, betyr at ingen hodetelefonløsning er optimal for alle miljøer.

Det anbefales at brukere tester headset i det tiltenkte miljøet for å kontrollere ytelsen før de kjøper headsettet og tar dem i bruk.

Du kan bare være logget på én telefon om gangen. De siste tilkoblede headsettet er de aktive headsettet.

Du finner en liste over forslag til headset og annet lydtilbehør på [http://www.cisco.com/c/en/us/products/](http://www.cisco.com/c/en/us/products/unified-communications/uc_endpoints_accessories.html) [unified-communications/uc\\_endpoints\\_accessories.html](http://www.cisco.com/c/en/us/products/unified-communications/uc_endpoints_accessories.html).

### **Lydkvalitet**

Utover fysisk, mekanisk og teknisk ytelse, må lyddelen av headsettet høres bra ut for brukeren og personen i den andre enden. Lydkvalitet er subjektivt, og vi kan ikke garantere ytelsen til headset fra tredjeparter. Det blir imidlertid rapportert at ulike typer headset fra ledende produsenter fungerer godt med Cisco IP-telefon.

Cisco verken anbefaler eller tester headset fra tredjeparter med produktene sine. Hvis du vil ha informasjon om støtte for headset fra tredjeparter i Cisco-produkter, kan du gå til produsentens nettsted.

Cisco tester Cisco headset med Cisco IP-telefonene. Hvis du vil ha informasjon om støtte for Cisco headset og Cisco IP-telefon, kan du se [https://www.cisco.com/c/en/us/products/collaboration-endpoints/headsets/](https://www.cisco.com/c/en/us/products/collaboration-endpoints/headsets/index.html) [index.html](https://www.cisco.com/c/en/us/products/collaboration-endpoints/headsets/index.html).

### **Kablede headset**

Kablede headset fungerer med alle Cisco IP-telefon-funksjoner, inkludert Volum- og Demp-tastene. Disse tastene justerer volumet på øretelefonen og demper lyden fra headsetmikrofonen.

Når du installerer kablede headset, husk å koble kabelen til telefonen.

**Forsiktig** Å ikke sette kabelen godt nok inn kan lede til skade på kabelen.

### <span id="page-88-0"></span>**Trådløse headset**

De fleste trådløse headset kan brukes med telefonen. Hvis du vil se en liste over støttede trådløse headset, kan du se [http://www.cisco.com/c/en/us/products/unified-communications/uc\\_endpoints\\_accessories.html](http://www.cisco.com/c/en/us/products/unified-communications/uc_endpoints_accessories.html)

Se i dokumentasjonen for de trådløse hodetelefonene for å finne informasjon om hvordan du kobler til hodetelefonene og bruker funksjonene.

## **Koble headset til telefonen**

Hver type kablede headset, adaptere eller baser koblestil telefoner ved hjelp av ulike porter og typer kontakter og kabler. Blant de vanlige typene finner vi RJ-kontakter, USB-kontakter og Y-kabler.

### **Koble til standard headset**

Du kan bruke standard headset med bordtelefonen. Standard headset kobles til headsetporten på baksiden av telefonen ved hjelp av en RJ-kontakt.

#### **Figur 14: Standard headsettilkobling**

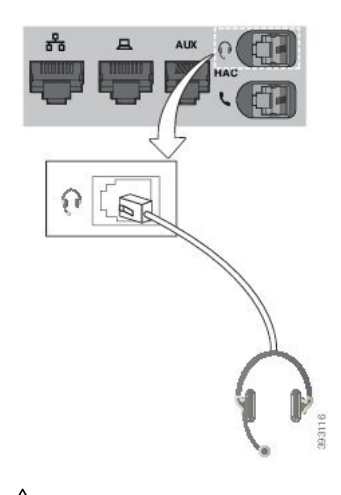

 $\bigwedge$ 

Hvis kabelen ikke trykkes inn i kanalen på telefonen, kan føre til skade på det trykte kretskortet i telefonen. Kabelkanalen reduserer belastningen på kontakten og det trykte kretskortet. **Forsiktig**

#### **Prosedyre**

Koble headsettet til headsetporten på baksiden av telefonen. Trykk kabelen inn i kabelkanalen.

### **Koble til Cisco standardbase med Y-kabel**

Du kan koble standardbasen til telefonen med den medfølgende Y-kabelen. Men vær oppmerksom på at Y-kabelen har to RJ-kontakter − én for Aux- eller lydporten, og én for headsetporten. Du kan skille de to kontaktene fra hverandre på grunnlag av størrelsen, da kontakten til Aux-porten er litt større enn kontakten til headsetporten.

Hvis kabelen ikke trykkes inn i kanalen på telefonen, kan føre til skade på det trykte kretskortet i telefonen. Kabelkanalen reduserer belastningen på kontakten og det trykte kretskortet. **Forsiktig**

#### **Prosedyre**

**Trinn 1** Koble den minste kontakten til headsetporten som er plassert på baksiden av telefonen. Trykk kabelen inn i kabelkanalen.

**Trinn 2** Koble den største kabelen til Aux-porten som er plassert ved siden av headsetporten.

### **Endre headsettenes ringeinnstillinger**

Du kan endre ringetoneoppførselen for headsettet på Cisco IP-telefon med telefonfastvare 14.0 eller nyere. Innstillingen lagres på telefonen og gjelder for alle Cisco headset 500-serien som kobler seg til.

#### **Prosedyre**

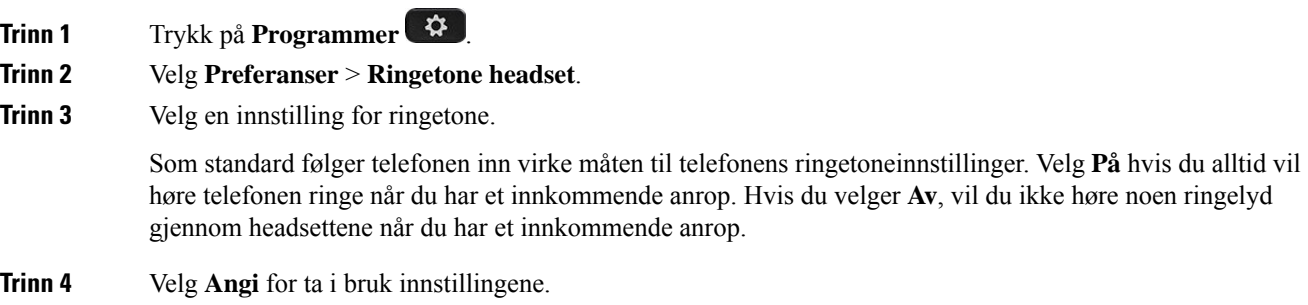

### **Oppdater fastvaren for Cisco headset med en Cisco IP-telefon**

Du kan oppdatere programvaren på headsettet på en støttet Cisco IP-telefon. Du kan se prosessen på telefonskjermen under en oppgradering av headsettenes fastvare.

Under oppdateringen blinker LED-lampene på Cisco headset 560-serien-basen i rekkefølge fra venstre til høyre. Når programvareoppdateringen er fullført, går LED-lampene tilbake til inaktiv tilstand.

#### **Prosedyre**

**Trinn 1** Koble headsettet til en Cisco IP-telefon. **Merk** Du kan bare oppgradere Cisco-hodetelefoner 730 på IP-telefoner via USB-kabelen. **Trinn 2** Hvis headsettene ikke automatisk starter oppdateringen, slår du på telefonen på nytt. Telefonen laster ned filen med den nyeste hodetelefonversjonen når den starter på nytt, og laster filen opp til headsettene.

## <span id="page-90-0"></span>**Konfigurere headset på telefonen**

Når du har koblet til headsettet, må du kanskje konfigurere dem på telefonen.

### **Nullstille innstillinger for Cisco headset fra telefonen**

Du kan nullstille Cisco headsettene for å fjerne dine tilpassede innstillinger. Denne handlingen returnerer headsettene til den opprinnelige konfigurasjonen som er angitt av administratoren.

Telefonen må kjøre fastvareversjon 12.5(1)SR3 eller nyere for at denne funksjonen skal fungere.

### **Før du begynner**

Koble headsettene til telefonen:

- Cisco headset 520-serien: Koble til med USB-adapteren
- Cisco headset 530-serien: Koble til med USB-kabelen
- Cisco headset 560-serien: Koble til standardbase eller flerbase med USB eller Y-ledning.

### **Prosedyre**

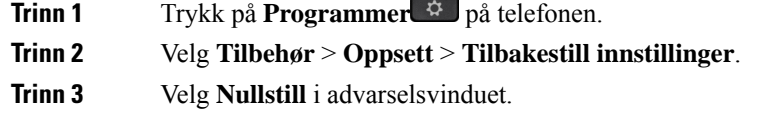

## **Justere tilbakeføring av lyden på headsettet**

Når du bruker headset, kan du høre din egen stemme i dem. Dette kalles sidelyd eller tilbakeføringslyd. Du kan kontrollere mengden sidelyd i headsettet.

### **Prosedyre**

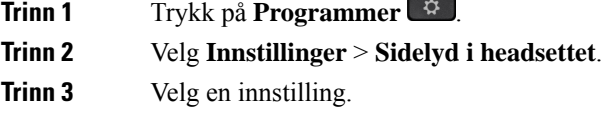

## **Konfigurer standard bredbåndsheadset**

Du kan bruke headset som støtter bredbåndslyd. Bredbåndslyd forbedrer kvaliteten på lyden du hører i headsettet.

### **Prosedyre**

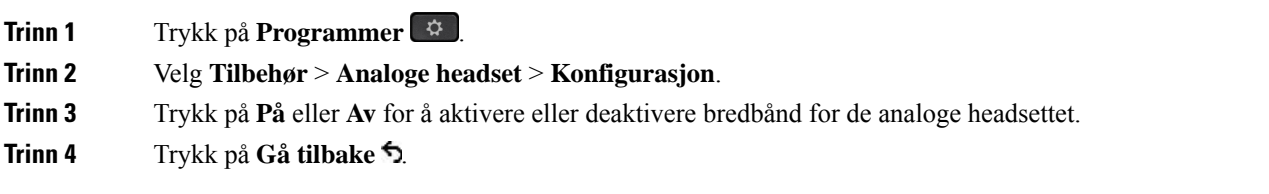

## **Aktivere elektronisk gaffelbryter på telefonen**

Hvis administratoren har aktivert **Administratorinnstillinger** på Cisco IP-telefonen, kan du aktivere eller deaktivere elektronisk gaffelbryterkontroll for å koble til en Cisco headset 560-serien-base. Den elektroniske gaffelbryterkontrollen er aktivert som standard.

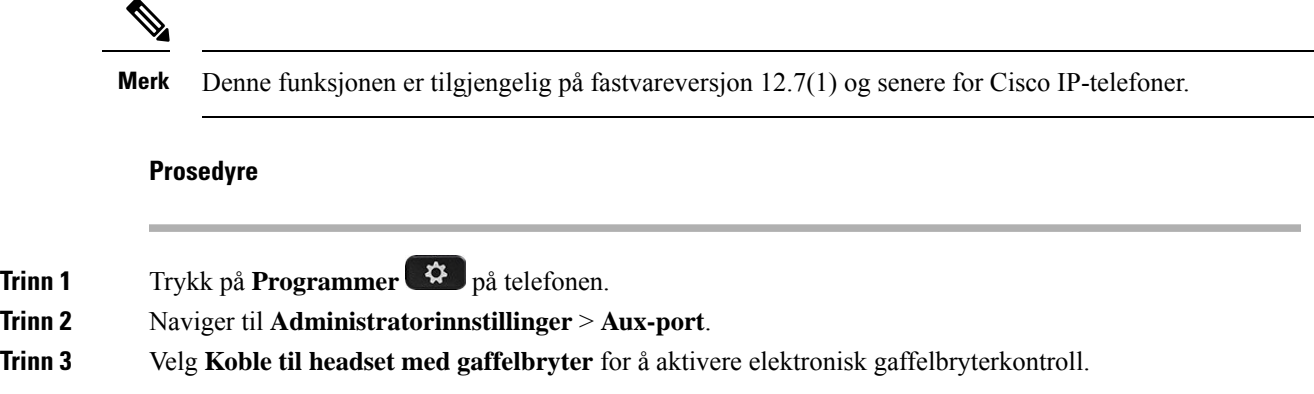

## <span id="page-92-0"></span>**Tilpasning av Cisco Headset serie 500**

### **Endre anropsvirkemåte for På- eller Avdokking**

Du kan endre anropsatferden når du løfter headsettet fra basen, eller når du setter ned headsettet på basen.

### **Prosedyre**

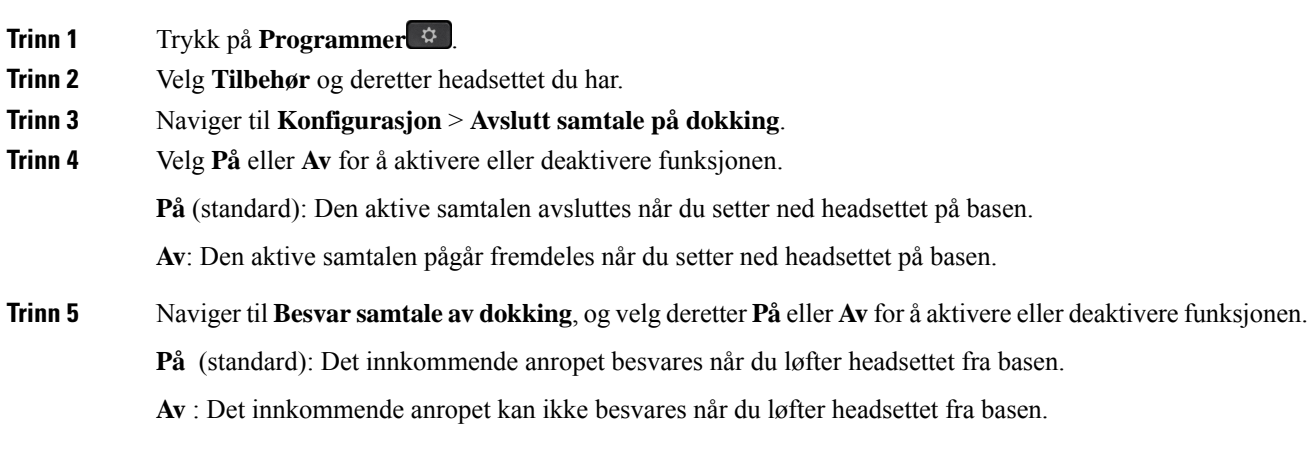

### **Aktiver Alltid på-modus**

Som standard starter headset i 560-serien og basen en DECT-tilkobling når det er et anrop eller en annen lydavspilling fra telefonen. Alltid i-modus opprettholder DECT-lydtilkobling mellom Cisco Headset 560-serien og basen.

Som standard er det en forsinkelse i begynnelsen av samtalen når headsettet etablerer en forbindelse med basen. Alltid på-moduslar deg holde lyden tilkoblet mellom headsettet og basen,selv når du ikke er en samtale eller spiller musikk.

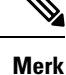

- Administrator for headsettet kan deaktivere Alltid på-modus via samtalekontrollsystemet.
	- Alltid på-modus påvirker både DECT-tetthetsdistribusjon og headsettets batterilevetid. Påse at du kontrollerer administrator hvis du bruker et headset i et kompakt DECT-miljø.
	- Selv om Alltid på-modus ikke påvirker samtalekvaliteten, påvirkes strømmelydkvaliteten litt ettersom headsettet og basen opprettholder en tilkobling på en lavere DECT-frekvens.

### **Før du begynner**

Merk av hvis du har tillatelse til å konfigurere funksjonen på telefonen. Hvisikke, må du kontakte administrator.

#### **Prosedyre**

**Trinn 1** Trykk på **Programmer** 

**Trinn 2** Velg **Tilbehør** og deretter headsettet du har.

**Trinn 3** Naviger til **Konfigurasjon** > **Alltid på**.

**Trinn 4** Velg **På** eller **Av** for å aktivere eller deaktivere funksjonen.

Funksjonen er som standard deaktivert.

## **Bytte headset i en samtale**

Når du kobler flere headset til telefonen, kan du bytte mellom headsettet under samtalen ved å trykke på **Headset**-tasten på telefonen. Selv om flere enheter er koblet til telefonen, ser du at et bestemt sett headset er valgt som foretrukken lydenhet i følgende prioriterte rekkefølge:

• Når du bare kobler analoge headset til telefonen, gjør du de analoge headsettet til den foretrukne lydenheten.

### **Prosedyre**

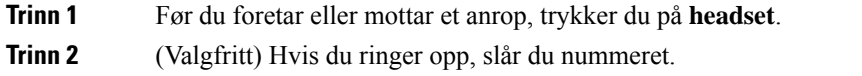

## **Feilsøke Cisco-headsettet**

Prøv følgende grunnleggende feilsøkingstrinn hvis du har problemer med Cisco-headsettet.

- Slå på headsettet på nytt.
- Kontroller at alle ledninger er riktig tilkoblet og fungerer som de skal.
- Prøv ut ulike headset med enheten din for å finne ut om problemet skyldes de trådløse headsettet eller enheten.
- Sjekk at telefonen har den nyeste versjonen av fastvaren.

### **Sjekke at headsettet er registrert**

### **Prosedyre**

Sjekk om headsettet er registrert på telefonen.

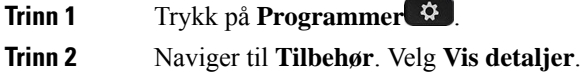

### **Ingen lyd i headsettet**

### **Problem**

Det kommer lite eller ingen lyd gjennom headsettet.

### **Løsning**

Sjekk volumet på headsettet ved å trykke på volumkontrollene for å justere lydnivået. Hvis problemet vedvarer, kan du feilsøke problemet på følgende måte.

#### **Figur 15: Fremgangsmåte ved ingen lyd**

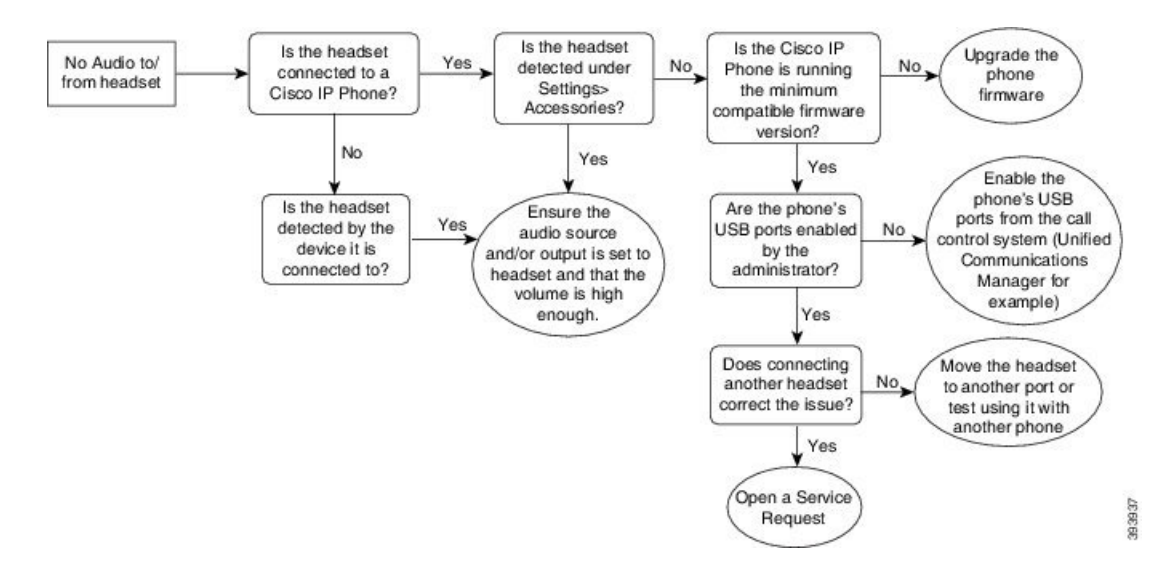

## **Dårlig lyd**

### **Problem**

headsettet virker, men lydkvaliteten er dårlig.

#### **Løsning**

Bruk følgende fremgangsmåte for å feilsøke problemet.

#### **Figur 16: Dårlig lyd**

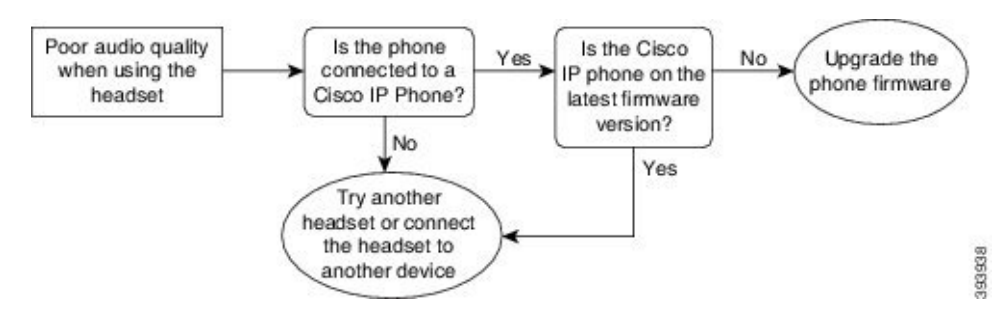

### **Mikrofonen registrerer ikke lyd**

### **Problem**

Du blir ikke hørt når du bruker headsettet.

#### **Løsninger**

• Sjekk at mikrofonen ikke er dempet. Trykk på Demp-knappen på headsettet for å aktivere eller deaktivere demping av mikrofonen.

- Sjekk at mikrofonbøylen har blitt senket. For å oppnå optimal lyd bør avstanden mellom hodetelefonmikrofonen og ansiktet ikke være større enn 2,5 cm (1 tomme).
- Sørg for at headsettet er riktig koblet til enheten.
- Ved Cisco headset 560-serien sjekker du at du ikke bringer headsettet for langt bort fra headsetbasen. headsettet har en effektiv rekkevidde på 30 meter (100 fot).

### **Headsettet lader ikke**

### **Problem**

Din Cisco 561 eller 562-headset lader ikke når den settes i basen.

### **Løsning**

- Sjekk at basen er koblet til en pålitelig strømkilde.
- Sørg for at headsettet er satt riktig i basen. Når headsettene er satt riktig i, lyser LED-lampen hvitt. Under lading lyser LED-lampene på basen i rekkefølge fra venstre til høyre. Når headsettet er fulladet, lyser alle fem batteriindikatorlampene hvitt.

#### **Figur 17: Plassering av Cisco Headset 561 og 562 Headset**

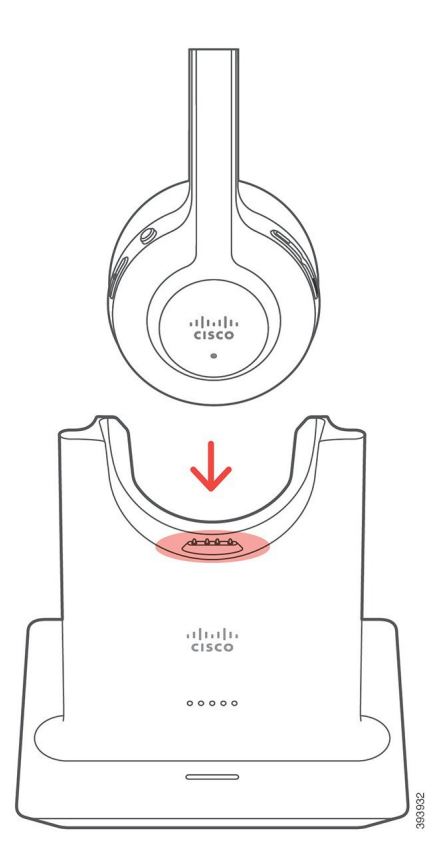

### **Headsetbatteriet tappes for strøm**

### **Problem**

De trådløse headsettene mister strøm.

### **Løsning**

Cisco Headset 561 eller 562 skal ha nok strøm til 8 timer sammenhengende bruk. Hvis headsetbatteriet virker dårlig eller er defekt, kan du kontakte Ciscos kundestøtte.

# <span id="page-97-0"></span>**Silikondeksler**

Du kan bruke Cisco IP-telefon silikondeksel til å beskytte bordtelefonen og håndsettet.

Dekselet gir følgende fordeler:

- Allergivennlig
- Motstandsdyktig mot slitasje fra en rekke rengjøringsmidler.

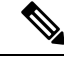

Bruk rengjøringsmiddel med lavest styrke for å forlenge dekselets levetid og utseende. **Merk**

• Reduserer skade når håndsettet mistes

Hvis du vil ha informasjon om delnumre og annen informasjon, kan du se databladet for telefonmodellen. Databladene for Cisco IP-telefon 8800-serien finner du her [https://www.cisco.com/c/en/us/products/](https://www.cisco.com/c/en/us/products/collaboration-endpoints/unified-ip-phone-8800-series/datasheet-listing.html) [collaboration-endpoints/unified-ip-phone-8800-series/datasheet-listing.html.](https://www.cisco.com/c/en/us/products/collaboration-endpoints/unified-ip-phone-8800-series/datasheet-listing.html) Databladene for Cisco IP-telefon 7800-serien finner du her [https://www.cisco.com/c/en/us/products/collaboration-endpoints/](https://www.cisco.com/c/en/us/products/collaboration-endpoints/unified-ip-phone-7800-series/datasheet-listing.html) [unified-ip-phone-7800-series/datasheet-listing.html](https://www.cisco.com/c/en/us/products/collaboration-endpoints/unified-ip-phone-7800-series/datasheet-listing.html).

For å sjekke hvilken telefonmodell du har, trykk på **Programmer s** og velg **Telefoninformasjon**. **Modellnummer**-feltet viser telefonmodellen.

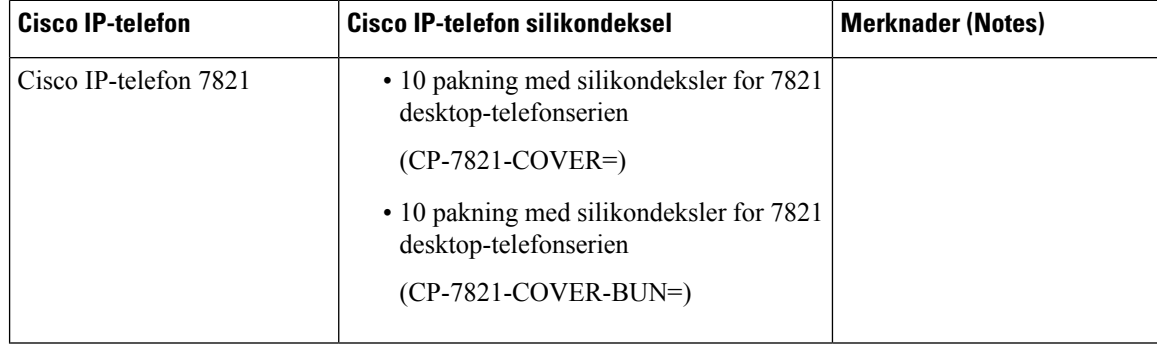

#### **Tabell 23: Silikondeksler**

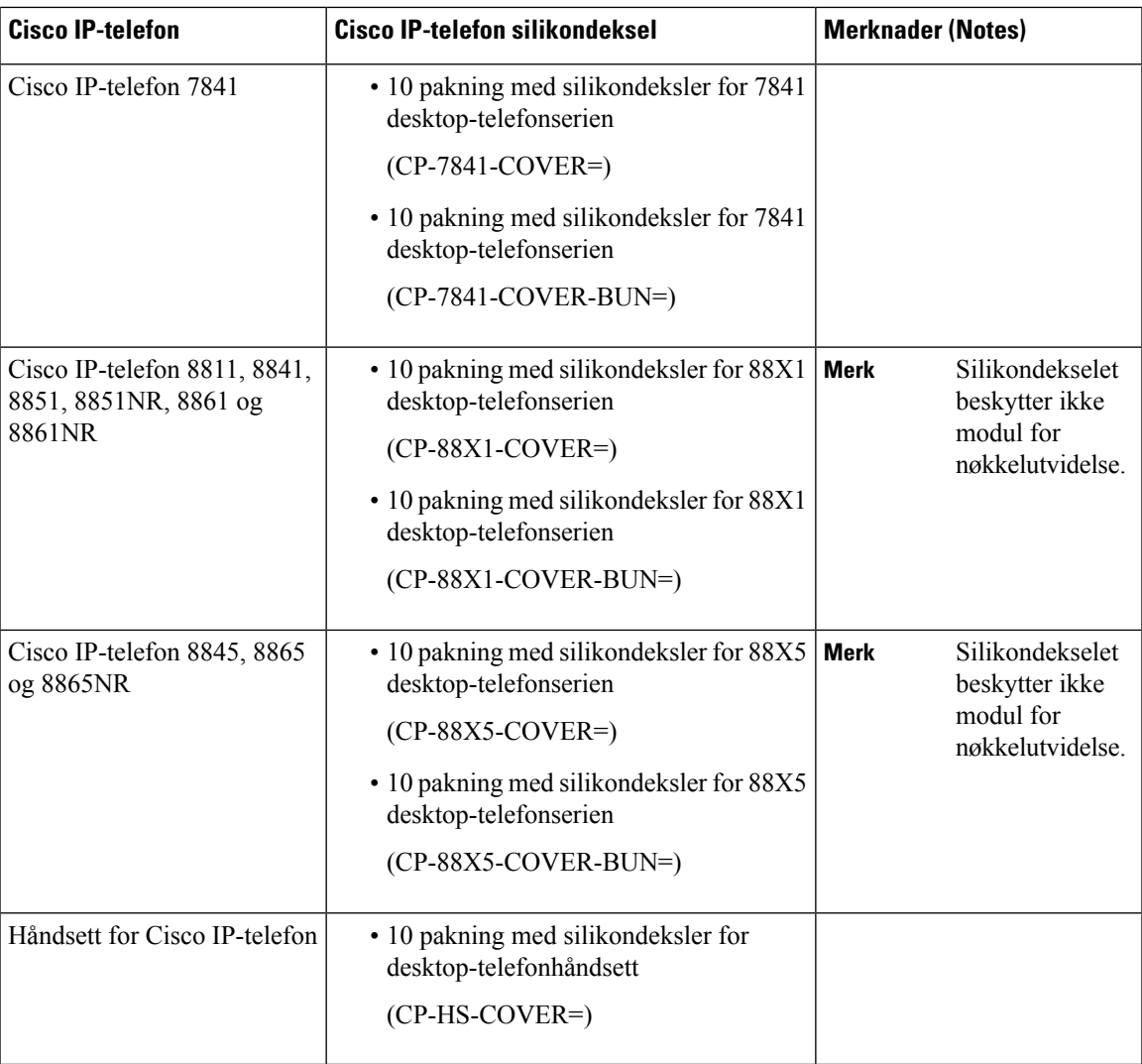

# **Installer Cisco IP-telefon silikondeksel**

Silikondekselet bidrar til å forlenge levetiden til Ciscos IP-telefon og gjør det enklere å holde knappene og nummerflaten rent.

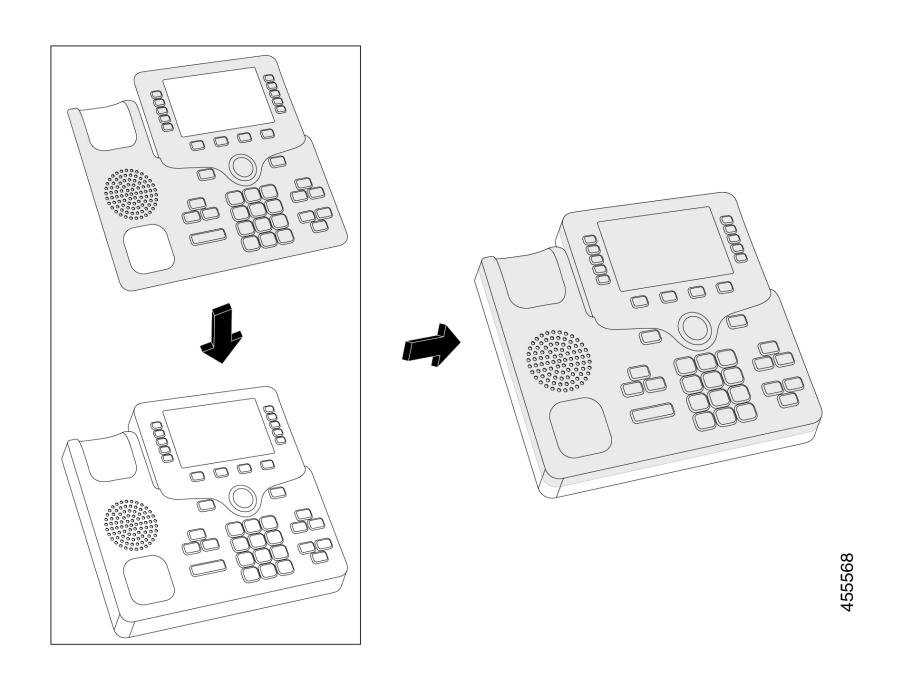

### **Prosedyre**

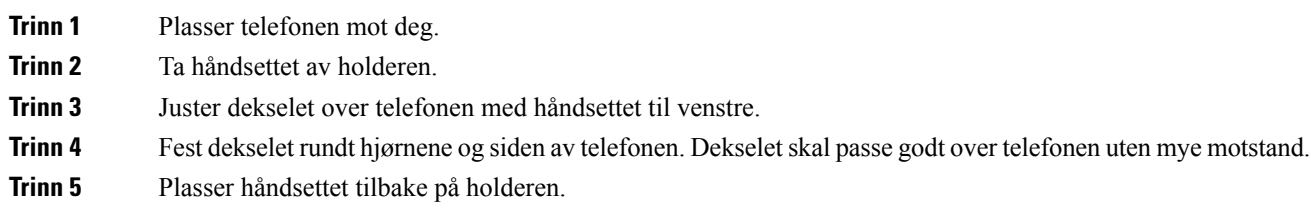

# **Installer headsetdeksel for Cisco IP-telefon**

Et silikondeksel bidrar til å beskytte håndsettet mot skade og reduserer spredningen av bakterier.

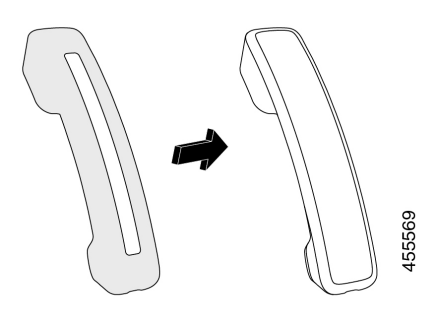

### **Prosedyre**

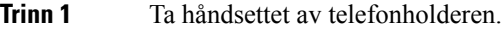

- **Trinn 2** Koble kabelen fra håndsettet.
- **Trinn 3** Skyv silikondekselet over håndsettet til øreklokken er helt inne i dekselet.
- **Trinn 4** Trekk dekselet over den andre enden av håndsettet.

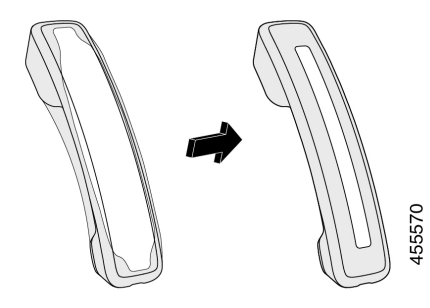

**Trinn 5** Pass på at dekselet flukter mot håndsettet og at kabelporten ikke er uhindret.

**Trinn 6** Koble håndsettet til telefonen igjen, og sett det tilbake til holderen.

## **Rengjør silikondekselet**

Rengjør dekselet hvis du er bekymret for smuss og skitt. En vanlig rengjøring forhindrer også spredning av bakterier eller virus.

### **Prosedyre**

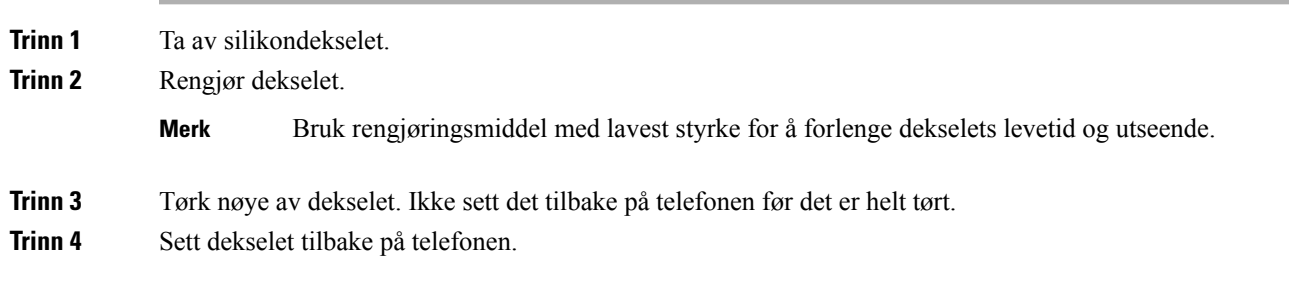

 $\mathbf I$ 

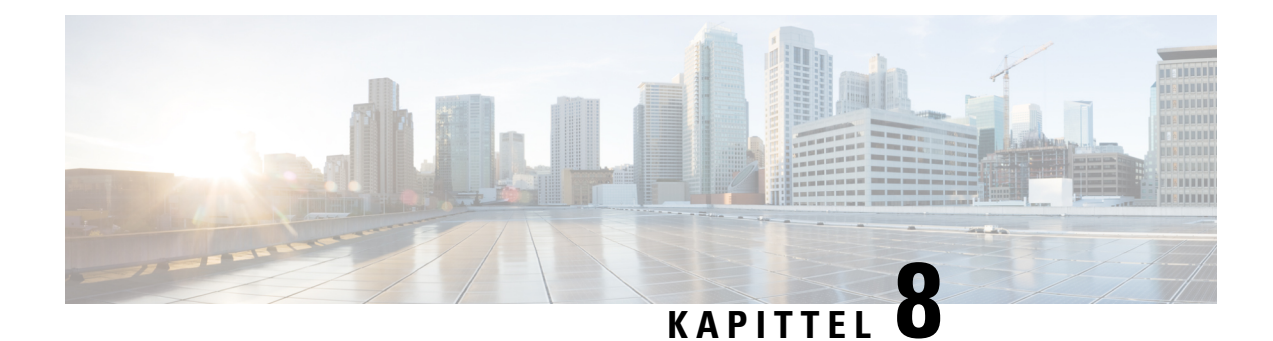

# **Produktsikkerhet**

- [Informasjon](#page-102-0) om sikkerhet og ytelse, på side 93
- [Samsvarserklæring,](#page-104-0) på side 95
- [Sikkerhetsoversikt](#page-106-0) for Cisco-produktet, på side 97
- Viktig [informasjon](#page-106-1) på Internett, på side 97

# <span id="page-102-0"></span>**Informasjon om sikkerhet og ytelse**

## **Strømstans**

Tilgangen til nødtelefontjenester via telefonen krever at telefonen fårstrøm. Hvis et avbrudd istrømforsyningen oppstår, fungerer ikke nødtelefontjenesten førstrømmen er tilbake igjen. Hvisstrømstans eller andre forstyrrelser oppstår, må du kanskje tilbakestille eller rekonfigurere utstyret på nytt før du kan bruke nødtelefontjenesten.

## **Eksterne enheter**

Vi anbefaler at du bruker eksterne enheter som har god kvalitet, og som er beskyttet mot uønskede radiofrekvens- og lydfrekvenssignaler (RFog AF). Eksternt endepunkt inkluderer headset, kabler og kontakter.

Det kan likevel oppstå noe støy, avhengig av kvaliteten på enhetene og hvor nær de står andre enheter, for eksempel mobiltelefoner og radioer. I så fall anbefaler vi at du gjør ett eller flere av disse tiltakene:

- Flytt de eksterne enhetene vekk fra kilden for RF- eller AF-signalene.
- Flytt ledningene til de eksterne enhetene bort fra kilden for RF- eller AF-signalene.
- Bruk beskyttede ledninger til den eksterne enheten, eller bruk ledninger med bedre beskyttelse og kontakt.
- Forkort lengden til ledningen for den eksterne enheten.
- Bruk ferritt og lignende på ledningene til den eksterne enheten.

Cisco kan ikke garantere ytelsen til Eksternt endepunkt, kabler og kontakter.

**Forsiktig**

I EU kan du bare bruke eksterne høyttalere, mikrofoner og headset som er i samsvar med EMC-direktivet [89/336/EC].

## **Måter du kan tilføre strøm til telefonen på**

Du forsyner telefonen med strøm på én av disse måtene:

- Bruk strømadapteren som kom med telefonen.
- Hvis nettverket støtter PoE (strøm til Ethernet), kan du koble telefonen til nettverket. Koble en Ethernet-kabel til Ethernet-telefonporten  $\frac{8}{50}$  og til nettverket.

Hvis du ikke vet om nettverket støtter PoE, kan du kontakte administratoren.

## **Telefonens oppførsel under stor trafikk på nettverket**

Alt som svekker nettverksytelsen, kan påvirke lydkvaliteten på telefonen, og i noen tilfeller kan det avbryte en samtale. Kilder til ytelsesreduksjon kan innbefatte, men er ikke begrenset til, følgende aktiviteter:

- Administrative oppgaver, som en intern portskanning eller en sikkerhetsskanning.
- Angrep på nettverket, som et tjenestenektangrep.

## **UL-advarsel**

LAN/Ethernet-kabelen eller andre kabler som er koblet til enheten, bør ikke legges utenfor bygningen.

## **EnergyStar**

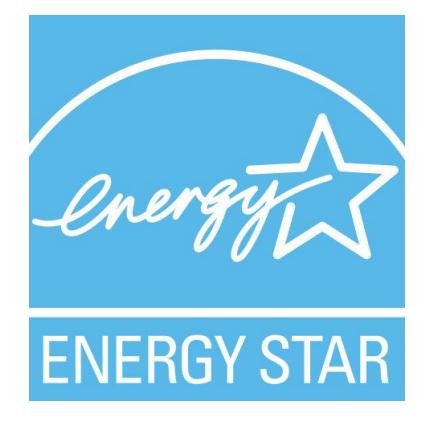

Følgende telefoner har EnergyStar-sertifisering:

- Cisco IP Phone 7811
- Cisco IP Phone 7841

Alle telefonmodeller som ikke er oppført i listen over, er ikke sertifisert.

## **Produktetikett**

Produktetiketten er plassert på bunnen av enheten.

# <span id="page-104-0"></span>**Samsvarserklæring**

## **Samsvarserklæring for EU**

**CE-merking**

Følgende CE merke er festet til utstyret og pakningen.

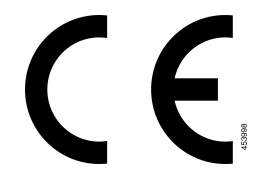

## **Samsvarserklæring for Canada**

Denne enheten samsvarer med kanadiske lisensfritatte RSS-standarder innen industri. Bruk er underlagt følgende to betingelser: (1) denne enheten må ikke forårsake forstyrrelser, og (2) denne enheten må tåle eventuelle forstyrrelser, inkludert forstyrrelser som kan forårsake uønsket enhetsdrift. Kommunikasjon kan ikke regnes som sikker ved bruk av denne telefonen.

Dette produktet møter de gjeldende tekniske spesifikasjoner for Innovation, Science and Economic Development Canada.

### **Avis de Conformité Canadien**

Cet appareil est conforme aux normes RSS exemptes de licence RSS d'Industry Canada. Le fonctionnement locate cet appareil Enterprise soumis à deux vilkårene: (1) ce périphérique n gjør pas causer d'interférence et (2) ce périphérique gjør bidra lesinterférences, y compris cellessusceptibles d'entraîner Opphev fonctionnement ikke souhaitable locate l'appareil. La protection des communications ne peut pas être assurée lors de l'utilisation de ce téléphone.

Le présent du har Enterprise conforme aux spécifications metodene applicables d'Innovation, Sciences et Copyright économique Canada.

## **Samsvarserklæring for New Zealand**

### **Generell advarsel for PTC (Permit to Connect)**

Tildeling av en Telepermit for ethvert termisk utstyr indikerer kun at Spark NZ har godtatt at utstyret samsvarer med minimale betingelser for tilkobling til nettverket. Det indikerer ikke at Spark NZ anbefaler produktet, og gir heller ingen form for garanti. Fremfor alt gir det ingen garanti for at en enhet vil fungere som det skal på alle måter med et annet telegodkjent utstyr av et annet merke eller modell, og det antyder ikke at utstyret er kompatibelt med alle Spark NZ nettverkstjenester.

## **Samsvarserklæring for Brasil**

### **Art. 5 º – 680**

Dette utstyret har ikke rett til å beskytte mot skadelig interferens, og kan ikke forårsake forstyrrelser i riktige autoriserte systemer.

Gå til denne URL-adressen for mer informasjon: <http://www.anatel.gov.br>

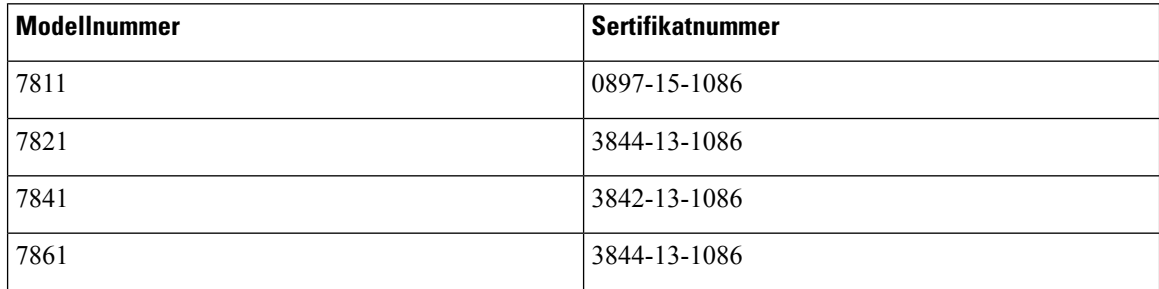

## **Samsvarserklæring for Japan**

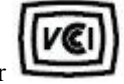

VCCI-samsvar for klasse B-utstyr

## **Samsvarserklæringer som kreves av FCC**

Federal Communications Commission krever samsvarserklæringer for følgende erklæringer.

### **Erklæring i henhold til FCC del 15.21**

Denne enheten er i overensstemmelse med part 15 av FCC reglene. Operasjonen er underlagt følgende to betingelser: (1) Denne enheten kan ikke forårsake skadelig interferens, og (2) denne enheten må godta mottatt interferens, inkludert forstyrrelser som kan forårsake uønsket bruk.

### **Erklæring i henhold til FCC del 15.21**

Endringer eller modifikasjoner som ikke uttrykkelig er godkjent av den part som er ansvarlig for at reglene overholdes, kan gjøre at brukeren fratas myndigheten til å benytte utstyret.

### **Erklæring i henhold til FCC om eksponering for RF-stråling**

Dette utstyret samsvarer med de grensene for stråling som FCC har fastsatt for et ukontrollert miljø. Sluttbrukere må følge de spesifikke driftsinstruksjonene for å tilfredsstille erklæringen om RF-eksponering. Senderen må være minst 20 cm fra brukeren og må ikke sammenstilles eller betjenes i forbindelse med en annen antenne eller sender.

### **Erklæring i henhold til FCC om mottakere og klasse B-digital**

Dette produktet er testet og samsvarer med retningslinjene for en digital enhet i klasse B, i henhold til del 15 i FCC-reglene. Disse grensene er utformet for å gi rimelig beskyttelse mot skadelig interferens i en

boliginstallasjon. Dette utstyret genererer, bruker og kan utstråle radiofrekvensenergi, og dersom det ikke installeres og brukesi henhold til instruksjonene, kan det forårsake skadelig interferens på radiokommunikasjon. Det finnes imidlertid ingen garantier for at ikke interferens kan forekomme i en bestemt installasjon.

Hvis dette utstyret likevel fører til skadelig interferens på radio- eller TV-mottak, noe som kan fastslås ved å slå utstyret av og på, oppfordres brukeren til å prøve å korrigere interferensen med ett eller flere av følgende tiltak:

- Rett inn mottakerantennen på nytt eller omplasser den
- Øk avstanden mellom utstyret eller enhetene
- Koble utstyret til et annet uttak enn mottakerens uttak
- Rådfør deg med en forhandler eller en erfaren radio-/TV-tekniker for å få hjelp

# <span id="page-106-0"></span>**Sikkerhetsoversikt for Cisco-produktet**

Dette produktet inneholder kryptografiske funksjoner og er underlagt amerikansk lovgivning og lokal lovgivning om import, eksport, overføring og bruk. Levering av kryptografiske Cisco-produkter gir ikke tredjeparter rett til å importere, eksportere, distribuere eller bruke kryptering. Importører, eksportører, distributører og brukere er ansvarlige for å overholde lovgivningen i USA og lokal lovgivning for det enkelte land. Ved å bruke dette produktet, samtykker du til å følge gjeldende lover og regler. Hvis du ikke kan overholde amerikansk og lokal lovgivning, må du returnere dette produktet umiddelbart.

Mer informasjon om amerikanske eksportbestemmelser finner du på [https://www.bis.doc.gov/index.php/](https://www.bis.doc.gov/index.php/regulations/export-administration-regulations-ear) [regulations/export-administration-regulations-ear.](https://www.bis.doc.gov/index.php/regulations/export-administration-regulations-ear)

# <span id="page-106-1"></span>**Viktig informasjon på Internett**

#### **Lisensavtale for sluttbrukere (End User License Agreement)**

Lisensavtale for sluttbrukere (EULA) ligger her: <https://www.cisco.com/go/eula>

#### **Informasjon om forskriftsmessig samsvar og sikkerhet**

Regeloverholdelse og sikkerhetsinformasjon (RCSI) ligger her:

[https://www.cisco.com/c/dam/en/us/td/docs/voice\\_ip\\_comm/cuipph/7800-series/regulatory\\_compliance/](https://www.cisco.com/c/dam/en/us/td/docs/voice_ip_comm/cuipph/7800-series/regulatory_compliance/RCSI-0312-book.pdf) [RCSI-0312-book.pdf](https://www.cisco.com/c/dam/en/us/td/docs/voice_ip_comm/cuipph/7800-series/regulatory_compliance/RCSI-0312-book.pdf)

 $\mathbf I$